# COMPAQ

# Compaq Presario CQ45 Notebook PC Maintenance and Service Guide

© Copyright 2008 Hewlett-Packard Development Company, L.P.

Athlon, Sempron, and Turion are trademarks of Advanced Micro Devices, Inc. Bluetooth is a trademark owned by its proprietor and used by Hewlett-Packard Company under license. Intel, Celeron, Core, and Pentium are trademarks of Intel Corporation in the U.S. and other countries. Microsoft, Windows, and Windows Vista are U.S. registered trademarks of Microsoft Corporation. SD Logo is a trademark of its proprietor.

The information contained herein is subject to change without notice. The only warranties for HP products and services are set forth in the express warranty statements accompanying such products and services. Nothing herein should be construed as constituting an additional warranty. HP shall not be liable for technical or editorial errors or omissions contained herein.

Second Edition: November 2008

First Edition: July 2008

Document Part Number: 468143-002

#### Safety warning notice

⚠ WARNING! To reduce the possibility of heat-related injuries or of overheating the computer, do not place the computer directly on your lap or obstruct the computer air vents. Use the computer only on a hard, flat surface. Do not allow another hard surface, such as an adjoining optional printer, or a soft surface, such as pillows or rugs or clothing, to block airflow. Also, do not allow the AC adapter to contact the skin or a soft surface, such as pillows or rugs or clothing, during operation. The computer and the AC adapter comply with the user-accessible surface temperature limits defined by the International Standard for Safety of Information Technology Equipment (IEC 60950).

ίV

## **Table of contents**

#### 1 Product description

| _ | External component identification                              |    |
|---|----------------------------------------------------------------|----|
|   | Top components                                                 | 7  |
|   | TouchPad                                                       | 7  |
|   | Lights                                                         | 8  |
|   | Buttons, speakers, and fingerprint reader (select models only) | 9  |
|   | Keys                                                           | 11 |
|   | Display                                                        | 12 |
|   | Wireless antennae (select models only)                         | 12 |
|   | Front components                                               | 14 |
|   | Left-side components                                           | 15 |
|   | Rear component                                                 | 16 |
|   | Right-side components                                          | 16 |
|   | Bottom components                                              | 17 |
| 3 | Illustrated parts catalog                                      |    |
|   | Serial number location                                         | 18 |
|   | Computer major components                                      | 19 |
|   | Display assembly components                                    | 25 |
|   | Plastics Kit                                                   | 26 |
|   | Mass storage devices                                           | 27 |
|   | Miscellaneous parts                                            | 28 |
|   | Sequential part number listing                                 | 29 |
| 4 | Removal and replacement procedures                             |    |
|   | Preliminary replacement requirements                           | 35 |
|   | Tools required                                                 | 35 |
|   | Service considerations                                         | 35 |
|   | Plastic parts                                                  | 35 |
|   | Cables and connectors                                          | 36 |
|   | Drive handling                                                 | 36 |
|   | Grounding guidelines                                           | 37 |
|   |                                                                |    |

|   | Electrostatic discharge damage                  | 37 |
|---|-------------------------------------------------|----|
|   | Packaging and transporting guidelines           | 38 |
|   | Workstation guidelines                          |    |
|   | Equipment guidelines                            | 39 |
|   | Unknown user password                           | 40 |
|   | Component replacement procedures                | 41 |
|   | Serial number                                   | 41 |
|   | Computer feet                                   | 42 |
|   | Battery                                         | 43 |
|   | Optical drive                                   | 44 |
|   | Hard drive                                      | 46 |
|   | WLAN module                                     | 49 |
|   | RTC battery                                     | 52 |
|   | Memory module                                   | 54 |
|   | Keyboard                                        | 56 |
|   | Switch cover                                    | 58 |
|   | Speaker assembly                                | 60 |
|   | Display assembly                                | 62 |
|   | Camera/microphone module                        | 67 |
|   | Top cover                                       | 69 |
|   | Fingerprint reader board                        | 71 |
|   | TouchPad button board                           | 73 |
|   | Bluetooth module                                | 74 |
|   | Modem module                                    | 76 |
|   | Audio board                                     | 77 |
|   | USB board                                       | 78 |
|   | Power connector cable                           | 80 |
|   | System board                                    | 82 |
|   | Fan/heat sink assembly                          | 85 |
|   | Processor                                       | 88 |
|   | System fan                                      | 90 |
| 5 | Setup Utility                                   |    |
|   | Starting the Setup Utility                      | 92 |
|   | Changing the language of the Setup Utility      | 92 |
|   | Navigating and selecting in the Setup Utility   | 93 |
|   | Displaying system information                   | 93 |
|   | Restoring default settings in the Setup Utility | 94 |
|   | Exiting the Setup Utility                       | 94 |
|   | Setup Utility menus                             | 95 |
| 6 | Specifications                                  |    |
|   | Computer specifications                         | 97 |
|   |                                                 |    |

|   | 14.1-inch, WXGA, BrightView display specifications                        | 98  |
|---|---------------------------------------------------------------------------|-----|
|   | Hard drive specifications                                                 | 99  |
|   | DVD±RW and CD-RW Super Multi Double-Layer Combo Drive specifications      | 100 |
|   | Blu-ray Disc ROM Drive with SuperMulti DVD±R/RW Double-Layer (DL) support |     |
|   | specifications                                                            |     |
|   | System DMA specifications                                                 | 102 |
|   | System interrupt specifications—Intel processors                          |     |
|   | System interrupt specifications—AMD processors                            |     |
|   | System I/O address specifications—Intel processors                        |     |
|   | System I/O address specifications—AMD processors                          | 107 |
|   | System memory map specifications—Intel processors                         |     |
|   | System memory map specifications—AMD processors                           | 109 |
| 7 | Screw listing                                                             |     |
|   | Black Phillips PM2.5×4.0 screw                                            | 112 |
|   | Black Phillips PM2.5×6.0 captive screw                                    | 114 |
|   | Black Phillips PM2.0×2.0 broad head screw                                 | 115 |
|   | Silver Phillips PM1.5×9.0 screw                                           | 116 |
|   | Black Phillips PM2.5×3.0 screw                                            | 117 |
|   | Black Phillips PM2.5×17.0 screw                                           | 118 |
|   | Black Phillips PM2.5×6.0 screw                                            | 119 |
|   | Black Phillips PM2.5×7.0 screw                                            | 120 |
|   | Silver Phillips PM3.0×4.0 screw                                           | 123 |
|   | Silver Phillips PM2.0×4.0 screw                                           | 124 |
|   | Black Phillips PM2.0×4.0 screw                                            | 125 |
|   | Black Phillips PM2.0×3.0 broad head screw                                 | 128 |
|   | Silver Phillips PM2.0×10.0 captive screw                                  | 129 |
| 8 | Backup and recovery                                                       |     |
|   | Recovering system information                                             | 130 |
|   | Backing up your information                                               | 130 |
|   | When to back up                                                           | 130 |
|   | Backup suggestions                                                        | 131 |
|   | Using system restore points                                               | 131 |
|   | When to create restore points                                             | 131 |
|   | Create a system restore point                                             | 131 |
|   | Restore to a previous date and time                                       |     |
|   | Creating recovery discs                                                   |     |
|   | Performing a recovery                                                     |     |
|   | Recovering from the recovery discs                                        |     |
|   | Recovering from the dedicated recovery partition (select models only)     |     |
|   |                                                                           |     |

#### 9 Connector pin assignments

| Audio-out (headphone)                          | 135 |
|------------------------------------------------|-----|
| Audio-in (microphone)                          | 135 |
| External monitor                               |     |
| RJ-11 (modem)                                  | 137 |
| RJ-45 (network)                                | 137 |
| HDMI                                           |     |
| Universal Serial Bus                           |     |
| 10 Power cord set requirements                 |     |
| Requirements for all countries or regions      |     |
| Requirements for specific countries or regions | 141 |
| 11 Recycling                                   |     |
| Battery                                        | 142 |
| Display                                        |     |
| Index                                          | 148 |

# 1 Product description

| Processors Intel® 0  T9600 2  MHz FS  T9550 2  MHz FS | nd Presario CQ45 Notebook PC<br>Core™2 Duo processors<br>2.80-GHz, 6-MB L2 cache, 1066-<br>BB | √<br>√   | √        | √ |
|-------------------------------------------------------|-----------------------------------------------------------------------------------------------|----------|----------|---|
| T9600 2<br>MHz FS<br>T9550 2<br>MHz FS                | 2.80-GHz, 6-MB L2 cache, 1066-                                                                | <b>V</b> |          |   |
| MHz FS<br>T9550 2<br>MHz FS<br>T9400 2                |                                                                                               | V        |          |   |
| MHz FS                                                |                                                                                               |          | V        |   |
|                                                       | 2.66-GHz, 6-MB L2 cache, 1066-<br>SB                                                          | V        | V        |   |
|                                                       | 2.53-GHz, 6-MB L2 cache, 1066-<br>SB                                                          | V        | V        |   |
| P8700 :<br>MHz FS                                     | 2.53-GHz, 3-MB L2 cache, 1066-<br>SB                                                          | V        | V        |   |
| P8600 :<br>MHz FS                                     | 2.40-GHz, 3-MB L2 cache, 1066-<br>SB                                                          | V        | V        |   |
| P8400 :<br>MHz FS                                     | 2.26-GHz, 3-MB L2 cache, 1066-<br>SB                                                          | V        | V        |   |
| T7450,<br>MHz FS                                      | 2.13-GHz, 3-MB L2 cache, 1066-<br>GB                                                          | <b>√</b> | <b>√</b> |   |
| T7350,<br>MHz FS                                      | 2.00-GHz, 3-MB L2 cache, 1066-<br>SB                                                          | V        | V        |   |
| T6600.<br>MHz FS                                      | 2.20-GHz, 3-MB L2 cache, 667-<br>SB                                                           |          |          |   |
| T6400,<br>MHz FS                                      | 2.06-GHz, 3-MB L2 cache, 667-<br>SB                                                           |          |          |   |
| T5900,<br>MHz FS                                      | 2.20-GHz, 2-MB L2 cache 667-<br>SB                                                            | √        | V        |   |
| T5800,<br>MHz FS                                      | 2.10-GHz, 2-MB L2 cache 667-<br>SB                                                            | V        | V        |   |
| Intel Pe                                              | entium® Dual-Core processors                                                                  |          |          |   |
| T3400,<br>MHz FS                                      | 2.16-GHz, 1-MB L2 cache, 667-<br>SB                                                           | V        | V        |   |
| T3200,<br>MHz FS                                      | 2.16-GHz, 1-MB L2 cache, 667-<br>SB                                                           | V        | V        |   |
| Intel Si                                              | ngle Core processor                                                                           |          |          |   |

| Category | Description                                                                    | Intel models with<br>discrete<br>graphics | Intel models with UMA graphics | AMD models |
|----------|--------------------------------------------------------------------------------|-------------------------------------------|--------------------------------|------------|
|          | T1600, 2.16-GHz, 2-MB L2 cache, 667-<br>MHz FSB                                | V                                         | V                              |            |
|          | Intel Celeron® processor                                                       |                                           |                                |            |
|          | 575, (2.00-GHz, 1-MB L2 cache, 667-<br>MHz FSB                                 | V                                         | V                              |            |
|          | AMD processors                                                                 |                                           |                                |            |
|          | Turion™ Ultra ZM-86 2.4-GHz, 2 × 1-MB<br>L2 cache, 3600-MHz FSB                |                                           |                                | V          |
|          | Turion Ultra ZM-84 2.3-GHz, 2 × 1-MB L2 cache, 3600-MHz FSB                    |                                           |                                | V          |
|          | Turion Ultra ZM-82 2.2-GHz, 2 × 1-MB L2 cache, 3600-MHz FSB                    |                                           |                                | V          |
|          | Turion Ultra ZM-80 2.1-GHz, 2 × 1-MB L2 cache, 3600-MHz FSB                    |                                           |                                | V          |
|          | Turion RM-72 2.10-GHz, 2 × 512-KB L2 cache, 3600-MHz FSB                       |                                           |                                | V          |
|          | Turion RM-70 2.00-GHz, 2 × 512-KB L2 cache, 3600-MHz FSB                       |                                           |                                | V          |
|          | Athlon™ QL-62 2.1-GHz, 2 × 512-KB L2 cache, 3600-MHz FSB                       |                                           |                                | V          |
|          | Athlon QL-60 1.9-GHz, 2 × 512-KB L2 cache, 3600-MHz FSB                        |                                           |                                | V          |
|          | Sempron™ SI-40 2.0-GHz, 512-KB L2 cache, 3600-MHz FSB                          |                                           |                                | V          |
| Chipset  | Northbridge: Intel PM45                                                        | <b>V</b>                                  |                                |            |
|          | Northbridge: Intel GM45                                                        |                                           | $\sqrt{}$                      |            |
|          | Southbridge: Intel ICH9m                                                       | $\sqrt{}$                                 | V                              |            |
|          | Northbridge: AMD M780G                                                         |                                           |                                | <b>√</b>   |
|          | Southbridge: SB700                                                             |                                           |                                | <b>√</b>   |
| Graphics | nVidia Discrete PCI Express × 16<br>Graphics                                   | V                                         |                                |            |
|          | nVidia NB9M GE-S with 256 MB of dedicated video memory (32M × 16 DDR2 × 4 PCs) |                                           |                                |            |
|          | System design supports up to 12-W GPU requirement.                             |                                           |                                |            |

| Category    | Description                                                                                   | Intel models with discrete graphics | Intel models with UMA graphics | AMD models   |
|-------------|-----------------------------------------------------------------------------------------------|-------------------------------------|--------------------------------|--------------|
|             | Intel Graphics, Mobile Intel GMA<br>4500MHD                                                   |                                     | <b>V</b>                       |              |
|             | UMA (integrated) with shared video memory:                                                    |                                     |                                |              |
|             | <ul> <li>Up to 251 MB on computers with<br/>1024 MB of system memory</li> </ul>               |                                     |                                |              |
|             | <ul> <li>Up to 358 MB on computers with<br/>more than 2048 MB of system<br/>memory</li> </ul> |                                     |                                |              |
|             | Memory size is a dynamic change.                                                              |                                     |                                |              |
|             | AMD internal Graphics, with Layout "Sideport" memory                                          |                                     |                                | V            |
|             | Unified Memory Architecture (UMA) with shared video memory (ATI Radeon HD 3200 Graphics):     |                                     |                                |              |
|             | <ul> <li>Up to 251 MB on computers with<br/>1024 MB of system memory</li> </ul>               |                                     |                                |              |
|             | <ul> <li>Up to 358 MB on computers with<br/>more than 2048 MB of system<br/>memory</li> </ul> |                                     |                                |              |
|             | Memory size is a dynamic change.                                                              |                                     |                                |              |
| Panel       | 14.1-inch, WXGA with BrightView                                                               | $\sqrt{}$                           | <b>V</b>                       | $\checkmark$ |
|             | 14.1-inch, WXGA LED BrightView                                                                |                                     |                                |              |
|             | 14.1-inch, WXGA Anti-Glare with flushed glass                                                 |                                     |                                |              |
| Memory      | 2 SODIMM slots                                                                                | V                                   | <b>V</b>                       | V            |
|             | Customer-accessible/upgradable                                                                | V                                   | <b>V</b>                       | √            |
|             | Supports up to 8 GB of system RAM                                                             | V                                   | <b>√</b>                       | <b>V</b>     |
|             | DDRII PC2-6400 (800-MHz)                                                                      | $\checkmark$                        | <b>V</b>                       | <b>V</b>     |
|             | Supports the following configuration: 4096 (2048 × 2)                                         |                                     |                                | V            |
|             | Supports the following configurations:                                                        | V                                   | <b>V</b>                       | $\sqrt{}$    |
|             | • 8192 (4096 × 2)                                                                             |                                     |                                |              |
|             | • 4096 (2048 × 2)                                                                             |                                     |                                |              |
|             | • 3072 (2048 + 1024)                                                                          |                                     |                                |              |
|             | • 2048 (2048 × 2)                                                                             |                                     |                                |              |
|             | • 2048 (1024 + 1024)                                                                          |                                     |                                |              |
|             | • 1024 (1024 × 1)                                                                             |                                     |                                |              |
| Hard drives | Supports 9.5-mm, 2.5-inch hard drives                                                         | √                                   | √                              | √            |

| Category       | Description                                                                                        | Intel models with discrete graphics | Intel models with UMA graphics | AMD models   |
|----------------|----------------------------------------------------------------------------------------------------|-------------------------------------|--------------------------------|--------------|
|                | Serial ATA                                                                                         | <b>√</b>                            | $\sqrt{}$                      | V            |
|                | Supports the following drives:                                                                     | √                                   | V                              | V            |
|                | • 500 GB, 5400 rpm                                                                                 |                                     |                                |              |
|                | • 400 GB, 5400 rpm                                                                                 |                                     |                                |              |
|                | • 320 GB, 5400 rpm                                                                                 |                                     |                                |              |
|                | • 250 GB, 5400 rpm                                                                                 |                                     |                                |              |
|                | • 160 GB, 5400 rpm                                                                                 |                                     |                                |              |
|                | • 120 GB, 5400 rpm                                                                                 |                                     |                                |              |
| Optical drives | Fixed (removal of one screw required)                                                              | V                                   | <b>√</b>                       | V            |
|                | Parallel ATA                                                                                       | V                                   | √                              | V            |
|                | 12.7-mm tray load                                                                                  | V                                   | V                              | V            |
|                | Supports the following drives:                                                                     | V                                   | V                              | V            |
|                | <ul> <li>DVD±RW and CD-RW Super Multi<br/>Double-Layer Combo Drive with<br/>LightScribe</li> </ul> |                                     |                                |              |
|                | <ul> <li>DVD±RW and CD-RW Super Multi<br/>Double-Layer Combo Drive</li> </ul>                      |                                     |                                |              |
|                | <ul> <li>Blu-ray ROM DVD±R/RW<br/>SuperMulti DL Drive</li> </ul>                                   |                                     |                                |              |
| Diskette drive | Supports external USB drive only                                                                   | √                                   | $\sqrt{}$                      | V            |
| Camera         | Low-light, VGA camera                                                                              | $\checkmark$                        | $\sqrt{}$                      | V            |
|                | Fixed (no tilt)                                                                                    | $\checkmark$                        | $\checkmark$                   | V            |
|                | 640 × 480 by 24 frames per second                                                                  | $\checkmark$                        | $\checkmark$                   | $\sqrt{}$    |
| Microphone     | Dual array microphones with software                                                               | $\checkmark$                        | $\checkmark$                   | V            |
| Audio          | HD audio                                                                                           | $\checkmark$                        | $\checkmark$                   | $\sqrt{}$    |
|                | Supports Windows Vista® Premium Logo requirements                                                  | V                                   | $\checkmark$                   | V            |
|                | Presario-branded Altec Lansing speakers                                                            | ٧                                   | V                              | $\checkmark$ |
| Modem          | 56K V.92 data/fax modem                                                                            | $\checkmark$                        | $\checkmark$                   | V            |
|                | Supports all worldwide certification requirements                                                  | ٧                                   | V                              | √            |
| Ethernet       | Integrated 10/100/1000 network interface card (NIC)                                                | ٧                                   |                                |              |
|                | Integrated 10/100 network interface card (NIC)                                                     |                                     | √                              | √            |

#### Chapter 1 Product description

| Category Description         |                                                                                             | Intel models with discrete graphics | Intel models with UMA graphics | AMD models |
|------------------------------|---------------------------------------------------------------------------------------------|-------------------------------------|--------------------------------|------------|
| Wireless                     | Integrated wireless local area network<br>(WLAN) options by way of wireless<br>module:      |                                     |                                |            |
|                              | Intel WiFi Link 5100 802.11a/b/g/n WLAN module                                              | V                                   | V                              |            |
|                              | Intel WiFi Link 5100 802.11a/b/g WLAN module                                                | V                                   | V                              |            |
|                              | Broadcom 4322 802.11a/b/g/n WLAN module                                                     | V                                   | V                              | <b>√</b>   |
|                              | Broadcom BCM4312 WLAN b/g module                                                            | √                                   | √                              | √          |
| External media<br>card       | One ExpressCard54 slot                                                                      | V                                   | V                              | V          |
|                              | Digital Media Slot, supports SD, MMC,<br>MS, MSpro, xD                                      | V                                   | V                              | V          |
|                              | Two full-size Mini Card slots                                                               | V                                   | $\sqrt{}$                      | <b>√</b>   |
| Ports                        | Audio-in (mono microphone)                                                                  | V                                   | V                              | <b>√</b>   |
|                              | Audio-out (stereo headphone)                                                                | V                                   | V                              | <b>√</b>   |
|                              | Consumer infrared                                                                           | V                                   | V                              | <b>V</b>   |
|                              | RJ-45 (Ethernet, includes link and activity lights)                                         | V                                   | V                              | V          |
|                              | USB (2)                                                                                     | V                                   | V                              | <b>V</b>   |
|                              | VGA (Dsub 15-pin)                                                                           | V                                   | V                              | √          |
|                              | Smart-pin AC adapter plug                                                                   | V                                   | V                              | <b>√</b>   |
|                              | Hot plug/unplug and auto detect for correct output to wide-aspect vs. standard aspect video | √                                   | √                              | V          |
|                              | HDMI v1.3 supporting 1080p with HDCP key                                                    | V                                   | V                              | V          |
|                              | eSATA/USB port combo                                                                        | V                                   | <b>V</b>                       | <b>√</b>   |
| Docking                      | Expansion port 3 supports HP xb3000<br>Notebook Expansion Base and<br>HP Notebook QuickDock | V                                   | $\checkmark$                   | V          |
| Keyboard/pointing<br>devices | 14.1-inch keyboard                                                                          | <b>V</b>                            | <b>V</b>                       | V          |
|                              | TouchPad (supports 2-way scroll with legend)                                                | V                                   | V                              | V          |
| Power<br>requirements        | 12-cell 8.80-Ah Li-ion battery                                                              | V                                   | V                              | V          |
|                              | 6-cell 2.55-Ah Li-ion battery                                                               | V                                   | $\sqrt{}$                      | <b>V</b>   |
|                              | 6-cell 2.20-Ah Li-ion battery                                                               | V                                   | <b>√</b>                       | √          |

| Category         | Description                                 | Intel models with discrete graphics | Intel models with UMA graphics | AMD models |
|------------------|---------------------------------------------|-------------------------------------|--------------------------------|------------|
|                  | 65-W AC adapter with Smart-Pin DC connector | V                                   |                                | V          |
|                  | 90-W AC adapter with Smart-Pin DC connector | V                                   |                                | <b>V</b>   |
| Security         | Security cable slot                         | <b>V</b>                            | <b>V</b>                       | <b>V</b>   |
| Operating system | Preinstalled:                               |                                     |                                |            |
|                  | Free DOS                                    | <b>V</b>                            | <b>V</b>                       | <b>V</b>   |
|                  | Windows Vista Business (32-bit)             | <b>V</b>                            | <b>V</b>                       | <b>V</b>   |
|                  | Windows Vista Home Basic (32-bit)           | V                                   | V                              | <b>V</b>   |
|                  | Windows Vista Premium (32- and 64-bit)      | V                                   | V                              | <b>V</b>   |
|                  | Windows Vista Ultimate (64-bit)             | V                                   | V                              | V          |
| Serviceability   | End-user replaceable parts:                 |                                     |                                |            |
|                  | AC adapter                                  | V                                   | V                              | V          |
|                  | Battery (system)                            | V                                   | V                              | V          |
|                  | Hard drive                                  | V                                   | V                              | V          |
|                  | Memory module                               | V                                   | V                              | V          |
|                  | Optical drive                               | $\sqrt{}$                           | V                              | V          |
|                  | Mini Card                                   | $\checkmark$                        | $\checkmark$                   | V          |

# 2 External component identification

#### **Top components**

#### **TouchPad**

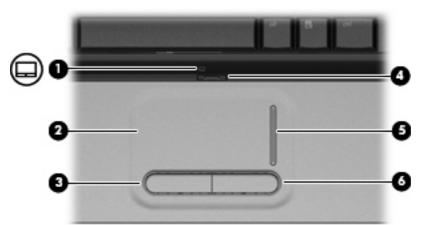

| Component |                        | Description                                                     |
|-----------|------------------------|-----------------------------------------------------------------|
| (1)       | TouchPad light         | White: TouchPad is enabled.                                     |
|           |                        | <ul> <li>Amber: TouchPad is disabled.</li> </ul>                |
| (2)       | TouchPad*              | Moves the pointer and selects or activates items on the screen. |
| (3)       | Left TouchPad button*  | Functions like the left button on an external mouse.            |
| (4)       | TouchPad on/off button | Enables/disables the TouchPad.                                  |
| (5)       | TouchPad scroll zone*  | Scrolls up or down.                                             |
| (6)       | Right TouchPad button* | Functions like the right button on an external mouse.           |

<sup>\*</sup>This table describes factory settings. To view or change pointing device preferences, select **Start > Control Panel > Hardware** and **Sound > Mouse**.

### Lights

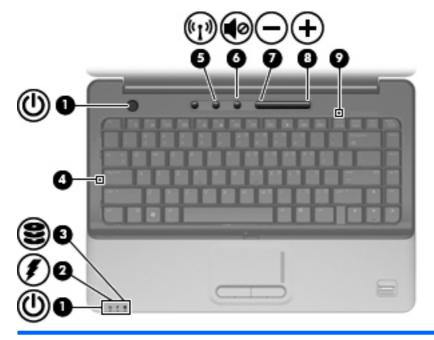

| Com | ponent            | Description                                                                                                    |  |  |
|-----|-------------------|----------------------------------------------------------------------------------------------------|--|--|
| (1) | Power lights (2)* | On: The computer is on.                                                                                                    |  |  |
|     |                   | Blinking: The computer is in the Sleep state.                                                                                                    |  |  |
|     |                   | Off: The computer is off or in Hibernation.                                                                                                    |  |  |
| (2) | Battery light     | On: A battery is charging.                                                                                                    |  |  |
|     |                   | <ul> <li>Blinking: A battery that is the only available power source has<br/>reached a low battery level or a critical battery level.</li> </ul>                                                                                                    |  |  |
|     |                   | <ul> <li>Off: If the computer is plugged into an external power source,<br/>the light is turned off when all batteries in the computer are<br/>fully charged. If the computer is not plugged into an external<br/>power source, the light stays off until the battery reaches a<br/>low battery level.</li> </ul> |  |  |
| (3) | Drive light       | Blinking: The hard drive or optical drive is being accessed.                                                                                                    |  |  |
|     |                   | <ul> <li>On: HP ProtectSmart Hard Drive Protection has temporarily<br/>parked the internal hard drive.</li> </ul>                                                                                                    |  |  |
| (4) | Caps lock light   | On: Caps lock is on.                                                                                                    |  |  |
| (5) | Wireless light    | <ul> <li>Blue: An integrated wireless device, such as a wireless local<br/>area network (WLAN) device and/or a Bluetooth® device, is<br/>on.</li> </ul>                                                                                                    |  |  |
|     |                   | Amber: All wireless devices are off.                                                                                                    |  |  |
| (6) | Volume mute light | White: Computer sound is turned on.                                                                                                    |  |  |
|     |                   | Amber: Computer sound is turned off.                                                                                                    |  |  |
| (7) | Volume down light | On: The volume scroll zone is being used to decrease speaker volume.                                                                                                    |  |  |

| Comp | onent           | Description                                                          |
|------|-----------------|----------------------------------------------------------------------|
| (8)  | Volume up light | On: The volume scroll zone is being used to increase speaker volume. |
| (9)  | Num lock light  | On: Num lock is on or the embedded numeric keypad is enabled.        |

<sup>\*</sup>The 2 power lights display the same information. The light on the power button is visible only when the computer is open. The power light on the front of the computer is visible whether the computer is open or closed.

#### Buttons, speakers, and fingerprint reader (select models only)

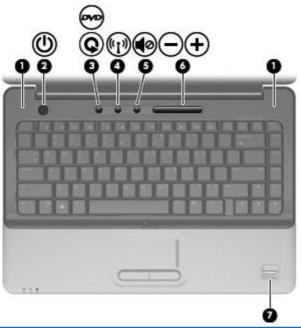

|           | <del>-</del>  |                                                                                                    |  |
|-----------|---------------|----------------------------------------------------------------------------------------------------|--|
| Component |               | Description                                                                                                    |  |
| (1)       | Speakers (2)  | Produce sound.                                                                                                    |  |
| (2)       | Power button* | <ul> <li>When the computer is off, press the button to turn on the<br/>computer.</li> </ul>                                                                               |  |
|           |               | <ul> <li>When the computer is on, briefly press the button to initiate<br/>Sleep.</li> </ul>                                                                              |  |
|           |               | <ul> <li>When the computer is in the Sleep state, briefly press the<br/>button to exit Sleep.</li> </ul>                                                                  |  |
|           |               | When the computer is in Hibernation, briefly press the button to exit Hibernation.                                                                                        |  |
|           |               | If the computer has stopped responding and Windows® shutdown procedures are ineffective, press and hold the power button for at least 5 seconds to turn off the computer. |  |
|           |               | To learn more about your power settings, select <b>Start &gt; Control Panel &gt; System and Maintenance &gt; Power Options</b> .                                          |  |

| Com | ponent                                  | Description                                                                                                    |
|-----|-----------------------------------------|----------------------------------------------------------------------------------------------------|
| (3) | DVD Button (select models only)         | Media button or DVD button (select models only):                                                                                                    |
|     | or<br>Media button                      | <ul> <li>Launches the QuickPlay program (for models with QuickPlay preinstalled).</li> <li>Launches the DVDPlay program (for models with DVDPlay</li> </ul>                                                                                      |
|     |                                         | preinstalled).  NOTE: If the computer has been set up to require a logon password, you may be asked to log on to Windows. QuickPlay or DVDPlay launches after you log on. Refer to the QuickPlay or DVDPlay software Help for more information.  |
| (4) | Wireless button                         | Turns the wireless feature on or off but does not establish a wireless connection.  NOTE: A wireless network must be set up in order to establish a wireless connection.                                                                         |
| (5) | Volume mute button                      | Mutes and restores speaker sound.                                                                                                    |
| (6) | Volume scroll zone                      | Adjusts speaker volume. Slide your finger to the left to decrease volume and to the right to increase volume. You can also tap the minus sign on the scroll zone to decrease volume, or tap the plus sign on the scroll zone to increase volume. |
| (7) | Fingerprint reader (select models only) | Allows a fingerprint logon to Windows, instead of a password logon.                                                                                                    |

and Support.

#### Keys

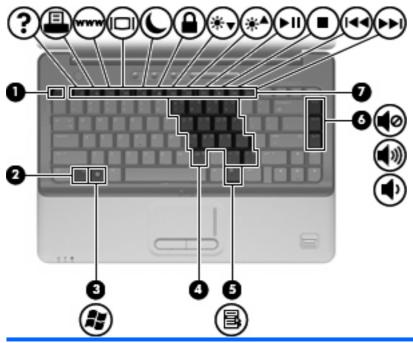

| Com | ponent                                 | Description                                                                                               |
|-----|----------------------------------------|----------------------------------------------------------------------------------------------------|
| (1) | esc key                                | Displays system information when pressed in combination with the fn key.                                  |
| (2) | fn key                                 | Executes frequently used system functions when pressed in combination with a function key or the esc key. |
| (3) | Windows logo key                       | Displays the Windows Start menu.                                                                          |
| (4) | Embedded numeric keypad keys           | Can be used like the keys on an external numeric keypad.                                                  |
| (5) | Windows applications key               | Displays a shortcut menu for items beneath the pointer.                                                   |
| (6) | Navigation keys (home, pg up, pg down) | Execute volume mute, volume up, or volume down when pressed in combination with the fn key.               |
| (7) | Function keys                          | Execute frequently used system functions when pressed in combination with the fn key.                     |

#### **Display**

NOTE: Your computer may look slightly different from the illustration in this section.

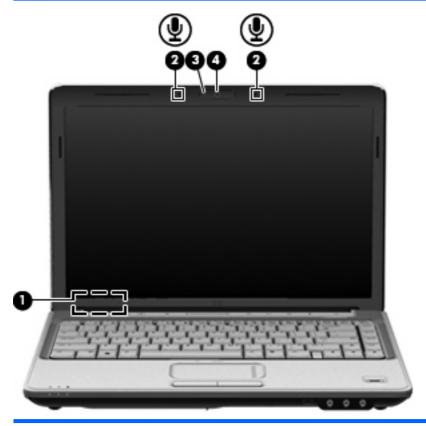

| Comp | onent                    | Description                                                                                                    |
|------|--------------------------|----------------------------------------------------------------------------------------------------|
| (1)  | Internal display switch  | Turns off the display if the display is closed while the computer is turned on.                                     |
| (2)  | Internal microphones (2) | Record sound.                                                                                                    |
|      |                          | <b>NOTE:</b> If there is a microphone icon next to each microphone opening, your computer has internal microphones. |
|      |                          | Depending on your computer model, the computer may have 1 or 2 internal microphones.                                |
| (3)  | Integrated webcam light  | On: The integrated webcam is in use.                                                                                |
| (4)  | Integrated webcam        | Records video and captures still photographs.                                                                       |

#### Wireless antennae (select models only)

On select computer models, at least 2 antennae send and receive signals from one or more wireless devices. These antennae are not visible from the outside of the computer.

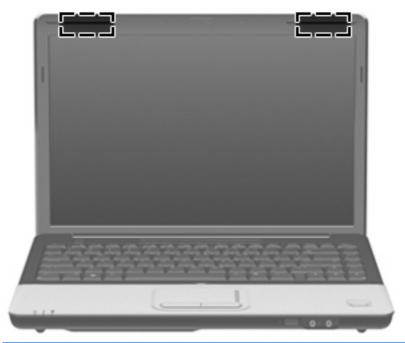

NOTE: For optimal transmission, keep the areas immediately around the antennae free from obstructions.

To see wireless regulatory notices, refer to the section of the *Regulatory, Safety and Environmental Notices* that applies to your country or region. These notices are located in Help and Support.

### **Front components**

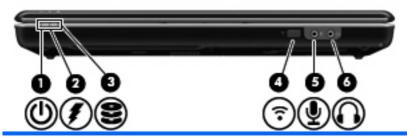

| Component |                                             | Description                                     |                                                                                                    |
|-----------|---------------------------------------------|-------------------------------------------------|----------------------------------------------------------------------------------------------------|
| (1)       | Power light                                 | On: The computer is                             | on.                                                                                                    |
|           |                                             | Blinking: The compu                             | ter is in the Sleep state.                                                                                                    |
|           |                                             | Off: The computer is                            | off or in Hibernation.                                                                                                    |
| (2)       | Battery light                               | On: A battery is char                           | ging.                                                                                                    |
|           |                                             | ,                                               | at is the only available power source has y level or a critical battery level.                                                                                                 |
|           |                                             | the light is turned off fully charged. If the c | s plugged into an external power source,<br>when all batteries in the computer are<br>computer is not plugged into an external<br>ht stays off until the battery reaches a low |
| (3)       | Drive light                                 | Blinking: The hard dr                           | rive or optical drive is being accessed.                                                                                                    |
|           |                                             | On: HP ProtectSmar parked the internal h        | t Hard Drive Protection has temporarily ard drive.                                                                                                    |
| (4)       | Consumer infrared lens (select models only) | ceives a signal from the                        | e HP Remote Control (select models                                                                                                    |
| (5)       | Audio-in (microphone) jack                  | nnects an optional com<br>rophone, or monaural  | nputer headset microphone, stereo array microphone.                                                                                                    |
| (6)       | Audio-out (headphone) jack                  |                                                 | nnected to optional powered stereo<br>ar buds, a headset, or television audio.                                                                                                 |

### **Left-side components**

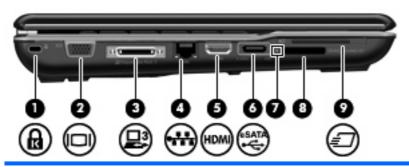

| Component |                                       | Description                                                                                                    |  |
|-----------|---------------------------------------|----------------------------------------------------------------------------------------------------|--|
| (1)       | Security cable slot                   | Attaches an optional security cable to the computer.                                                                                    |  |
|           |                                       | <b>NOTE:</b> The security cable is designed to act as a deterrent, but it may not prevent the computer from being mishandled or stolen. |  |
| (2)       | External monitor port                 | Connects an external VGA monitor or projector.                                                                                          |  |
| (3)       | Expansion port 3 (select models only) | Connects the computer to an optional docking device or optional expansion product.                                                      |  |
|           |                                       | <b>NOTE:</b> The computer has only one expansion port. The term <i>expansion port 3</i> describes the type of expansion port.           |  |
| (4)       | RJ-45 (network) jack                  | Connects a network cable.                                                                                                    |  |
| (5)       | HDMI port                             | Connects an optional video or audio device, such as a high-<br>definition television, or any compatible digital or audio component.     |  |
| (6)       | eSATA/USB port (select models only)   | Connects high-performance eSATA components, such as an eSATA external hard drive, or connects an optional USB device.                   |  |
|           |                                       | <b>NOTE:</b> Depending on your computer model, the computer may include a USB port only.                                                |  |
| (7)       | Digital Media Slot light              | On: A digital card is being accessed.                                                                                                   |  |
| (8)       | Digital Media Slot                    | Supports the following optional digital card formats:                                                                                   |  |
|           |                                       | Memory Stick (MS)                                                                                                    |  |
|           |                                       | Memory Stick Pro (MSP)                                                                                                    |  |
|           |                                       | MultiMediaCard (MMC)                                                                                                    |  |
|           |                                       | Secure Digital (SD) Memory Card                                                                                                    |  |
|           |                                       | xD-Picture Card (XD)                                                                                                    |  |
| (9)       | ExpressCard slot (select models only) | Supports optional ExpressCards.                                                                                                    |  |

### **Rear component**

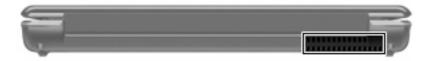

| Component | Description                                                                                                    |
|-----------|----------------------------------------------------------------------------------------------------|
| Vent      | Enables airflow to cool internal components.                                                                                                    |
|           | <b>NOTE:</b> The computer fan starts up automatically to cool internal components and prevent overheating. It is normal for the internal fan to cycle on and off during routine operation. |

### **Right-side components**

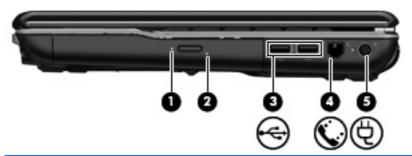

| Component |                                         | Description                                                              |  |
|-----------|-----------------------------------------|--------------------------------------------------------------------------|--|
| (1)       | Optical drive light                     | Blinking: The optical drive is being accessed.                           |  |
| (2)       | Optical drive                           | Reads optical discs and, on select models, also writes to optical discs. |  |
| (3)       | USB ports (2)                           | Connect optional USB devices.                                            |  |
| (4)       | RJ-11 (modem) jack (select models only) | Connects a modem cable.                                                  |  |
| (5)       | Power connector                         | Connects an AC adapter.                                                  |  |

### **Bottom components**

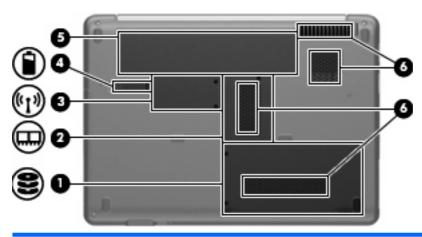

| Component |                                        | Description                                                                                                    |  |
|-----------|----------------------------------------|----------------------------------------------------------------------------------------------------|--|
| (1)       | Hard drive and WLAN module compartment | Holds the hard drive and, for select models only, the wireless LAN (WLAN) device.                                                                                                    |  |
|           |                                        | <b>CAUTION:</b> To prevent an unresponsive system, replace the wireless module only with a wireless module authorized for use in the computer by the governmental agency that regulates wireless devices in your country or region. If you replace the module and then receive a warning message, remove the module to restore computer functionality, and then contact technical support through Help and Support. |  |
| (2)       | Memory module compartment              | Contains the 2 memory module slots.                                                                                                    |  |
| (3)       | Mini Card compartment                  | Holds a WLAN device (select models only).                                                                                                    |  |
|           |                                        | <b>CAUTION:</b> To prevent an unresponsive system, replace the wireless module only with a wireless module authorized for use in the computer by the governmental agency that regulates wireless devices in your country or region. If you replace the module and then receive a warning message, remove the module to restore computer functionality, and then contact technical support through Help and Support. |  |
| (4)       | Battery release latch                  | Releases the battery from the battery bay.                                                                                                    |  |
| (5)       | Battery bay                            | Holds the battery.                                                                                                    |  |
| (6)       | Vents (4)                              | Enable airflow to cool internal components.                                                                                                    |  |
|           |                                        | <b>NOTE:</b> The computer fan starts up automatically to cool internal components and prevent overheating. It is normal for the internal fan to cycle on and off during routine operation.                                                                                                    |  |

# 3 Illustrated parts catalog

#### **Serial number location**

When ordering parts or requesting information, provide the computer serial number and model number located on the bottom of the computer.

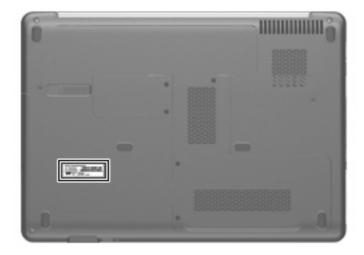

### **Computer major components**

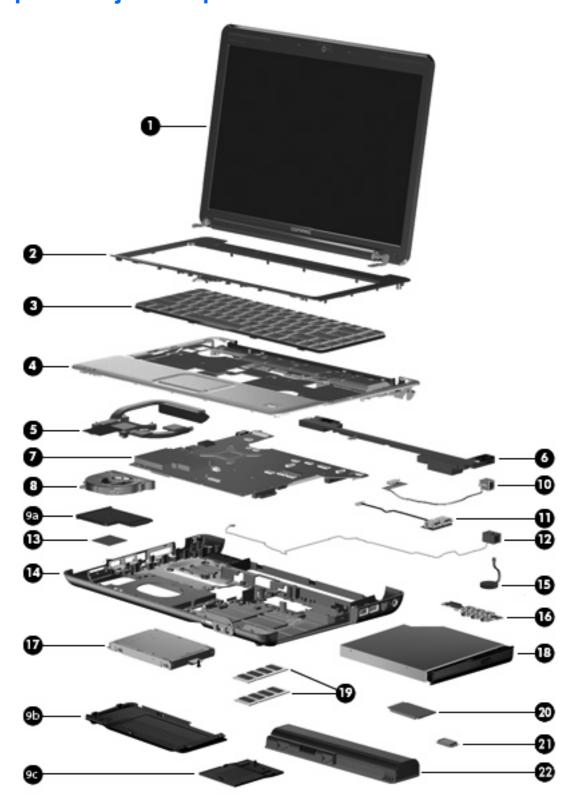

| Item | Description                                                                                                    | Spare part number |  |  |
|------|----------------------------------------------------------------------------------------------------|-------------------|--|--|
| (1)  | 14.1-inch, WXGA, BrightView display assembly                                                                                        |                   |  |  |
|      | <b>NOTE:</b> See <u>Display assembly components on page 25</u> for more display assembly internal component spare part information. |                   |  |  |
|      | For use only in computer models with a camera module                                                                                | 486728-001        |  |  |
|      | For use only in computer models without a camera module                                                                             | 486729-001        |  |  |
| (2)  | <b>Switch cover</b> (includes power button board and cable, volume/LED board, and strip cover)                                      | 486871-001        |  |  |
| (3)  | Keyboards                                                                                                    |                   |  |  |
|      | Canadian French                                                                                                    | 486904-121        |  |  |
|      | Latin America                                                                                                    | 486904-161        |  |  |
|      | South Korea                                                                                                    | 486904-AD1        |  |  |
|      | Taiwan                                                                                                    | 486904-AB1        |  |  |
|      | Thailand                                                                                                    | 486904-281        |  |  |
|      | The United States                                                                                                    | 486904-001        |  |  |
| (4)  | Top cover (includes TouchPad and cable)                                                                                             |                   |  |  |
|      | For use only in computer models with a fingerprint reader                                                                           | 486860-001        |  |  |
|      | For use only in computer models without a fingerprint reader                                                                        | 486861-001        |  |  |
| (5)  | Fan/heat sink assembly (includes thermal material)                                                                                  |                   |  |  |
|      | For use in computer models with Intel processors with UMA graphics subsystems                                                       | 486838-001        |  |  |
|      | For use in computer models with Intel processors with discrete graphics subsystems                                                  | 486839-001        |  |  |
|      | For use in computer models with AMD processors                                                                                      | 492260-001        |  |  |
| (6)  | Speaker assembly                                                                                                    | 486865-001        |  |  |
| (7)  | System boards (include thermal material)                                                                                            |                   |  |  |
|      | For use only in computer models with Intel processors:                                                                              |                   |  |  |
|      | Equipped with discrete graphics subsystems                                                                                          | 486725-001        |  |  |
|      | Equipped with UMA graphics subsystems                                                                                               | 486726-001        |  |  |
|      | For use only in computer models with AMD processors                                                                                 | 492256-001        |  |  |
| (8)  | <b>System fan</b> for use in computers with Intel or AMD processors and UMA graphics subsystems                                     | 486844-001        |  |  |
|      | Plastics Kit (see Plastics Kit on page 26 for more Plastics Kit information)                                                        | 486862-001        |  |  |
| (9a) | ExpressCard slot bezel                                                                                                    |                   |  |  |
| (9b) | Hard drive cover                                                                                                    |                   |  |  |
| (9c) | Memory module compartment cover                                                                                                    |                   |  |  |
| (10) | Power connector cable (includes power connector and cable)                                                                          | 486864-001        |  |  |
| (11) | USB board (includes USB board cable)                                                                                                | 486842-001        |  |  |

| Item | Description                                                                                                    | Spare part number |
|------|----------------------------------------------------------------------------------------------------|-------------------|
|      | USB board cable                                                                                                    | 486843-001        |
| (12) | Modem module (includes modem module cable and RJ-11 connector)                                                                                                    |                   |
|      | For use in all countries and regions except for Australia and New Zealand                                                                                                    | 461749-001        |
|      | For use in Australia and New Zealand                                                                                                    | 461749-011        |
|      | Modem module cable (includes RJ-11 connector)                                                                                                    | 494981-001        |
| (13) | WLAN modules                                                                                                    |                   |
|      | Intel WiFi Link 5100 802.11a/b/g/n WLAN module for use in all countries and regions                                                                                                    | 480985-001        |
|      | Intel WiFi Link 5100 802.11a/b/g WLAN module for use in all countries and regions                                                                                                    | 482957-001        |
|      | Broadcom 4321 Wi-Fi Adapter for use in Afghanistan, Albania, Algeria, Andorra, Angola, Antigua & Barbuda, Argentina, Armenia, Aruba, Australia, Austria, Azerbaijan, the Bahamas, Bahrain, Bangladesh, Barbados, Belgium, Belize, Benin, Bermuda, Bolivia, Bosnia & Herzegovina, Botswana, Brazil, the British Virgin Islands, Brunei, Bulgaria, Burkina Faso, Burundi, Cameroon, Cape Verde, the Cayman Islands, the Central African Republic, Chad, Chile, Colombia, Comoros, the Congo, Costa Rica, Croatia, Cyprus, the Czech Republic, Denmark, Djibouti, Dominica, the Dominican Republic, East Timor, Ecuador, Egypt, El Salvador, Equitorial Guinea, Eritrea, Estonia, Ethiopia, Fiji, Finland, France, French Guiana, Gabon, Gambia Georgia, Germany, Ghana, Gibraltar, Greece, Grenada, Guadeloupe, Guam, Guatemala, Guinea, Guinea-Bissa, Guyana, Haiti, Honduras, Hong Kong, Hungary, Iceland, India, Ireland, Italy, the Ivory Coast, Jamaica, Jordan, Kenya, Kiribati, Kyrgyzstan, Laos, Latvia, Lesotho, Liberia, Liechtenstein, Lithuania, Luxembourg, Macedonia, Madagascar, Malawi, the Maldives, Mali, Malta, the Marshall Islands, Martinique, Mauritania, Mauritius, Mexico, Micronesia, Monaco, Mongolia, Montenegro, Morocco, Mozambique, Namibia, Nauru, Nepal, the Netherlands, New Zealand, Nicaragua, Niger, Nigeria, Norway, Oman, Pakistan, Palau, Panama, Papua New Guinea, Paraguay, the People's Republic of China, Peru, the Philippines, Poland, Portugal, Puerto Rico, the Republic of Moldova, Romania, Russia, Rwanda, Samoa, San Marino, Sao Tome & Principe, Saudi Arabia, Senegal, Serbia and Montenegro, the Seychelles, Sierra Leone, Singapore, Slovakia, Slovenia, the Solomon Islands, Somalia, South Africa, Spain, Sri Lanka, St. Kitts & Nevis, St. Lucia, St. Vincent & Grenada, Suriname, Swaziland, Sweden, Switzerland, Taiwan, Tajikistan, Tanzania, Togo, Tonga, Trinidad & Tobago, Tunisia, Turkey, Turkmenistan, Tuvalu, Uganda, the United Arab Emirates, the United Kingdom, Uruguay, Uzbekistan, Venezuela, Vietnam, Yemen, Zaire, Zambia, and Zimbabwe | 453730-002        |
|      | For use in Antigua and Barbuda, Barbados, Belize, Canada, the Cayman Islands, Guam, Puerto Rico, Trinidad and Tobago, the U.S. Virgin Islands, and the United States                                                                                                    | 487330-001        |

Item Description Spare part number

For use in Afghanistan, Albania, Algeria, Andorra, Angola, Antigua and Barbuda, Argentina, Armenia, Aruba, Australia, Austria, Azerbaijan, the Bahamas, Bahrain, Bangladesh, Barbados, Belarus, Belgium, Belize, Benin, Bermuda, Bhutan, Bolivia, Bosnia and Herzegovina, Botswana, Brazil, the British Virgin Islands, Brunei, Bulgaria, Burkina Faso, Burundi, Cameroon, Cape Verde, the Central African Republic, Chad, Chile, the People's Republic of China, Colombia, Comoros, the Congo, Costa Rica, Croatia, Cyprus, the Czech Republic, Denmark, Djibouti, Dominica, the Dominican Republic, East Timor, Ecuador, Egypt, El Salvador, Equitorial Guinea, Eritrea, Estonia, Ethiopia, Fiji, Finland, France, French Guiana, Gabon, Gambia, Georgia, Germany, Ghana, Gibraltar, Greece, Grenada, Guadeloupe, Guatemala, Guinea, Guinea-Bissa, Guyana, Haiti, Honduras, Hong Kong, Hungary, Iceland, India, Ireland, Israel, Italy, the Ivory Coast, Jamaica, Jordan, Kazakhstan, Kenya, Kiribati, Kyrgyzstan, Laos, Latvia, Lebanon, Lesotho, Liberia, Liechtenstein, Lithuania, Luxembourg, Macedonia, Madagascar, Malawi, Malaysia, the Maldives, Mali, Malta, the Marshall Islands, Martinique, Mauritania, Mauritius, Mexico, Micronesia, Monaco, Mongolia, Montenegro, Morocco, Mozambique, Namibia, Nauru, Nepal, the Nether Antilles, the Netherlands, New Zealand, Nicaragua, Niger, Nigeria, Norway, Oman, Pakistan, Palau, Panama, Papua New Guinea, Paraguay, Peru, the Philippines, Poland, Portugal, the Republic of Moldova, Romania, Russia, Rwanda, Samoa, San Marino, Sao Tome and Principe, Saudi Arabia, Senegal, Serbia and Montenegro, the Seychelles, Sierra Leone, Singapore, Slovakia, Slovenia, the Solomon Islands, Somalia, South Africa, South Korea, Spain, Sri Lanka, St. Kitts and Nevis, St. Lucia, St. Vincent and the Grenadines, Suriname, Swaziland, Sweden, Switzerland, Taiwan, Tajikistan, Tanzania, Togo, Tonga, Trinidad and Tobago, Tunisia, Turkey, Turkmenistan, Tuvalu, Uganda, Ukraine, the United Arab Emirates, the United Kingdom, Uruguay, Uzbekistan, Vanuatu, Venezuela, Vietnam, Yemen, Zaire, Zambia, and Zimbabwe

487330-002

#### Broadcom BCM4312 WLAN b/g modules:

 For use in Canada, Cayman Islands, Guam, Puerto Rico, the United States, and the Virgin Islands

459263-001

For use in Afghanistan, Albania, Algeria, Andorra, Angola, Antigua & Barbuda, Argentina, Armenia, Australia, Austria, Azerbaijan, Bahamas, Bahrain, Bangladesh, Barbados, Belarus, Belgium, Belize, Benin, Bhutan, Bolivia, Bosnia & Herzegovina, Botswana, Brazil, Brunei, Bulgaria, Burkina, Faso Burundi, Cambodia, Cameroon, Cape Verde, Central African Republic, Chad, Zaire, Chile, China, Colombia, Comoros, Congo, Costa Rica, Croatia, Cyprus, Czech Republic, Denmark, Djibouti, Dominica, Dominican Republic, Ecuador, Egypt, El Salvador, Equitorial Guinea, Eritrea, Estonia, Ethiopia, Fiji, Finland, France, Gabon, Gambia, Georgia, Germany, Ghana, Gibraltar, Greece, Grenada, Guatemala, Guinea, Guinea-Bissau, Guyana, Haiti, Honduras, Hong Kong, Hungary, Iceland, India, Indonesia, Ireland, Israel, Italy, Ivory Coast, Jamaica, Japan, Jordan, Kazakhstan, Kenya, Kiribati, Kuwait, Kyrgyzstan, Laos, Latvia, Lebanon, Lesotho, Liberia, Martinique, British Virgin Islands, French Guiana, Guadeloupe, Nether Antilles, Aruba, Bermuda, Syria, Liechtenstein, Lithuania, Luxembourg, Macedonia, Madagascar, Malawi, Malaysia, Maldives, Mali, Malta, Marshall Islands, Mauritania, Mauritius, Mexico, Micronesia, Monaco, Mongolia, Montenegro, Morocco, Mozambique, Namibia, Nauru, Nepal, Netherlands, New Zealand, Nicaragua, Niger, Nigeria, Norway, Oman, Pakistan, Palau, Panama, Papua New Guinea, Paraguay, Peru, Philippines, Poland, Portugal, Qatar, Republic of Moldova, Romania, Russia, Rwanda, Samoa, San Marino, Sao Tome & Principe, Saudi Arabia, Senegal, Serbia and Montenegro, Seychelles, Sierra Leone, Singapore, Slovakia, Slovenia, Solomon Islands, Somalia, South Africa, South Korea, Spain, Sri Lanka, St. Kitts & Nevis, St. Lucia, St. Vincent & Grenadines, Suriname, Swaziland, Sweden, Switzerland, Taiwan, Tajikistan, Tanzania, Thailand, East Timor, Togo, Tonga, Trinidad & Tobago, Tunisia, Turkey, Turkmenistan, Tuvalu, Uganda, Ukraine, United Arab Emirates, United Kingdom, Uruguay, Uzbekistan, Vanuatu, Venezuela,

459263-002

#### (14) Base enclosure

For use only in computer models with a modem module

Vietnam, Yemen, Zambia, and Zimbabwe

488104-001

| Item | Description                                                                       | Spare part number |
|------|-----------------------------------------------------------------------------------|-------------------|
|      | For use only in computer models without a modem module                            | 486870-001        |
| (15) | RTC battery (includes 2-sided tape)                                               | 486835-001        |
| (16) | Audio board (includes audio connectors, infrared lens, and audio board cable)     | 486866-001        |
|      | Audio board cable kit (not illustrated)                                           | 486841-001        |
| (17) | Hard drives (include hard drive bracket)                                          |                   |
|      | For use only in computer models with Intel processors:                            |                   |
|      | • 500-GB, 5400-rpm                                                                | 497775-001        |
|      | • 400-GB, 5400-rpm                                                                | 497774-001        |
|      | • 320-GB, 5400-rpm                                                                | 459611-005        |
|      | • 250-GB, 5400-rpm                                                                | 454605-003        |
|      | • 160-GB, 5400-rpm                                                                | 454925-003        |
|      | • 120-GB, 5400-rpm                                                                | 454924-003        |
|      | For use in computer models with AMD processors:                                   |                   |
|      | • 500-GB, 5400-rpm                                                                | 497184-001        |
|      | • 400-GB, 5400-rpm                                                                | 499993-001        |
|      | • 320-GB, 5400-rpm                                                                | 459611-004        |
|      | • 250-GB, 5400-rpm                                                                | 454605-002        |
|      | • 160-GB, 5400-rpm                                                                | 454925-002        |
|      | • 120-GB, 5400-rpm                                                                | 454924-002        |
|      | Hard drive hardware kit (contains screws and hard drive bracket; not illustrated) | 482158-001        |
| (18) | Optical drives (include bezel)                                                    |                   |
|      | For use in computer models with Intel processors:                                 |                   |
|      | DVD±RW and CD-RW Super Multi, Double-Layer Combo Drive with LightScribe           | 482178-001        |
|      | DVD±RW and CD-RW Super Multi, Double-Layer Combo Drive                            | 482176-001        |
|      | Blu-ray ROM DVD±R/RW SuperMulti DL Drive                                          | 482182-001        |
|      | For use in computer models with AMD processors:                                   |                   |
|      | DVD±RW and CD-RW Super Multi Double-Layer Combo Drive with LightScribe            | 482178-002        |
|      | DVD±RW and CD-RW Super Multi Double-Layer Combo Drive                             | 482176-002        |
|      | Blu-ray ROM DVD±R/RW SuperMulti DL Drive                                          | 482182-002        |
| (19) | Memory modules (800-MHz, PC2-6400, 1-DIMM)                                        |                   |
|      | For use in computer models with Intel processors:                                 |                   |
|      | • 2048-MB                                                                         | 482169-001        |
|      | • 1024-MB                                                                         | 482168-001        |
|      |                                                                                   |                   |

| Item | Description                                        | Spare part number |
|------|----------------------------------------------------|-------------------|
|      | For use in computer models with AMD processors:    |                   |
|      | • 2048-MB                                          | 482169-002        |
|      | • 1024-MB                                          | 482168-002        |
|      | • 512-MB                                           | 482167-002        |
| (20) | Processors (include thermal material)              |                   |
|      | Intel Core 2 Duo processors:                       |                   |
|      | • T9600 (2.80-GHz, 6-MB L2 cache)                  | 486727-001        |
|      | • T9550 (2.66-GHz, 6-MB L2 cache)                  | 507953-001        |
|      | • T9400 (2.53-GHz, 6-MB L2 cache)                  | 483260-001        |
|      | • P8700 (2.53-GHz, 3-MB L2 cache)                  | 507960-001        |
|      | • P8600 (2.40-GHz, 3-MB L2 cache)                  | 483259-001        |
|      | • P8400 (2.26-GHz, 3-MB L2 cache)                  | 483258-001        |
|      | • T7450 (2.13-GHz, 3-MB L2 cache)                  | 495640-001        |
|      | • T7350 (2.00-GHz, 3-MB L2 cache)                  | 491856-001        |
|      | Core 2 Duo T6600 (2.2 GHz, 3-MB L2 cache)          | 513593-001        |
|      | • Core 2 Duo T6400 (2.06 GHz, 3-MB L2 cache)       | 513592-001        |
|      | • T5900 (2.20-GHz, 2-MB L2 cache)                  | 495639-001        |
|      | • T5800 (2.10-GHz, 2-MB L2 cache)                  | 495638-001        |
|      | Intel Pentium Dual-Core processors:                |                   |
|      | Pentium Dual-Core T4200 (2.0-MHz, 4-MB L2 cache)   | 513599-001        |
|      | • T3400 (2.16-GHz, 1-MB L2 cache)                  | 504784-001        |
|      | • T3200 (2.00-GHz, 1-MB L2 cache)                  | 504783-001        |
|      | Intel Core Solo processor:                         |                   |
|      | • T1600 (2.16-GHz, 2-MB L2 cache)                  | 497773-001        |
|      | Intel Celeron processor:                           |                   |
|      | • 575 (2.00-GHz, 1-MB L2 cache)                    | 502838-001        |
|      | AMD processors:                                    |                   |
|      | Turion Ultra ZM-86 (2.4-GHz, 2x1-MB L2 cache)      | 487345-005        |
|      | Turion Ultra ZM-84 (2.3-GHz, 2x1-MB L2 cache)      | 497177-001        |
|      | Turion Ultra ZM-82 (2.2-GHz, 2x1-MB L2 cache)      | 487346-005        |
|      | Turion Ultra ZM-80 (2.1-GHz, 2x1-MB L2 cache)      | 487347-005        |
|      | Turion RM-72 2.1-GHz processor (2x512-KB L2 cache) | 497178-001        |
|      | Turion RM-70 2.0-GHz processor (2x512-KB L2 cache) | 487348-006        |
|      | Athlon QL-62 2.0-GHz processor (2x512-KB L2 cache) | 497179-001        |

| Item | Description                                                                               | Spare part number |
|------|-------------------------------------------------------------------------------------------|-------------------|
|      | Athlon QL-60 1.9-GHz processor (2x512-KB L2 cache)                                        | 487349-006        |
|      | Sempron SI-40 2.00-GHz processor (512-KB L2 cache)                                        | 487350-004        |
| (21) | Bluetooth module                                                                          | 483113-001        |
|      | Bluetooth module cable (not illustrated)                                                  |                   |
|      | For use only in computer models with Intel or AMD processors with UMA graphics subsystems | 486868-001        |
|      | For use only in computer models with Intel processors with discrete graphics subsystems   | 488130-001        |
| (22) | Batteries                                                                                 |                   |
|      | • 12-cell, 8.80-Ah, Li-ion                                                                | 484172-001        |
|      | 6-cell, 2.55-Ah, Li-ion                                                                   | 484171-001        |
|      | 6-cell, 2.20-Ah, Li-ion                                                                   | 482186-003        |
|      | Rubber Feet Kit (not illustrated)                                                         | 486863-001        |
|      |                                                                                           |                   |

### **Display assembly components**

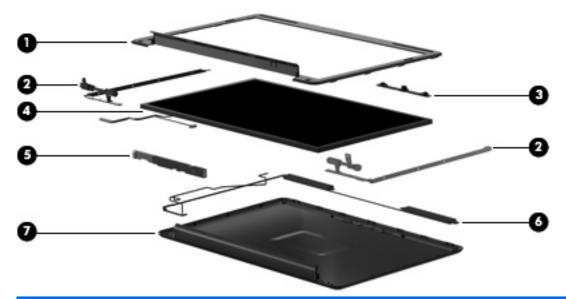

| Item | Description                                                                  | Spare part number |
|------|------------------------------------------------------------------------------|-------------------|
| (1)  | Display bezels                                                               |                   |
|      | For use only in computer models with a camera module                         | 486733-001        |
|      | For use only in computer models without a camera module                      | 486739-001        |
| (2)  | Display Hinge Kit                                                            | 486737-001        |
| (3)  | Camera/microphone module                                                     | 486734-001        |
| (4)  | 14.1-inch, WXGA, TFT BrightView display panel (includes display panel cable) |                   |
|      | For use only with computer models with Intel processors                      | 483261-001        |

| lt a sa | Description                                                                  | Consumer of the constant of the constant of th |
|---------|------------------------------------------------------------------------------|----------------------------------------------------------------------------------------------------|
| Item    | Description                                                                  | Spare part number                                                                                                    |
|         | For use only with computer models with AMD processors                        | 497182-001                                                                                                    |
| (5)     | Display inverter (includes Mylar shield)                                     | 486736-001                                                                                                    |
| (6)     | Antenna Kit                                                                  | 489066-001                                                                                                    |
| (7)     | Display enclosure                                                            | 486732-001                                                                                                    |
|         | Microphone cable (not illustrated)                                           | 495631-001                                                                                                    |
|         | Display cable (not illustrated)                                              | 486735-001                                                                                                    |
|         | Display screw kit (not illustrated; includes screws and rubber screw covers) | 486730-001                                                                                                    |
|         | Rubber display kit (not illustrated)                                         | 486731-001                                                                                                    |

### **Plastics Kit**

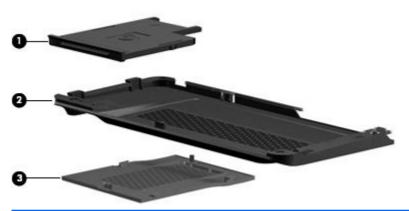

| Item | Description                                        | Spare part number |
|------|----------------------------------------------------|-------------------|
|      | Plastics Kit                                       | 486862-001        |
| (1)  | ExpressCard slot bezel                             |                   |
| (2)  | Hard drive cover (includes 2 screws)               |                   |
| (3)  | Memory module compartment cover (includes 1 screw) |                   |

### **Mass storage devices**

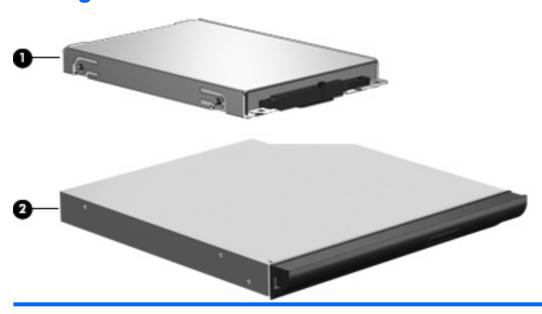

| Item | Description                                                                                               | Spare part number |
|------|----------------------------------------------------------------------------------------------------|-------------------|
| (1)  | Hard drives (include hard drive bracket)                                                                  |                   |
|      | For use only in computer models with Intel processors:                                                    |                   |
|      | • 500-GB, 5400-rpm                                                                                        | 497775-001        |
|      | • 400-GB, 5400-rpm                                                                                        | 497774-001        |
|      | • 320-GB, 5400-rpm                                                                                        | 459611-005        |
|      | • 250-GB, 5400-rpm                                                                                        | 454605-003        |
|      | • 160-GB, 5400-rpm                                                                                        | 454925-003        |
|      | • 120-GB, 5400-rpm                                                                                        | 454924-003        |
|      | For use in computer models with AMD processors:                                                           |                   |
|      | • 500-GB, 5400-rpm                                                                                        | 497184-001        |
|      | • 400-GB, 5400-rpm                                                                                        | 499993-001        |
|      | • 320-GB, 5400-rpm                                                                                        | 459611-004        |
|      | • 250-GB, 5400-rpm                                                                                        | 454605-002        |
|      | • 160-GB, 5400-rpm                                                                                        | 454925-002        |
|      | • 120-GB, 5400-rpm                                                                                        | 454924-002        |
|      | Hard drive hardware kit (contains screws and hard drive bracket; not illustrated)                         | 482158-001        |
| (2)  | Optical drives (include bezel)                                                                            |                   |
|      | For use only in computer models with Intel processors:                                                    |                   |
|      | DVD±RW and CD-RW Super Multi, Double-Layer Combo Drive with LightScribe                                   | 482178-001        |
|      | <ul> <li>Bezel for DVD±RW and CD-RW Super Multi, Double-Layer Combo Drive with<br/>LightScribe</li> </ul> | 488212-001        |

| Item | Description                                                            | Spare part number |
|------|------------------------------------------------------------------------|-------------------|
|      | DVD±RW and CD-RW Super Multi, Double-Layer Combo Drive                 | 482176-001        |
|      | Bezel for DVD±RW and CD-RW Super Multi, Double-Layer Combo Drive       | 488211-001        |
|      | Blu-ray ROM DVD±R/RW SuperMulti DL Drive                               | 482182-001        |
|      | Bezel for Blu-ray ROM DVD±R/RW SuperMulti DL Drive                     | 488213-001        |
|      | For use in computer models with AMD processors:                        |                   |
|      | DVD±RW and CD-RW Super Multi Double-Layer Combo Drive with LightScribe | 482178-002        |
|      | DVD±RW and CD-RW Super Multi Double-Layer Combo Drive                  | 482176-002        |
|      | Blu-ray ROM DVD±R/RW SuperMulti DL Drive                               | 482182-002        |

### **Miscellaneous parts**

| Description                                                                                      | Spare part number |
|--------------------------------------------------------------------------------------------------|-------------------|
| AC adapters                                                                                      |                   |
| 90-W PFC AC adapter                                                                              | 463955-001        |
| 65-W PFC AC adapter                                                                              | 463958-001        |
| Earbud headset                                                                                   | 371693-001        |
| HP carrying case                                                                                 | 418162-001        |
| HP slim case                                                                                     | 418163-001        |
| Optical wired mouse                                                                              | 436238-001        |
| Wireless laser mouse (includes cable adapter)                                                    | 430958-001        |
| Fingerprint reader                                                                               | 486828-001        |
| Remote control, ExpressCard                                                                      | 464793-001        |
| System fan for use with computer models with Intel or AMD processors and UMA graphics subsystems | 486844-001        |
| Display lid switch module for use only in computer models with Intel processors                  | 489862-001        |
| Display lid switch module for use only in computer models with AMD processors                    | 486846-001        |
| Keyboard cover                                                                                   | 513120-001        |
| Power cords:                                                                                     |                   |
| Argentina                                                                                        | 490371-D01        |
| Australia and New Zealand                                                                        | 490371-011        |
| Brazil                                                                                           | 490371-201        |
| India                                                                                            | 490371-D61        |
| The People's Republic of China                                                                   | 490371-AA1        |
| South Korea                                                                                      | 490371-AD1        |
| Taiwan                                                                                           | 490371-AB1        |

| Description                      | Spare part number |
|----------------------------------|-------------------|
| The United Kingdom and Hong Kong | 490371-031        |
| The United States                | 490371-001        |

# **Sequential part number listing**

| Spare part number | Description                                                                                                    |
|-------------------|----------------------------------------------------------------------------------------------------|
| 371693-001        | Earbud headset                                                                                                    |
| 418162-001        | HP carrying case                                                                                                    |
| 418163-001        | HP slim case                                                                                                    |
| 430958-001        | Wireless laser mouse (includes cable adapter)                                                                                                    |
| 436238-001        | Optical wired mouse                                                                                                    |
| 453730-002        | Broadcom 4321 Wi-Fi Adapter for use in Afghanistan, Albania, Algeria, Andorra, Angola, Antigua & Barbuda, Argentina, Armenia, Aruba, Australia, Austria, Azerbaijan, the Bahamas, Bahrain, Bangladesh, Barbados, Belgium, Belize, Benin, Bermuda, Bolivia, Bosnia & Herzegovina, Botswana, Brazil, the British Virgin Islands, Brunei, Bulgaria, Burkina Faso, Burundi, Cameroon, Cape Verde, the Cayman Islands, the Central African Republic, Chad, Chile, Colombia, Comoros, the Congo, Costa Rica, Croatia, Cyprus, the Czech Republic, Denmark, Djibouti, Dominica, the Dominican Republic, East Timor, Ecuador, Egypt, El Salvador, Equitorial Guinea, Eritrea, Estonia, Ethiopia, Fiji, Finland, France, French Guiana, Gabon, Gambia Georgia, Germany, Ghana, Gibraltar, Greece, Grenada, Guadeloupe, Guam, Guatemala, Guinea, Guinea-Bissa, Guyana, Haiti, Honduras, Hong Kong, Hungary, Iceland, India, Ireland, Italy, the Ivory Coast, Jamaica, Jordan, Kenya, Kiribati, Kyrgyzstan, Laos, Latvia, Lesotho, Liberia, Liechtenstein, Lithuania, Luxembourg, Macedonia, Madagascar, Malawi, the Maldives, Mali, Malta, the Marshall Islands, Martinique, Mauritania, Mauritius, Mexico, Micronesia, Monaco, Mongolia, Montenegro, Morocco, Mozambique, Namibia, Nauru, Nepal, the Netherlands, New Zealand, Nicaragua, Niger, Nigeria, Norway, Oman, Pakistan, Palau, Panama, Papua New Guinea, Paraguay, the People's Republic of China, Peru, the Philippines, Poland, Portugal, Puerto Rico, the Republic of Moldova, Romania, Russia, Rwanda, Samoa, San Marino, Sao Tome & Principe, Saudi Arabia, Senegal, Serbia and Montenegro, the Seychelles, Sierra Leone, Singapore, Slovakia, Slovenia, the Solomon Islands, Somalia, South Africa, Spain, Sri Lanka, St. Kitts & Nevis, St. Lucia, St. Vincent & Grenada, Suriname, Swaziland, Sweden, Switzerland, Taiwan, Tajikistan, Tanzania, Togo, Tonga, Trinidad & Tobago, Tunisia, Turkey, Turkmenistan, Tuvalu, Uganda, the United Arab Emirates, the United Kingdom, Uruguay, Uzbekistan, Venezuela, Vietnam, Yemen, Zaire, Zambia, and Zimbabwe |
| 454605-002        | 250-GB, 5400-rpm hard drive for use only in computer models with AMD processors (includes hard drive bracket)                                                                                                    |
| 454605-003        | 250-GB, 5400-rpm hard drive for use only in computer models with AMD processors (includes hard drive bracket)                                                                                                    |
| 454924-002        | 120-GB, 5400-rpm hard drive for use only in computer models with AMD processors (includes hard drive bracket)                                                                                                    |
| 454924-003        | 120-GB, 5400-rpm hard drive for use only in computer models with Intel processors (includes hard drive bracket)                                                                                                    |
| 454925-002        | 160-GB, 5400-rpm hard drive for use only in computer models with AMD processors (includes hard drive bracket)                                                                                                    |
| 454925-003        | 160-GB, 5400-rpm hard drive for use only in computer models with Intel processors (includes hard drive bracket)                                                                                                    |
| 459263-001        | Broadcom BCM4312 WLAN b/g module for use in Canada, Cayman Islands, Guam, Puerto Rico, the United States, and the Virgin Islands                                                                                                    |

| Spare part number | Description                                                                                                    |
|-------------------|----------------------------------------------------------------------------------------------------|
| 459263-002        | Broadcom BCM4312 WLAN b/g modules for use in Afghanistan, Albania, Algeria, Andorra, Angola, Antigua & Barbuda, Argentina, Armenia, Australia, Austria, Azerbaijan, Bahamas, Bahrain, Bangladesh, Barbados, Belarus, Belgium, Belize, Benin, Bhutan, Bolivia, Bosnia & Herzegovina, Botswana, Brazil, Brunei, Bulgaria, Burkina, Faso Burundi, Cambodia, Cameroon, Cape Verde, Central African Republic, Chad, Chile, People's Republic of China, Colombia, Comoros, Congo, Costa Rica, Croatia, Cyprus, Czech Republic, Zaire, Denmark, Djibouti, Dominica, Dominican Republic, Ecuador, Egypt, El Salvador, Equitorial Guinea, Eritrea, Estonia, Ethiopia, Fiji, Finland, France, Gabon, Gambia, Georgia, Germany, Ghana, Gibraltar, Greece, Grenada, Guatemala, Guinea, Guinea-Bissau, Guyana, Haiti, Honduras, Hong Kong, Hungary, Iceland, India, Indonesia, Ireland, Israel, Italy, Ivory Coast, Jamaica, Japan, Jordan, Kazakhstan, Kenya, Kiribati, Kuwait, Kyrgyzstan, Laos, Latvia, Lebanon, Lesotho, Liberia, Martinique, British Virgin Islands, French Guiana, Guadeloupe, Nether Antilles, Aruba, Bermuda, Syria, Liechtenstein, Lithuania, Luxembourg, Macedonia, Madagascar, Malawi, Malaysia, Maldives, Mali, Malta, Marshall Islands, Mauritania, Mauritius, Mexico, Micronesia, Monaco, Mongolia, Montenegro, Morocco, Mozambique, Namibia, Nauru, Nepal, Netherlands, New Zealand, Nicaragua, Niger, Nigeria, Norway, Oman, Pakistan, Palau, Panama, Papua New Guinea, Paraguay, Peru, Philippines, Poland, Portugal, Qatar, Republic of Moldova, Romania, Russia, Rwanda, Samoa, San Marino, Sao Tome & Principe, Saudi Arabia, Senegal, Serbia and Montenegro, Seychelles, Sierra Leone, Singapore, Slovakia, Slovenia, Solomon Islands, Somalia, South Africa, South Korea, Spain, Sri Lanka, St. Kitts & Nevis, St. Lucia, St. Vincent & Grenadines, Suriname, Swaziland, Sweden, Switzerland, Taiwan, Tajikistan, Tanzania, Thailand, East Timor, Togo, Tonga, Trinidad & Tobago, Tunisia, Turkey, Turkmenistan, Tuvalu, Uganda, Ukraine, United Arab Emirates, United Kingdom, Uruguay, Uzbekistan, |
| 459611-004        | 320-GB, 5400-rpm hard drive for use in computer models with AMD processors (includes hard drive bracket)                                                                                                    |
| 459611-005        | 320-GB, 5400-rpm hard drive for use in computer models with Intel processors (includes hard drive bracket)                                                                                                    |
| 461749-001        | Modem module for use in all countries and regions except for Australia and New Zealand (includes modem module cable)                                                                                                    |
| 461749-011        | Modem module for use only in Australia and New Zealand (includes modem module cable)                                                                                                    |
| 463955-001        | 90-W PFC AC adapter                                                                                                    |
| 463958-001        | 65-W PFC AC adapter                                                                                                    |
| 464793-001        | Remote control, ExpressCard                                                                                                    |
| 480985-001        | Intel WiFi Link 5100 802.11a/b/g/n WLAN module for use in all countries and regions                                                                                                    |
| 482158-001        | Hard drive hardware kit (contains screws and hard drive bracket)                                                                                                    |
| 482167-001        | 512-MB memory module for use only in computer models with Intel processors (800-MHz, PC2-6400, 1-DIMM)                                                                                                    |
| 482167-002        | 512-MB memory module for use only in computer models with AMD processors (800-MHz, PC2-6400, 1-DIMM)                                                                                                    |
| 482168-001        | 1024-MB memory module for use only in computer models with Intel processors (800-MHz, PC2-6400, 1-DIMM)                                                                                                    |
| 482168-002        | 1024-MB memory module for use only in computer models with AMD processors (800-MHz, PC2-6400, 1-DIMM)                                                                                                    |
| 482169-001        | 2048-MB memory module for use only in computer models with Intel processors (800-MHz, PC2-6400, 1-DIMM)                                                                                                    |
| 482169-002        | 2048-MB memory module for use only in computer models with AMD processors (800-MHz, PC2-6400, 1-DIMM)                                                                                                    |
| 482176-001        | DVD±RW and CD-RW Super Multi Double-Layer Combo Drive for use only in computer models with Intel processors (includes bezel)                                                                                                    |
| 482176-002        | DVD±RW and CD-RW Super Multi Double-Layer Combo Drive for use only in computer models with AMD processors (includes bezel)                                                                                                    |

| Spare part number | Description                                                                                                    |
|-------------------|----------------------------------------------------------------------------------------------------|
| 482178-001        | DVD±RW and CD-RW Super Multi Double-Layer Combo Drive with LightScribe for use only in computer models with Intel processors (includes bezel)     |
| 482178-002        | DVD±RW and CD-RW Super Multi Double-Layer Combo Drive with LightScribe for use only in computer models with AMD processors (includes bezel)       |
| 482182-001        | Blu-ray ROM DVD±R/RW SuperMulti DL Drive for use only in computer models with Intel processors (includes bezel)                                   |
| 482182-002        | Blu-ray ROM DVD±R/RW SuperMulti DL Drive for use only in computer models with AMD processors (includes bezel)                                     |
| 482186-003        | 6-cell, 2.20-Ah battery                                                                                                    |
| 482957-001        | Intel WiFi Link 5100 802.11a/b/g WLAN module for use in all countries and regions                                                                 |
| 483113-001        | Bluetooth module                                                                                                    |
| 483258-001        | Intel Core Duo P8400 2.26-GHz processor, 3-MB L2 cache; includes thermal material                                                                 |
| 483259-001        | Intel Core Duo P8600 2.40-GHz processor, 3-MB L2 cache; includes thermal material                                                                 |
| 483260-001        | Intel Core Duo T9400 2.53-GHz processor, 6-MB L2 cache; includes thermal material                                                                 |
| 483261-001        | 14.1-inch, WXGA, SVA, TFT BrightView display panel for use only in computer models with Intel processors (includes display panel cable)           |
| 484171-001        | 6-cell, 2.55-Ah battery                                                                                                    |
| 484172-001        | 12-cell, 8.80-Ah battery                                                                                                    |
| 486725-001        | System board for use only in computer models with Intel processors that are equipped with discrete graphic subsystems (includes thermal material) |
| 486726-001        | System board for use only with computer models with Intel processors that are equipped with UMA graphics subsystems (includes thermal material)   |
| 486727-001        | Intel Core Duo T9600 2.80-GHz processor, 6-MB L2 cache; includes thermal material                                                                 |
| 486728-001        | 14.1-inch, WXGA, SVA, TFT BrightView display assembly for use only in computer models with a camera module (includes display panel cable)         |
| 486729-001        | 14.1-inch, WXGA, SVA, TFT BrightView display assembly for use only computer models without a camera module (includes display panel cable)         |
| 486730-001        | Display Screw Kit (includes screws and rubber screw covers)                                                                                       |
| 486731-001        | Rubber display kit                                                                                                    |
| 486732-001        | Display enclosure                                                                                                    |
| 486733-001        | Display bezel for use only in computer models with a camera module                                                                                |
| 486734-001        | Camera/microphone module                                                                                                    |
| 486735-001        | Display cable                                                                                                    |
| 486736-001        | Display inverter (includes Mylar shield and bracket)                                                                                              |
| 486737-001        | Display Hinge Kit (includes left and right display hinges and display switch module)                                                              |
| 486739-001        | Display bezel for use only in computer models without a camera module                                                                             |
| 486828-001        | Fingerprint reader                                                                                                    |
| 486835-001        | RTC battery (includes 2-sided tape)                                                                                                    |

| Spare part number | <b>Description</b>                                                                                                    |
|-------------------|----------------------------------------------------------------------------------------------------|
| 486838-001        | Fan/heat sink assembly for use in computer models with Intel processors with UMA graphics subsystems (includes thermal material)                                                                             |
| 486839-001        | Fan/heat sink assembly for use in computer models with Intel processors with discrete graphics subsystems (includes thermal material)                                                                        |
| 486841-001        | Audio board cable kit                                                                                                    |
| 486842-001        | USB board                                                                                                    |
| 486843-001        | USB board cable                                                                                                    |
| 486844-001        | System fan for use in computer models with Intel or AMD processors and UMA graphics subsystems                                                                                                    |
| 486846-001        | Display lid switch module for use in computer models with AMD processors                                                                                                    |
| 486860-001        | Top cover for use only in computer models with a fingerprint reader (includes TouchPad and cable)                                                                                                    |
| 486861-001        | Top cover for use only in computer models without a fingerprint reader (includes TouchPad and cable)                                                                                                    |
| 486862-001        | Plastics Kit (see Plastics Kit on page 26) for more information)                                                                                                    |
| 486863-001        | Rubber Feet Kit                                                                                                    |
| 486864-001        | Power connector cable (includes power connector)                                                                                                    |
| 486865-001        | Speaker assembly                                                                                                    |
| 486866-001        | Audio board (includes audio connectors, infrared lens, and audio board cable)                                                                                                    |
| 486868-001        | Bluetooth module cable for use only in computer models with Intel or AMD processors with UMA graphics subsystems                                                                                             |
| 486870-001        | Base enclosure for use only in computer models without a modem module (includes infrared lens and wireless on/off switch)                                                                                    |
| 486871-001        | Switch cover (includes power button board and cable, volume/LED board, and LED cover)                                                                                                    |
| 486904-001        | Keyboard for use in the United States                                                                                                    |
| 486904-121        | Keyboard for use in French Canada                                                                                                    |
| 486904-161        | Keyboard for use in Latin America                                                                                                    |
| 486904-281        | Keyboard for use in Thailand                                                                                                    |
| 486904-AB1        | Keyboard for use in Taiwan                                                                                                    |
| 486904-AD1        | Keyboard for use in South Korea                                                                                                    |
| 487330-001        | Broadcom 4322 802.11a/b/g/n WLAN module for use in Antigua and Barbuda, Barbados, Belize, Canada, the Cayman Islands, Guam, Puerto Rico, Trinidad and Tobago, the U.S. Virgin Islands, and the United States |

| Spare part number | <b>Description</b>                                                                                                    |
|-------------------|----------------------------------------------------------------------------------------------------|
| 487330-002        | Broadcom 4322 802.11a/b/g/n WLAN module for use in Afghanistan, Albania, Algeria, Andorra, Angola, Antigua and Barbuda, Argentina, Armenia, Aruba, Australia, Austria, Azerbaijan, the Bahamas, Bahrain, Bangladesh, Barbados, Belarus, Belgium, Belize, Benin, Bermuda, Bhutan, Bolivia, Bosnia and Herzegovina, Botswana, Brazil, the British Virgin Islands, Brunei, Bulgaria, Burkina Faso, Burundi, Cameroon, Cape Verde, the Central African Republic, Chad, Chile, the People's Republic of China, Colombia, Comoros, the Congo, Costa Rica, Croatia, Cyprus, the Czech Republic, Denmark, Djibouti, Dominica, the Dominican Republic, East Timor, Ecuador, Egypt, El Salvador, Equitorial Guinea, Eritrea, Estonia, Ethiopia, Fiji, Finland, France, French Guiana, Gabon, Gambia, Georgia, Germany, Ghana, Gibraltar, Greece, Grenada, Guadeloupe, Guatemala, Guinea, Guinea-Bissa, Guyana, Haiti, Honduras, Hong Kong, Hungary, Iceland, India, Ireland, Israel, Italy, the Ivory Coast, Jamaica, Jordan, Kazakhstan, Kenya, Kiribati, Kyrgyzstan, Laos, Latvia, Lebanon, Lesotho, Liberia, Liechtenstein, Lithuania, Luxembourg, Macedonia, Madagascar, Malawi, Malaysia, the Maldives, Mali, Malta, the Marshall Islands, Martinique, Mauritania, Mauritius, Mexico, Micronesia, Monaco, Mongolia, Montenegro, Morocco, Mozambique, Namibia, Nauru, Nepal, the Nether Antilles, the Netherlands, New Zealand, Nicaragua, Niger, Nigeria, Norway, Oman, Pakistan, Palau, Panama, Papua New Guinea, Paraguay, Peru, the Philippines, Poland, Portugal, the Republic of Moldova, Romania, Russia, Rwanda, Samoa, San Marino, Sao Tome and Principe, Saudi Arabia, Senegal, Serbia and Montenegro, the Seychelles, Sierra Leone, Singapore, Slovakia, Slovenia, the Solomon Islands, Somalia, South Africa, South Korea, Spain, Sri Lanka, St. Kitts and Nevis, St. Lucia, St. Vincent and the Grenadines, Suriname, Swaziland, Sweden, Switzerland, |
| 487345-005        | AMD Turion Ultra ZM-86 2.4-GHz processor, 2x1-MB L2 cache; includes thermal material                                                                                                    |
| 487346-005        | AMD Turion Ultra ZM-82 2.2-GHz processor, 2x1-MB L2 cache; includes thermal material                                                                                                    |
| 487347-005        | AMD Turion Ultra ZM-80 2.1-GHz processor, 2x1-MB L2 cache; includes thermal material                                                                                                    |
| 487348-006        | AMD Turion RM-70 2.0-GHz processor, 2x512-KB L2 cache; includes thermal material                                                                                                    |
| 487349-006        | AMD Athlon QL-60 1.9-GHz processor, 2x512-KB L2 cache; includes thermal material                                                                                                    |
| 487350-004        | AMD Sempron 3800 2.2-GHz processor, 256-KB L2 cache; includes thermal material                                                                                                    |
| 488104-001        | Base enclosure for use only in computer models with a modem module                                                                                                    |
| 488130-001        | Bluetooth module cable for use only in computer models with Intel processors with discrete graphics subsystems                                                                                                    |
| 488211-001        | Bezel for DVD±RW and CD-RW Super Multi Double-Layer Combo Drive (includes mounting hardware)                                                                                                    |
| 488212-001        | Bezel for DVD±RW and CD-RW Super Multi Double-Layer Combo Drive with LightScribe (includes mounting hardware)                                                                                                    |
| 488213-001        | Bezel for BD/DVD Combo Drive (includes mounting hardware)                                                                                                    |
| 489066-001        | Antenna, microphone cable kit                                                                                                    |
| 489862-001        | Display lid switch module for use in computer models with Intel processors                                                                                                    |
| 490371-001        | Power cord for use in the United States                                                                                                    |
| 490371-011        | Power cord for use in Australia                                                                                                    |
| 490371-031        | Power cord for use in the United Kingdom                                                                                                    |
| 490371-201        | Power cord for use in Brazil                                                                                                    |
| 490371-AA1        | Power cord for use in the People's Republic of China                                                                                                    |
| 490371-AB1        | Power cord for use in Taiwan                                                                                                    |
| 490371-AD1        | Power cord for use in South Korea                                                                                                    |
| 490371-D01        | Power cord for use in Argentina                                                                                                    |
| 490371-D61        | Power cord for use in India                                                                                                    |

| Spare part number | Description                                                                                                    |
|-------------------|----------------------------------------------------------------------------------------------------|
| 491856-001        | Intel Core Duo T7350 2.00-GHz processor, 3-MB L2 cache; includes thermal material                                       |
| 492256-001        | System board for use only with computer models with AMD processors                                                      |
| 492260-001        | Fan/heat sink assembly for use in computer models with AMD processors (includes thermal material)                       |
| 494960-001        | TouchPad board                                                                                                    |
| 494962-001        | TouchPad bracket                                                                                                    |
| 494965-001        | TouchPad button board                                                                                                   |
| 494981-001        | Modem module cable (includes RJ-11 connector)                                                                           |
| 495631-001        | Microphone cable kit                                                                                                    |
| 495638-001        | Intel Core Duo T5800 2.10-GHz processor, 2-MB L2 cache; includes thermal material                                       |
| 495639-001        | Intel Core Duo T5900 2.20-GHz processor, 2-MB L2 cache; includes thermal material                                       |
| 495640-001        | Intel Core Duo T7450 2.13-GHz processor, 3-MB L2 cache; includes thermal material                                       |
| 497177-001        | AMD Turion Ultra ZM-84 2.3-GHz processor, 2x1-MB L2 cache; includes thermal material                                    |
| 497178-001        | AMD Turion RM-72 2.1-GHz processor, 2x512-KB L2 cache; includes thermal material                                        |
| 497179-001        | AMD Athlon QL-62 2.1-GHz processor, 2x512-KB L2 cache; includes thermal material                                        |
| 497182-001        | 14.1-inch, WXGA, BrightView display panel for use in computer models with AMD processors (includes display panel cable) |
| 497184-001        | 500-GB, 5400-rpm hard drive for use in computer models with AMD processors (includes hard drive bracket)                |
| 497773-001        | Intel Core Solo T1600 2.16-GHz processor, 2-MB L2 cache; includes thermal material                                      |
| 497774-001        | 400-GB, 5400-rpm hard drive for use in computer models with Intel processors (includes hard drive bracket)              |
| 497775-001        | 500-GB, 5400-rpm hard drive for use in computer models with Intel processors (includes hard drive bracket)              |
| 499993-001        | 400-GB, 5400-rpm hard drive for use in computer models with AMD processors (includes hard drive bracket)                |
| 502838-001        | Intel Celeron 575 2.00-GHz processor, 1-MB L2 cache; includes thermal material                                          |
| 504783-001        | Intel Pentium Dual-Core T3200 2.00-GHz processor, 1-MB L2 cache; includes thermal material                              |
| 504784-001        | Intel Pentium Dual-Core T3400 2.16-GHz processor, 1-MB L2 cache; includes thermal material                              |
| 507953-001        | Intel Core Duo T9550 2.66-GHz processor, 6-MB L2 cache; includes thermal material                                       |
| 507960-001        | Intel Core Duo P8700 2.53-GHz processor, 3-MB L2 cache; includes thermal material                                       |
| 513120-001        | Keyboard cover                                                                                                    |
| 513592-001        | Core 2 Duo T6400 (2.06 GHz, 3-MB L2 cache)                                                                              |
| 513593-001        | Core 2 Duo T6600 (2.2 GHz, 3-MB L2 cache)                                                                               |
| 513599-001        | Pentium Dual-Core T4200 processor, 2.0-MHz, 4-MB L2 cache; includes thermal material                                    |

# 4 Removal and replacement procedures

## **Preliminary replacement requirements**

## **Tools required**

You will need the following tools to complete the removal and replacement procedures:

- Flat-bladed screwdriver
- Magnetic screwdriver
- Phillips P0 and P1 screwdrivers

## **Service considerations**

The following sections include some of the considerations that you must keep in mind during disassembly and assembly procedures.

NOTE: As you remove each subassembly from the computer, place the subassembly (and all accompanying screws) away from the work area to prevent damage.

### **Plastic parts**

△ CAUTION: Using excessive force during disassembly and reassembly can damage plastic parts. Use care when handling the plastic parts. Apply pressure only at the points designated in the maintenance instructions.

#### Cables and connectors

△ **CAUTION:** When servicing the computer, be sure that cables are placed in their proper locations during the reassembly process. Improper cable placement can damage the computer.

Cables must be handled with extreme care to avoid damage. Apply only the tension required to unseat or seat the cables during removal and insertion. Handle cables by the connector whenever possible. In all cases, avoid bending, twisting, or tearing cables. Be sure that cables are routed in such a way that they cannot be caught or snagged by parts being removed or replaced. Handle flex cables with extreme care; these cables tear easily.

## **Drive handling**

△ **CAUTION:** Drives are fragile components that must be handled with care. To prevent damage to the computer, damage to a drive, or loss of information, observe these precautions:

Before removing or inserting a hard drive, shut down the computer. If you are unsure whether the computer is off or in Hibernation, turn the computer on, and then shut it down through the operating system.

Before handling a drive, be sure that you are discharged of static electricity. While handling a drive, avoid touching the connector.

Before removing a diskette drive or optical drive, be sure that a diskette or disc is not in the drive and be sure that the optical drive tray is closed.

Handle drives on surfaces covered with at least one inch of shock-proof foam.

Avoid dropping drives from any height onto any surface.

After removing a hard drive, an optical drive, or a diskette drive, place it in a static-proof bag.

Avoid exposing a hard drive to products that have magnetic fields, such as monitors or speakers.

Avoid exposing a drive to temperature extremes or liquids.

If a drive must be mailed, place the drive in a bubble pack mailer or other suitable form of protective packaging and label the package "FRAGILE."

## **Grounding guidelines**

## **Electrostatic discharge damage**

Electronic components are sensitive to electrostatic discharge (ESD). Circuitry design and structure determine the degree of sensitivity. Networks built into many integrated circuits provide some protection, but in many cases, ESD contains enough power to alter device parameters or melt silicon junctions.

A discharge of static electricity from a finger or other conductor can destroy static-sensitive devices or microcircuitry. Even if the spark is neither felt nor heard, damage may have occurred.

An electronic device exposed to ESD may not be affected at all and can work perfectly throughout a normal cycle. Or the device may function normally for a while, then degrade in the internal layers, reducing its life expectancy.

△ **CAUTION**: To prevent damage to the computer when you are removing or installing internal components, observe these precautions:

Keep components in their electrostatic-safe containers until you are ready to install them.

Use nonmagnetic tools.

Before touching an electronic component, discharge static electricity by using the guidelines described in this section.

Avoid touching pins, leads, and circuitry. Handle electronic components as little as possible.

If you remove a component, place it in an electrostatic-safe container.

The following table shows how humidity affects the electrostatic voltage levels generated by different activities.

△ CAUTION: A product can be degraded by as little as 700 V.

| Typical electrostatic voltage levels |                   |          |         |
|--------------------------------------|-------------------|----------|---------|
|                                      | Relative humidity |          |         |
| Event                                | 10%               | 40%      | 55%     |
| Walking across carpet                | 35,000 V          | 15,000 V | 7,500 V |
| Walking across vinyl floor           | 12,000 V          | 5,000 V  | 3,000 V |
| Motions of bench worker              | 6,000 V           | 800 V    | 400 V   |
| Removing DIPS from plastic tube      | 2,000 V           | 700 V    | 400 V   |
| Removing DIPS from vinyl tray        | 11,500 V          | 4,000 V  | 2,000 V |
| Removing DIPS from Styrofoam         | 14,500 V          | 5,000 V  | 3,500 V |
| Removing bubble pack from PCB        | 26,500 V          | 20,000 V | 7,000 V |
| Packing PCBs in foam-lined box       | 21,000 V          | 11,000 V | 5,000 V |

#### Packaging and transporting guidelines

Follow these grounding guidelines when packaging and transporting equipment:

- To avoid hand contact, transport products in static-safe tubes, bags, or boxes.
- Protect ESD-sensitive parts and assemblies with conductive or approved containers or packaging.
- Keep ESD-sensitive parts in their containers until the parts arrive at static-free workstations.
- Place items on a grounded surface before removing items from their containers.
- Always be properly grounded when touching a component or assembly.
- Store reusable ESD-sensitive parts from assemblies in protective packaging or nonconductive foam.
- Use transporters and conveyors made of antistatic belts and roller bushings. Be sure that
  mechanized equipment used for moving materials is wired to ground and that proper materials are
  selected to avoid static charging. When grounding is not possible, use an ionizer to dissipate
  electric charges.

### Workstation guidelines

Follow these grounding workstation guidelines:

- Cover the workstation with approved static-shielding material.
- Use a wrist strap connected to a properly grounded work surface and use properly grounded tools and equipment.
- Use conductive field service tools, such as cutters, screwdrivers, and vacuums.
- When fixtures must directly contact dissipative surfaces, use fixtures made only of static-safe materials.
- Keep the work area free of nonconductive materials, such as ordinary plastic assembly aids and Styrofoam.
- Handle ESD-sensitive components, parts, and assemblies by the case or PCM laminate. Handle these items only at static-free workstations.
- Avoid contact with pins, leads, or circuitry.
- Turn off power and input signals before inserting or removing connectors or test equipment.

## **Equipment guidelines**

Grounding equipment must include either a wrist strap or a foot strap at a grounded workstation.

- When seated, wear a wrist strap connected to a grounded system. Wrist straps are flexible straps
  with a minimum of one megohm ±10% resistance in the ground cords. To provide proper ground,
  wear a strap snugly against the skin at all times. On grounded mats with banana-plug connectors,
  use alligator clips to connect a wrist strap.
- When standing, use foot straps and a grounded floor mat. Foot straps (heel, toe, or boot straps)
  can be used at standing workstations and are compatible with most types of shoes or boots. On
  conductive floors or dissipative floor mats, use foot straps on both feet with a minimum of one
  megohm resistance between the operator and ground. To be effective, the conductive strips must
  be worn in contact with the skin.

The following grounding equipment is recommended to prevent electrostatic damage:

- Antistatic tape
- Antistatic smocks, aprons, and sleeve protectors
- Conductive bins and other assembly or soldering aids
- Nonconductive foam
- Conductive tabletop workstations with ground cords of one megohm resistance
- Static-dissipative tables or floor mats with hard ties to the ground
- Field service kits
- Static awareness labels
- Material-handling packages
- Nonconductive plastic bags, tubes, or boxes
- Metal tote boxes
- Electrostatic voltage levels and protective materials

The following table lists the shielding protection provided by antistatic bags and floor mats.

| Material              | Use        | Voltage protection level |
|-----------------------|------------|--------------------------|
| Antistatic plastic    | Bags       | 1,500 V                  |
| Carbon-loaded plastic | Floor mats | 7,500 V                  |
| Metallized laminate   | Floor mats | 5,000 V                  |

## Unknown user password

If the computer you are servicing has an unknown user password, follow these steps to clear the password.

NOTE: These steps also clear CMOS.

Before disassembling the computer, follow these steps:

- 1. Shut down the computer. If you are unsure whether the computer is off or in Hibernation, turn the computer on, and then shut it down through the operating system.
- 2. Disconnect all external devices connected to the computer.
- 3. Disconnect the power from the computer by first unplugging the power cord from the AC outlet and then unplugging the AC adapter from the computer.
- 4. Remove the battery (see <u>Battery on page 43</u>).
- 5. Remove the RTC battery (see RTC battery on page 52).
- 6. Wait approximately 5 minutes.
- 7. Replace the RTC battery and reassemble the computer.
- 8. Connect AC power to the computer. Do not reinsert any batteries at this time.
- 9. Turn on the computer.

All passwords and all CMOS settings have been cleared.

## **Component replacement procedures**

This chapter provides removal and replacement procedures.

There are as many as 77 screws, in 13 different sizes, that must be removed, replaced, or loosened when servicing the computer. Make special note of each screw size and location during removal and replacement.

## **Serial number**

Report the computer serial number to HP when requesting information or ordering spare parts. The serial number is located on the bottom of the computer.

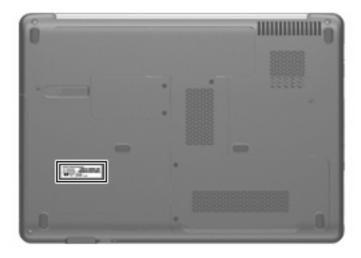

## **Computer feet**

| Description     | Spare part number |
|-----------------|-------------------|
| Rubber Feet Kit | 486863-001        |

The computer feet are adhesive-backed rubber pads. The feet attach to the base enclosure in the locations illustrated below.

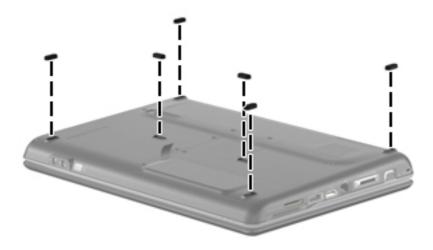

## **Battery**

| Description                     | Spare part number |
|---------------------------------|-------------------|
| 12-cell, 8.80-Ah Li-ion battery | 484172-001        |
| 6-cell, 2.55-Ah Li-ion battery  | 484171-001        |
| 6-cell, 2.20-Ah Li-ion battery  | 482186-003        |

### Before disassembling the computer, follow these steps:

- 1. Shut down the computer. If you are unsure whether the computer is off or in Hibernation, turn the computer on, and then shut it down through the operating system.
- 2. Disconnect all external devices connected to the computer.
- 3. Disconnect the power from the computer by first unplugging the power cord from the AC outlet and then unplugging the AC adapter from the computer.

## Remove the battery:

- 1. Turn the computer upside down on a flat surface.
- 2. Slide the battery release latch (1) to release the battery.
- 3. Pivot the battery (2) upward and lift it out of the computer (3).

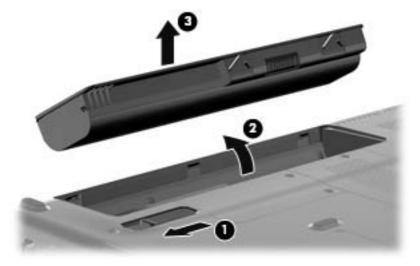

To insert the battery, insert the rear edge of the battery into the battery bay and pivot the front edge downward until the battery is seated. The battery release latch automatically locks the battery into place.

## **Optical drive**

NOTE: All optical drive spare part kits include an optical drive bezel.

| Description                                                                                                   | Spare part number |
|----------------------------------------------------------------------------------------------------|-------------------|
| For use in computer models with Intel processors:                                                             |                   |
| DVD±RW and CD-RW Super Multi Double-Layer Combo Drive with LightScribe                                        | 482178-001        |
| Bezel for DVD±RW and CD-RW Super Multi Double-Layer Combo Drive with LightScribe (includes mounting hardware) | 488212-001        |
| DVD±RW and CD-RW Super Multi Double-Layer Combo Drive                                                         | 482176-001        |
| Bezel for DVD±RW and CD-RW Super Multi Double-Layer Combo Drive (includes mounting hardware)                  | 488211-001        |
| Blu-ray ROM DVD±R/RW SuperMulti DL Drive                                                                      | 482182-001        |
| Bezel for Blu-ray ROM DVD±R/RW SuperMulti DL Drive (includes mounting hardware)                               | 488213-001        |
| For use in computer models with AMD processors:                                                               |                   |
| DVD±RW and CD-RW Super Multi Double-Layer Combo Drive with LightScribe                                        | 482178-002        |
| DVD±RW and CD-RW Super Multi Double-Layer Combo Drive                                                         | 482176-002        |
| Blu-ray ROM DVD±R/RW SuperMulti DL Drive                                                                      | 482182-002        |

Before removing the optical drive, follow these steps:

- 1. Shut down the computer. If you are unsure whether the computer is off or in Hibernation, turn the computer on, and then shut it down through the operating system.
- 2. Disconnect all external devices connected to the computer.
- 3. Disconnect the power from the computer by first unplugging the power cord from the AC outlet and then unplugging the AC adapter from the computer.
- 4. Remove the battery (see Battery on page 43).

### Remove the optical drive:

- 1. Position the computer with the right side toward you.
- 2. Remove the Phillips PM2.5×6.0 screw (1) that secures the optical drive to the computer.
- 3. Insert a thin tool, such as a paper clip (2), into the release access. (The optical drive media tray is partially ejected from the optical drive.)

4. Use the media tray frame to remove the optical drive (3).

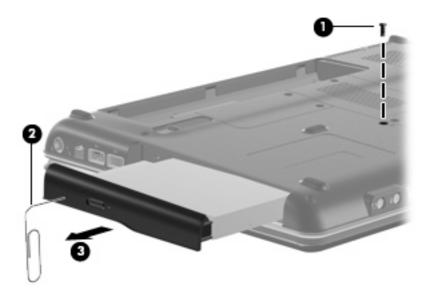

- 5. If it is necessary to replace the optical drive bracket, position the optical drive with the optical drive bracket toward you.
- 6. Remove the two Phillips PM2.0×3.0 screws (1) that secure the optical drive bracket to the optical drive.
- 7. Remove the optical drive bracket (2).

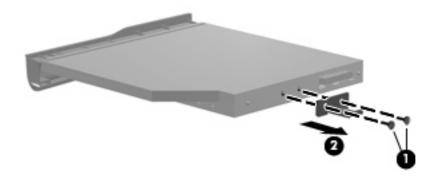

Reverse the above procedure to reassemble and install the optical drive.

## **Hard drive**

NOTE: All hard drive spare part kits include a hard drive bracket.

| Description                                                                       | Spare part number |
|-----------------------------------------------------------------------------------|-------------------|
| For use in computer models with Intel processors:                                 |                   |
| 500-GB, 5400-rpm                                                                  | 497775-001        |
| 400-GB, 5400-rpm                                                                  | 497774-001        |
| 320-GB, 5400-rpm                                                                  | 459611-005        |
| 250-GB, 5400-rpm                                                                  | 454605-003        |
| 160-GB, 5400-rpm                                                                  | 454925-003        |
| 120-GB, 5400-rpm                                                                  | 454924-003        |
| For use in computer models with AMD processors:                                   |                   |
| 500-GB, 5400-rpm                                                                  | 497184-001        |
| 400-GB, 5400-rpm                                                                  | 499993-001        |
| 320-GB, 5400-rpm                                                                  | 459611-004        |
| 250-GB, 5400-rpm                                                                  | 454605-002        |
| 160-GB, 5400-rpm                                                                  | 454925-002        |
| 120-GB, 5400-rpm                                                                  | 454924-002        |
| Hard drive hardware kit (contains screws and hard drive bracket; not illustrated) | 482158-001        |

Before removing the hard drive, follow these steps:

- 1. Shut down the computer. If you are unsure whether the computer is off or in Hibernation, turn the computer on, and then shut it down through the operating system.
- 2. Disconnect all external devices connected to the computer.
- 3. Disconnect the power from the computer by first unplugging the power cord from the AC outlet and then unplugging the AC adapter from the computer.
- **4.** Remove the battery (see <u>Battery on page 43</u>).

#### Remove the hard drive:

- 1. Position the computer with the front toward you.
- 2. Remove the two Phillips PM2.5×6.0 screws (1) that secure the hard drive cover to the computer.

3. Lift the left side of the hard drive cover (2), swing it to right, and remove the cover (3). The hard drive cover is included in the Plastics Kit, spare part number 486862-001.

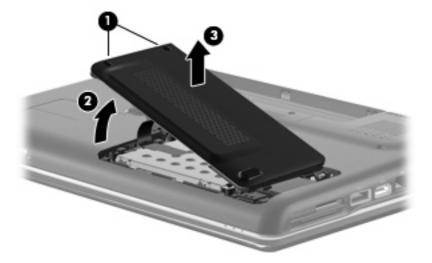

- 4. Remove the three Phillips PM2.0×4.0 screws (1) that secure the hard drive to the computer.
- 5. Use the Mylar tab (2) to slide the hard drive (3) until it disconnects from the connector, and then lift the hard drive up and out of the computer (4).

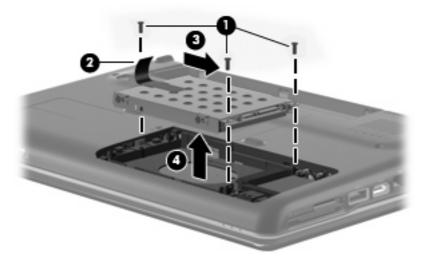

6. If it is necessary to replace the hard drive bracket, remove the four Phillips PM3.0×4.0 screws (1) that secure the hard drive bracket to the hard drive.

7. Lift the bracket (2) straight up to remove it from the hard drive.

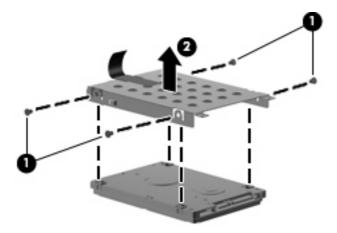

Reverse this procedure to reassemble and install the hard drive.

## **WLAN** module

| Description                                                                         | Spare part number |
|-------------------------------------------------------------------------------------|-------------------|
| WLAN modules:                                                                       |                   |
| Intel WiFi Link 5100 802.11a/b/g/n WLAN module for use in all countries and regions | 480985-001        |
| Intel WiFi Link 5100 802.11a/b/g WLAN module for use in all countries and regions   | 482957-001        |

Broadcom 4321 Wi-Fi Adapter for use in Afghanistan, Albania, Algeria, Andorra, Angola, Antigua & 453730-002 Barbuda, Argentina, Armenia, Aruba, Australia, Austria, Azerbaijan, the Bahamas, Bahrain, Bangladesh, Barbados, Belgium, Belize, Benin, Bermuda, Bolivia, Bosnia & Herzegovina, Botswana, Brazil, the British Virgin Islands, Brunei, Bulgaria, Burkina Faso, Burundi, Cameroon, Cape Verde, the Cayman Islands, the Central African Republic, Chad, Chile, Colombia, Comoros, the Congo, Costa Rica, Croatia, Cyprus, the Czech Republic, Denmark, Djibouti, Dominica, the Dominican Republic, East Timor, Ecuador, Egypt, El Salvador, Equitorial Guinea, Eritrea, Estonia, Ethiopia, Fiji, Finland, France, French Guiana, Gabon, Gambia Georgia, Germany, Ghana, Gibraltar, Greece, Grenada, Guadeloupe, Guam, Guatemala, Guinea, Guinea-Bissa, Guyana, Haiti, Honduras, Hong Kong, Hungary, Iceland, India, Ireland, Italy, the Ivory Coast, Jamaica, Jordan, Kenya, Kiribati, Kyrgyzstan, Laos, Latvia, Lesotho, Liberia, Liechtenstein, Lithuania, Luxembourg, Macedonia, Madagascar, Malawi, the Maldives, Mali, Malta, the Marshall Islands, Martinique, Mauritania, Mauritius, Mexico, Micronesia, Monaco, Mongolia, Montenegro, Morocco, Mozambique, Namibia, Nauru, Nepal, the Netherlands, New Zealand, Nicaragua, Niger, Nigeria, Norway, Oman, Pakistan, Palau, Panama, Papua New Guinea, Paraguay, the People's Republic of China, Peru, the Philippines, Poland, Portugal, Puerto Rico, the Republic of Moldova, Romania, Russia, Rwanda, Samoa, San Marino, Sao Tome & Principe, Saudi Arabia, Senegal, Serbia and Montenegro, the Seychelles, Sierra Leone, Singapore, Slovakia, Slovenia, the Solomon Islands, Somalia, South Africa, Spain, Sri Lanka, St. Kitts & Nevis, St. Lucia, St. Vincent & Grenada, Suriname, Swaziland, Sweden, Switzerland, Taiwan, Tajikistan, Tanzania, Togo, Tonga, Trinidad & Tobago, Tunisia, Turkey, Turkmenistan, Tuvalu, Uganda, the United Arab Emirates, the United Kingdom, Uruguay, Uzbekistan, Venezuela, Vietnam, Yemen, Zaire, Zambia, and Zimbabwe

#### Broadcom 4322 802.11a/b/g/n WLAN modules:

For use in Antigua and Barbuda, Barbados, Belize, Canada, the Cayman Islands, Guam, Puerto Rico, Trinidad and Tobago, the U.S. Virgin Islands, and the United States

487330-001 487330-002

For use in Afghanistan, Albania, Algeria, Andorra, Angola, Antigua and Barbuda, Argentina, Armenia, Aruba, Australia, Austria, Azerbaijan, the Bahamas, Bahrain, Bangladesh, Barbados, Belarus, Belgium, Belize, Benin, Bermuda, Bhutan, Bolivia, Bosnia and Herzegovina, Botswana, Brazil, the British Virgin Islands, Brunei, Bulgaria, Burkina Faso, Burundi, Cameroon, Cape Verde, the Central African Republic, Chad, Chile, the People's Republic of China, Colombia, Comoros, the Congo, Costa Rica, Croatia, Cyprus, the Czech Republic, Denmark, Djibouti, Dominica, the Dominican Republic, East Timor, Ecuador, Egypt, El Salvador, Equitorial Guinea, Eritrea, Estonia, Ethiopia, Fiji, Finland, France, French Guiana, Gabon, Gambia, Georgia, Germany, Ghana, Gibraltar, Greece, Grenada, Guadeloupe, Guatemala, Guinea, Guinea-Bissa, Guyana, Haiti, Honduras, Hong Kong, Hungary, Iceland, India, Ireland, Israel, Italy, the Ivory Coast, Jamaica, Jordan, Kazakhstan, Kenya, Kiribati, Kyrgyzstan, Laos, Latvia, Lebanon, Lesotho, Liberia, Liechtenstein, Lithuania, Luxembourg, Macedonia, Madagascar, Malawi, Malaysia, the Maldives, Mali, Malta, the Marshall Islands, Martinique, Mauritania, Mauritius, Mexico, Micronesia, Monaco, Mongolia, Montenegro, Morocco, Mozambique, Namibia, Nauru, Nepal, the Nether Antilles, the Netherlands, New Zealand, Nicaragua, Niger, Nigeria, Norway, Oman, Pakistan, Palau, Panama, Papua New Guinea, Paraguay, Peru, the Philippines, Poland, Portugal, the Republic of Moldova, Romania, Russia, Rwanda, Samoa, San Marino, Sao Tome and Principe, Saudi Arabia, Senegal, Serbia and Montenegro, the Seychelles, Sierra Leone, Singapore, Slovakia, Slovenia, the Solomon Islands, Somalia, South Africa, South Korea, Spain, Sri Lanka, St. Kitts and Nevis, St. Lucia, St. Vincent and the Grenadines, Suriname, Swaziland, Sweden, Switzerland, Taiwan, Tajikistan, Tanzania, Togo, Tonga, Trinidad and Tobago, Tunisia, Turkey, Turkmenistan, Tuvalu, Uganda, Ukraine, the United Arab Emirates, the United Kingdom, Uruguay, Uzbekistan, Vanuatu, Venezuela, Vietnam, Yemen, Zaire, Zambia, and Zimbabwe

Broadcom BCM4312 WLAN b/g modules:

Description Spare part number

For use in Canada, Cayman Islands, Guam, Puerto Rico, the United States, and the Virgin Islands 4

459263-001 459263-002

For use in Afghanistan, Albania, Algeria, Andorra, Angola, Antigua & Barbuda, Argentina, Armenia, Australia, Austria, Azerbaijan, Bahamas, Bahrain, Bangladesh, Barbados, Belarus, Belgium, Belize, Benin, Bhutan, Bolivia, Bosnia & Herzegovina, Botswana, Brazil, Brunei, Bulgaria, Burkina, Faso Burundi, Cambodia, Cameroon, Cape Verde, Central African Republic, Chad, Chile, People's Republic of China, Colombia, Comoros, Congo, Costa Rica, Croatia, Cyprus, Czech Republic, Zaire, Denmark, Djibouti, Dominica, Dominican Republic, Ecuador, Egypt, El Salvador, Equitorial Guinea, Eritrea, Estonia, Ethiopia, Fiji, Finland, France, Gabon, Gambia, Georgia, Germany, Ghana, Gibraltar, Greece, Grenada, Guatemala, Guinea, Guinea-Bissau, Guyana, Haiti, Honduras, Hong Kong, Hungary, Iceland, India, Indonesia, Ireland, Israel, Italy, Ivory Coast, Jamaica, Japan, Jordan, Kazakhstan, Kenya, Kiribati, Kuwait, Kyrgyzstan, Laos, Latvia, Lebanon, Lesotho, Liberia, Martinique, British Virgin Islands, French Guiana, Guadeloupe, Nether Antilles, Aruba, Bermuda, Syria, Liechtenstein, Lithuania, Luxembourg, Macedonia, Madagascar, Malawi, Malaysia, Maldives, Mali, Malta, Marshall Islands, Mauritania, Mauritius, Mexico, Micronesia, Monaco, Mongolia, Montenegro, Morocco, Mozambigue, Namibia, Nauru, Nepal, Netherlands, New Zealand, Nicaragua, Niger, Nigeria, Norway, Oman, Pakistan, Palau, Panama, Papua New Guinea, Paraguay, Peru, Philippines, Poland, Portugal, Qatar, Republic of Moldova, Romania, Russia, Rwanda, Samoa, San Marino, Sao Tome & Principe, Saudi Arabia, Senegal, Serbia and Montenegro, Seychelles, Sierra Leone, Singapore, Slovakia, Slovenia, Solomon Islands, Somalia, South Africa, South Korea, Spain, Sri Lanka, St. Kitts & Nevis, St. Lucia, St. Vincent & Grenadines,.. Suriname, Swaziland, Sweden, Switzerland, Taiwan, Tajikistan, Tanzania, Thailand, East Timor, Togo, Tonga, Trinidad & Tobago, Tunisia, Turkey, Turkmenistan, Tuvalu, Uganda, Ukraine, United Arab Emirates, United Kingdom, Uruguay, Uzbekistan, Vanuatu, Venezuela, Vietnam, Yemen, Zambia, and Zimbabwe

Before removing the WLAN module, follow these steps:

- Shut down the computer. If you are unsure whether the computer is off or in Hibernation, turn the computer on, and then shut it down through the operating system.
- Disconnect all external devices connected to the computer.
- Disconnect the power from the computer by first unplugging the power cord from the AC outlet and then unplugging the AC adapter from the computer.
- Remove the battery (see <u>Battery on page 43</u>).
- Remove the hard drive cover (see <u>Hard drive on page 46</u>).

#### Remove the WLAN module:

- Position the computer with the front toward you.
- 2. Disconnect the two WLAN antenna cables (1) from the WLAN module.
- 3. Remove the two Phillips PM2.0×3.0 screws (2) that secure the WLAN module to the computer. (The edge of the module opposite the slot rises away from the computer.)

- 4. Remove the WLAN module (3) by pulling it away from the slot at an angle.
  - △ CAUTION: To prevent an unresponsive system, replace the wireless module only with a wireless module authorized for use in the computer by the governmental agency that regulates wireless devices in your country or region. If you replace the module and then receive a warning message, remove the module to restore computer functionality, and then contact technical support through Help and Support.
- NOTE: WLAN modules are designed with a notch (4) to prevent incorrect insertion into the WLAN module slot.

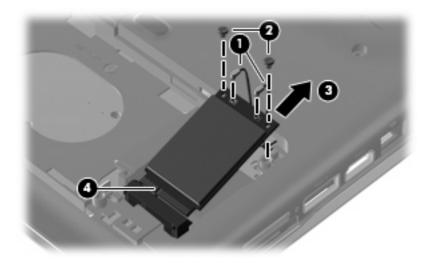

Reverse this procedure to install a WLAN module.

## **RTC** battery

NOTE: Removing the RTC battery and leaving it uninstalled for 5 or more minutes causes all passwords and CMOS settings to be cleared.

| Description                         | Spare part number |
|-------------------------------------|-------------------|
| RTC battery (includes 2-sided tape) | 486835-001        |

#### Before removing the RTC battery, follow these steps:

- 1. Shut down the computer. If you are unsure whether the computer is off or in Hibernation, turn the computer on, and then shut it down through the operating system.
- 2. Disconnect all external devices connected to the computer.
- Disconnect the power from the computer by first unplugging the power cord from the AC outlet and then unplugging the AC adapter from the computer.
- Remove the battery (see <u>Battery on page 43</u>).

## Remove the RTC battery:

- 1. Remove the two Phillips PM2.5×6.0 screws (1) that secure the RTC battery compartment cover to the computer.
- 2. Lift the right side of the cover (2), swing it to left, and remove the cover (3). The RTC battery compartment cover is included in the Plastics Kit, spare part number 486862-001.

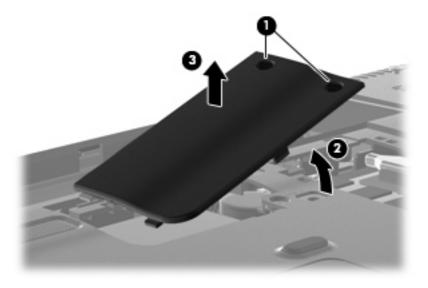

3. Disconnect the RTC battery cable (1) from the system board.

## 4. Remove the RTC battery (2).

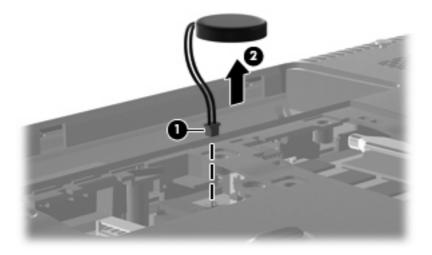

Reverse this procedure to install the RTC battery.

## **Memory module**

| Description                                       | Spare part number |
|---------------------------------------------------|-------------------|
| For use in computer models with Intel processors: |                   |
| 2048-MB (800-MHz, PC2-6400, 1-DIMM)               | 482169-001        |
| 1024-MB (800-MHz, PC2-6400, 1-DIMM)               | 482168-001        |
| 512-MB (800-MHz, PC2-6400, 1-DIMM)                | 482167-001        |
| For use in computer models with AMD processors:   |                   |
| 2048-MB (800-MHz, PC2-6400, 1-DIMM)               | 482169-002        |
| 1024-MB (800-MHz, PC2-6400, 1-DIMM)               | 482168-002        |
| 512-MB (800-MHz, PC2-6400, 1-DIMM)                | 482167-002        |

#### Before removing the memory module, follow these steps:

- 1. Shut down the computer. If you are unsure whether the computer is off or in Hibernation, turn the computer on, and then shut it down through the operating system.
- 2. Disconnect all external devices connected to the computer.
- 3. Disconnect the power from the computer by first unplugging the power cord from the AC outlet and then unplugging the AC adapter from the computer.
- 4. Remove the battery (see <u>Battery on page 43</u>).

## Remove the memory module:

- 1. Position the computer with the front toward you.
- 2. Loosen the Phillips PM2.5×6.0 captive screw (1) that secures the memory module compartment cover to the computer.
- 3. Lift the right side of the cover (2), swing it to the left, and lift the cover off the computer (3). The memory module compartment cover is included in the Plastics Kit, spare part number 486862-001.

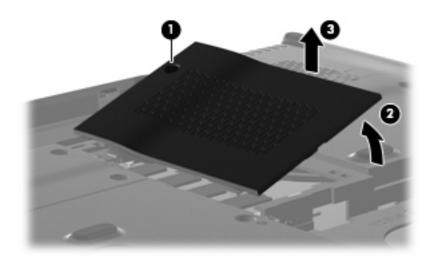

- 4. Spread the retaining tabs (1) on each side of the memory module slot to release the memory module. (The edge of the module opposite the slot rises away from the computer.)
- 5. Remove the module (2) by pulling it away from the slot at an angle.
- NOTE: Memory modules are designed with a notch (3) to prevent incorrect insertion into the memory module slot.

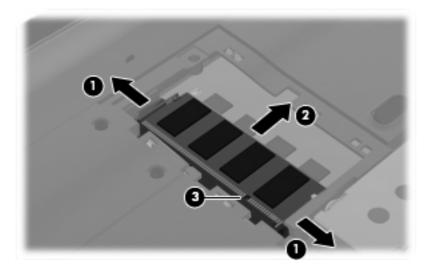

Reverse this procedure to install a memory module.

## **Keyboard**

| For use in:     | Spare part number | For use in:       | Spare part number |
|-----------------|-------------------|-------------------|-------------------|
| Canadian French | 486904-121        | Taiwan            | 486904-AB1        |
| Latin America   | 486904-161        | Thailand          | 486904-281        |
| South Korea     | 486904-AD1        | The United States | 486904-001        |

### Before removing the keyboard, follow these steps:

- 1. Shut down the computer. If you are unsure whether the computer is off or in Hibernation, turn the computer on, and then shut it down through the operating system.
- Disconnect all external devices connected to the computer.
- Disconnect the power from the computer by first unplugging the power cord from the AC outlet and then unplugging the AC adapter from the computer.
- 4. Remove the battery (see <u>Battery on page 43</u>).
- Remove the RTC battery compartment cover (see RTC battery on page 52).

## Remove the keyboard:

- 1. Turn the computer upside down, with the front toward you.
- 2. Remove the three Phillips PM2.5×17.0 screws that secure the keyboard to the computer.

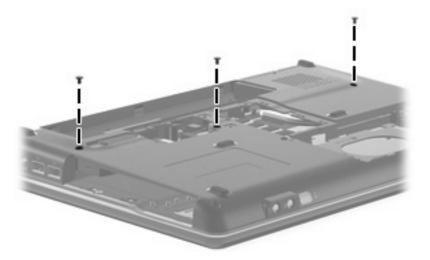

- 3. Turn the computer display-side up, with the front toward you.
- Open the computer as far as possible.
- 5. Release the top edge of the keyboard by lifting it up to disengage the keyboard from the tabs on the switch cover.
- 6. Lift the top edge of the keyboard until it rests at an angle (1).

7. Lift the keyboard (2) up until the tabs on the bottom of the keyboard are clear of the switch cover.

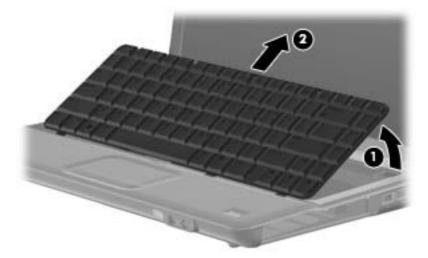

8. Release the zero insertion force (ZIF) connector (1) to which the keyboard cable is attached and disconnect the keyboard cable (2) from the system board.

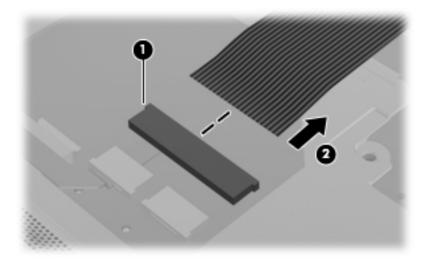

9. Remove the keyboard.

Reverse this procedure to install the keyboard.

## Switch cover

| Description                                                                           | Spare part number |
|---------------------------------------------------------------------------------------|-------------------|
| Switch cover (includes power button board and cable, volume/LED board, and LED cover) | 486871-001        |

## Before removing the switch cover, follow these steps:

- 1. Shut down the computer. If you are unsure whether the computer is off or in Hibernation, turn the computer on, and then shut it down through the operating system.
- Disconnect all external devices connected to the computer.
- 3. Disconnect the power from the computer by first unplugging the power cord from the AC outlet and then unplugging the AC adapter from the computer.
- 4. Remove the following components:
  - **a.** Battery (see <u>Battery on page 43</u>).
  - **b.** Optical drive (see Optical drive on page 44).
  - **c.** Keyboard (see Keyboard on page 56).

#### Remove the switch cover:

- 1. Turn the computer upside down, with the rear toward you.
- 2. Remove the two Phillips PM2.5×10.0 screws (1), the Phillips PM2.0x2.0 broad head screw (2) from the optical drive bay, and the four Phillips PM2.0x4.0 screws (3) from the battery bay that secure the switch cover to the computer.

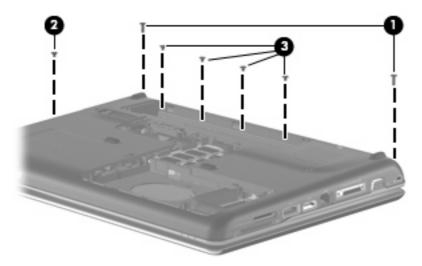

- 3. Turn the computer display-side up, with the front toward you.
- 4. Open the computer as far as possible.
- 5. Release the ZIF connector to which the power button board cable (1) is connected and disconnect the cable from the system board.

- 6. Release the ZIF connector to which the volume board cable (2) is connected and disconnect the cable from the system board.
- 7. Lift the front edge of the switch cover to disengage it from the computer, pull the switch cover toward the display until the light pipe on the front of the switch cover clears the top cover, and then lift the cover up and out of the computer (3).

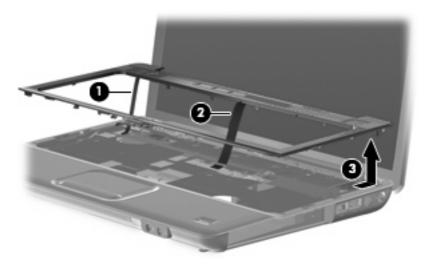

Reverse this procedure to install the switch cover.

## **Speaker assembly**

| Description      | Spare part number |
|------------------|-------------------|
| Speaker assembly | 486865-001        |

Before removing the speaker assembly, follow these steps:

- 1. Shut down the computer. If you are unsure whether the computer is off or in Hibernation, turn the computer on, and then shut it down through the operating system.
- Disconnect all external devices connected to the computer.
- 3. Disconnect the power from the computer by first unplugging the power cord from the AC outlet and then unplugging the AC adapter from the computer.
- 4. Remove the battery (see <u>Battery on page 43</u>).
- **5.** Remove the following components:
  - **a.** Optical drive (see Optical drive on page 44)
  - **b.** Keyboard (see <u>Keyboard on page 56</u>)
  - **c.** Switch cover (see Switch cover on page 58)

Remove the speaker assembly:

- 1. Disconnect the speaker cable (1) from the system board.
- Disconnect the num lock cable (2) from the system board.

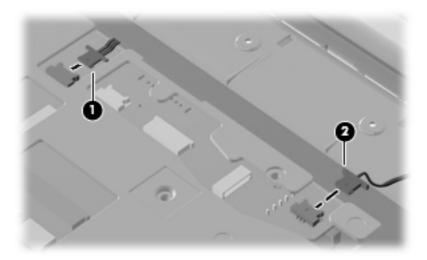

3. Remove the two Phillips PM2.5×4.0 screws (1) that secure the speaker assembly to the computer.

Lift the speaker assembly (2) straight up to remove it from the computer.

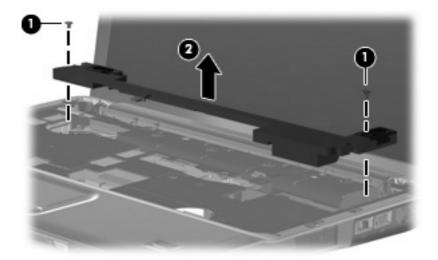

Reverse this procedure to install the speaker assembly.

## **Display assembly**

| Description                                                                                                    | Spare part number |
|----------------------------------------------------------------------------------------------------|-------------------|
| 14.1-inch, WXGA, BrightView display assembly for use only in computer models with a camera module (includes microphones)    | 486728-001        |
| 14.1-inch, WXGA, BrightView display assembly for use only in computer models without a camera module (includes microphones) | 486729-001        |

#### Before removing the display assembly, follow these steps:

- Shut down the computer. If you are unsure whether the computer is off or in Hibernation, turn the computer on, and then shut it down through the operating system.
- 2. Disconnect all external devices connected to the computer.
- Disconnect the power from the computer by first unplugging the power cord from the AC outlet and then unplugging the AC adapter from the computer.
- 4. Remove the battery (see <u>Battery on page 43</u>).
- 5. Disconnect the wireless antenna cables from the WLAN module (see WLAN module on page 49).
- 6. Remove the following components:
  - a. Keyboard (see Keyboard on page 56)
  - **b.** Optical drive (see Optical drive on page 44)
  - c. Switch cover (see Switch cover on page 58)

#### Remove the display assembly:

- 1. Turn the computer display-side up, with the front toward you.
- 2. Open the display as far as possible.
- 3. Remove the wireless antenna cables (1) from the hole in the system board and the routing channels built into the top cover.

4. Disconnect the display panel cable (2).

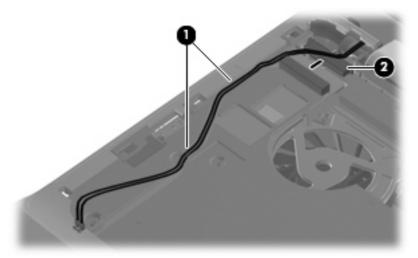

- △ CAUTION: Support the display assembly when removing the following screws. Failure to support the display assembly can result in damage to the display assembly and other computer components.
- 5. Remove the four black Phillips PM2.5×6.0 screws (1) that secure the display assembly to the computer.
- 6. Remove the display assembly (2).

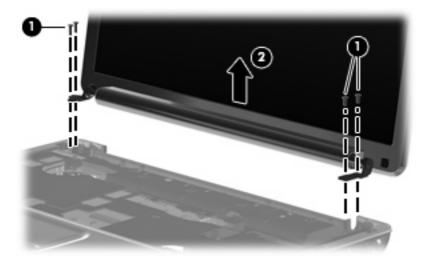

- If it is necessary to replace any of the display assembly internal components, remove the following screw covers and screws. The display rubber screw covers are included in the Rubber Display Kit, spare part number 486731-001.
  - (1) Two rubber screw covers on the display bezel bottom edge
  - (2) Two Phillips PM2.5×6.0 screws

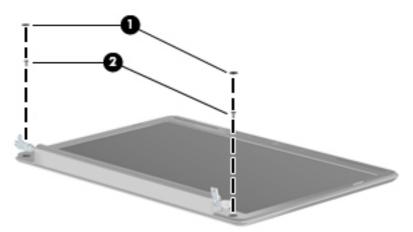

- 8. Flex the top side (1), the left and right sides (2), and the bottom (3) of the display bezel until the bezel disengages from the display enclosure.
- Remove the display bezel (4). The display bezel is available using spare part number 486733-001 for computers with a camera module, 486739-001 for computers without camera module.

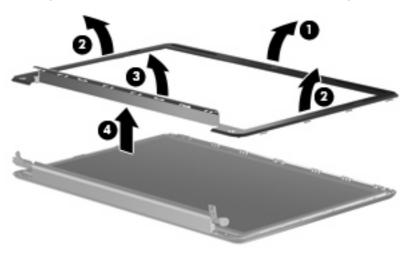

**10.** If it is necessary to replace the inverter, release the inverter **(1)** from the clips in the display enclosure as far as the display panel cable and the backlight cable will allow.

11. Disconnect the display panel cable (2) and the backlight cable (3) from the display inverter. The display inverter is available using spare part number 486736-001.

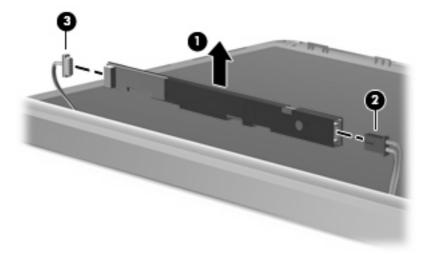

- 12. Remove the inverter.
- 13. If it is necessary to replace the display panel, remove the six black Phillips PM2.5×5.0 screws (1) that secure the display panel to the display enclosure, and then lift the panel from the enclosure (2). The display panel is available using the spare part number 483261-001 for computers with Intel processors, 497182-001 for computers with AMD processors.

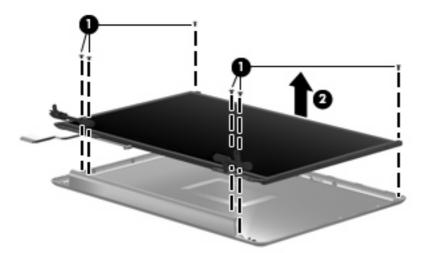

- **14.** If it is necessary to replace the display cable, follow these steps:
  - **a.** Peel back the plastic that covers the cable (1).
  - **b.** Remove the tape that secures the cable to the display (2).
  - **c.** Unplug the cable from the display **(3)**.
  - d. Remove the cable from the display (4).

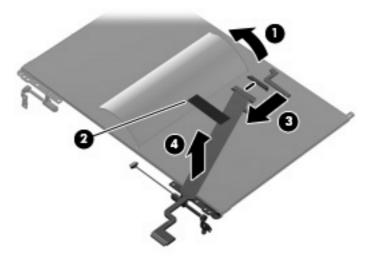

The display cable is available using spare part number 486735-001.

- 15. If it is necessary to replace the display hinges, remove the four silver Phillips PM2.0×3.0 screws (1) that secure each hinge to the display.
- **16.** Remove the display hinges **(2)** from the display. The display hinges are available using spare part number 486737-001.

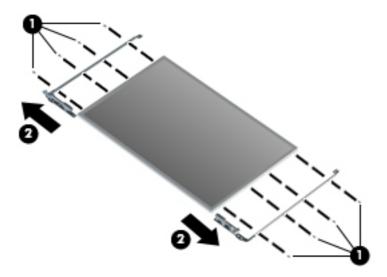

- 17. If it is necessary to replace the wireless antenna transceivers and cables, remove the Phillips PM2.5×4.0 screw (1) that secures each transceiver to the display enclosure.
- 18. Detach the wireless antenna transceivers (2) from the display enclosure.
- 19. Remove the wireless antenna cables from the clips (3) built into the display enclosure.

20. Remove the wireless antenna transceivers and cables (4) from the display enclosure. The wireless antenna transceivers and cables are included in the Wireless Antenna Kit, spare part number 489066-001.

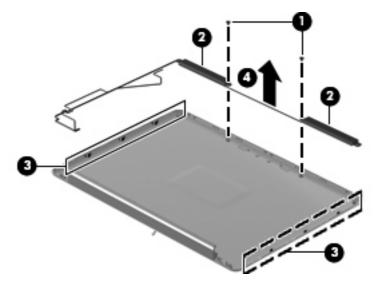

Reverse this procedure to reassemble and install the display assembly.

# Camera/microphone module

If it has been determined that the camera/microphone module is the component that must be replaced to complete the computer repair, the display assembly does not have to be removed. Follow the procedures in this section to replace the camera module. For information on replacing the display assembly and other display assembly internal components, see <u>Display assembly on page 62</u>.

| Description              | Spare part number |
|--------------------------|-------------------|
| Camera/microphone module | 486734-001        |

Before removing the camera/microphone module, follow these steps:

- 1. Shut down the computer. If you are unsure whether the computer is off or in Hibernation, turn the computer on, and then shut it down through the operating system.
- 2. Disconnect all external devices connected to the computer.
- 3. Disconnect the power from the computer by first unplugging the power cord from the AC outlet and then unplugging the AC adapter from the computer.
- 4. Remove the battery (see Battery on page 43).

Remove the camera/microphone module:

- 1. Turn the computer display-side up, with the front toward you.
- 2. Open the computer as far as it will open.
- 3. Flex the inside edges of the left and right sides, and then pull outward on the middle of the top edge (1) of the display bezel until the top middle of the bezel disengages from the display enclosure.

- 4. Pull outward on the left and right of the top edge (2) of the display bezel until the bezel disengages from the display enclosure.
- 5. Release the display bezel top edge (3).

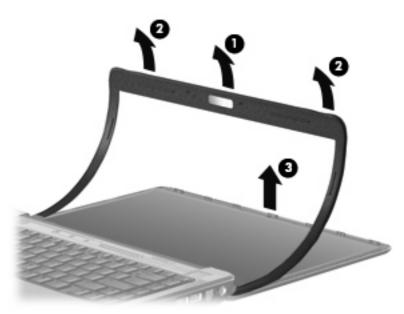

- 6. Release the camera module assembly (1) from the display enclosure as far as the camera/ microphone module cable allows.
- 7. Disconnect the camera module cable (2) from the camera/microphone module.

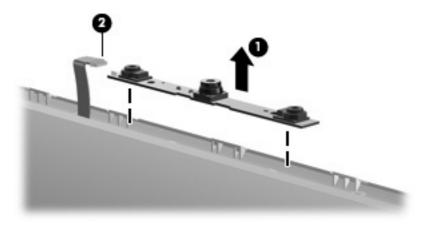

8. Remove the camera/microphone module from the computer.

Reverse this procedure to install the camera/microphone module.

# Top cover

| Description                                                  | Spare part number |
|--------------------------------------------------------------|-------------------|
| Top cover (includes TouchPad and cable)                      |                   |
| For use only in computer models with a fingerprint reader    | 486860-001        |
| For use only in computer models without a fingerprint reader | 486861-001        |

#### Before removing the top cover, follow these steps:

- 1. Shut down the computer. If you are unsure whether the computer is off or in Hibernation, turn the computer on, and then shut it down through the operating system.
- 2. Disconnect all external devices connected to the computer.
- 3. Disconnect the power from the computer by first unplugging the power cord from the AC outlet and then unplugging the AC adapter from the computer.
- 4. Remove the battery (see <u>Battery on page 43</u>).
- 5. Remove the following components:
  - a. Hard drive (see Hard drive on page 46)
  - **b.** Optical drive (see Optical drive on page 44)
  - **c.** Keyboard (see <u>Keyboard on page 56</u>)
  - d. Switch cover (see Switch cover on page 58)
  - e. Speaker assembly (see Speaker assembly on page 60)
  - f. Display assembly (see <u>Display assembly on page 62</u>)

## Remove the top cover:

- 1. Turn the computer upside down, with the front toward you.
- Remove the seven screws that secure the top cover to the computer.
  - (1) Three Phillips PM2.5×10.0 screws
  - (2) Two Phillips PM2.5×5.0 screws
  - (3) Two Phillips PM2.0×3.0 screws

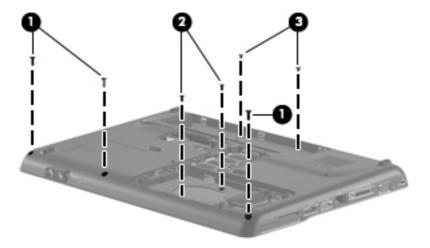

- 3. Turn the computer right-side up, with the front toward you.
- **4.** Disconnect the following cables from the system board:
  - Bluetooth module cable (1)
  - TouchPad cable (2)
  - Fingerprint reader board cable (if equipped) (3)
  - USB board cable (4) and release from top cover clips (5)
  - Num lock light cable (6)

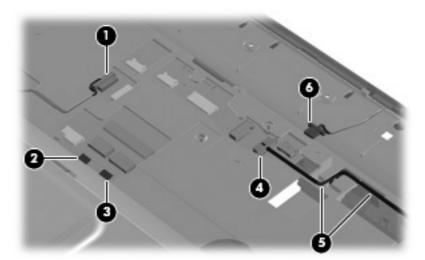

- 5. Remove the two Phillips PM2.5×7.0 screws (1) that secure the top cover to the computer.
- 6. Lift up the rear edge of the top cover until it releases from the base (2).

## 7. Remove the top cover (3).

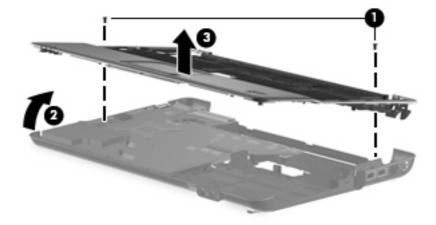

Reverse this procedure to install the top cover.

# Fingerprint reader board

| Description              | Spare part number |
|--------------------------|-------------------|
| Fingerprint reader board | 486828-001        |

Before removing the fingerprint reader board, follow these steps:

- 1. Shut down the computer. If you are unsure whether the computer is off or in Hibernation, turn the computer on, and then shut it down through the operating system.
- 2. Disconnect all external devices connected to the computer.
- 3. Disconnect the power from the computer by first unplugging the power cord from the AC outlet and then unplugging the AC adapter from the computer.
- 4. Remove the battery (see <u>Battery on page 43</u>).
- **5.** Remove the following components:
  - **a.** Hard drive (see <u>Hard drive on page 46</u>)
  - **b.** Optical drive (see Optical drive on page 44)
  - c. Keyboard (see Keyboard on page 56)
  - Switch cover (see <u>Switch cover on page 58</u>)
  - e. Speaker assembly (see Speaker assembly on page 60)
  - **f.** Display assembly (see <u>Display assembly on page 62</u>)
  - **g.** Top cover (see Top cover on page 69)

## Remove the fingerprint reader board:

- 1. Position the top cover upside down with the front toward you.
- 2. Remove the two black Phillips PM2.5×4.0 screws (1) that secure the fingerprint reader board to the computer.
- 3. Lift the fingerprint reader board from the top cover (2).

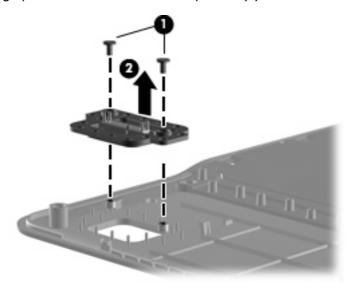

Reverse this procedure to install a fingerprint reader board.

## TouchPad button board

| Description           | Spare part number |
|-----------------------|-------------------|
| TouchPad bracket      | 494962-001        |
| TouchPad button board | 494965-001        |

#### Before removing the TouchPad button board, follow these steps:

- 1. Shut down the computer. If you are unsure whether the computer is off or in Hibernation, turn the computer on, and then shut it down through the operating system.
- 2. Disconnect all external devices connected to the computer.
- 3. Disconnect the power from the computer by first unplugging the power cord from the AC outlet and then unplugging the AC adapter from the computer.
- 4. Remove the battery (see <u>Battery on page 43</u>).
- Remove the following components:
  - a. Hard drive (see Hard drive on page 46)
  - **b.** Optical drive (see Optical drive on page 44)
  - c. Keyboard (see Keyboard on page 56)
  - **d.** Switch cover (see Switch cover on page 58)
  - e. Speaker assembly (see Speaker assembly on page 60)
  - f. Display assembly (see Display assembly on page 62)
  - g. Top cover (see Top cover on page 69)

#### Remove the TouchPad button board:

- 1. Turn the top cover upside down with the front toward you.
- Remove the four Phillips PM2.5×3.0 screws (1) that secure the TouchPad assembly to the top cover.
- 3. Remove the TouchPad bracket (2) from the top cover.

4. Remove the TouchPad button board (3) from the TouchPad bracket.

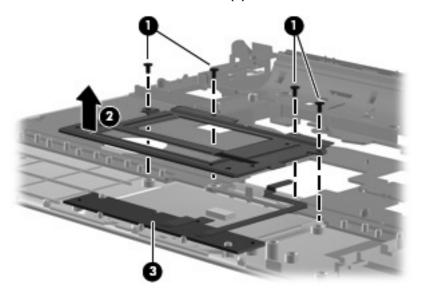

Reverse the above procedure to reassemble and install the TouchPad button board.

# **Bluetooth module**

| Description      | Spare part number |
|------------------|-------------------|
| Bluetooth module | 483113-001        |

Before removing the Bluetooth module, follow these steps:

- Shut down the computer. If you are unsure whether the computer is off or in Hibernation, turn the computer on, and then shut it down through the operating system.
- Disconnect all external devices connected to the computer.
- Disconnect the power from the computer by first unplugging the power cord from the AC outlet and then unplugging the AC adapter from the computer.
- 4. Remove the battery (see Battery on page 43).
- 5. Remove the following components:
  - **a.** Hard drive (see <u>Hard drive on page 46</u>)
  - **b.** Optical drive (see Optical drive on page 44)
  - **c.** Keyboard (see <u>Keyboard on page 56</u>)
  - **d.** Switch cover (see Switch cover on page 58)
  - e. Speaker assembly (see Speaker assembly on page 60)
  - **f.** Display assembly (see <u>Display assembly on page 62</u>)
  - g. Top cover (see Top cover on page 69)

Remove the Bluetooth module:

- 1. Turn the top cover upside down with the front toward you.
- 2. Disconnect the Bluetooth module cable (1) from the system board.
- 3. Remove the two silver PM2.0x3.0 screws (2) that secure the Bluetooth module to the top cover.
- 4. Remove the Bluetooth module (3) from the top cover.

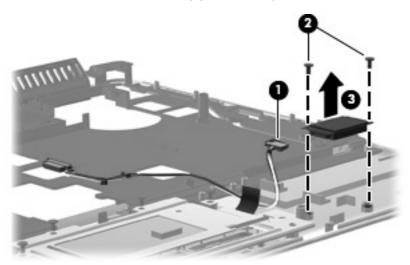

Reverse the above procedure to install the Bluetooth module.

## Modem module

| Description                                                                                                    | Spare part number |
|----------------------------------------------------------------------------------------------------|-------------------|
| Modem module for use in all countries and regions except for Australia and New Zealand (includes modem module cable) | 461749-001        |
| Modem module for use only in Australia and New Zealand (includes modem module cable)                                 | 461749-011        |
| Modem module cable (includes RJ-11 connector)                                                                        | 494981-001        |

#### Before removing the modem module, follow these steps:

- 1. Shut down the computer. If you are unsure whether the computer is off or in Hibernation, turn the computer on, and then shut it down through the operating system.
- Disconnect all external devices connected to the computer.
- 3. Disconnect the power from the computer by first unplugging the power cord from the AC outlet and then unplugging the AC adapter from the computer.
- 4. Remove the battery (see Battery on page 43).
- 5. Remove the following components:
  - a. Hard drive (see Hard drive on page 46)
  - **b.** Optical drive (see Optical drive on page 44)
  - c. Keyboard (see Keyboard on page 56)
  - **d.** Switch cover (see Switch cover on page 58)
  - e. Speaker assembly (see <a href="Speaker assembly on page 60">Speaker assembly on page 60</a>)
  - **f.** Display assembly (see <u>Display assembly on page 62</u>)
  - g. Top cover (see Top cover on page 69)

#### Remove the modem module:

- 1. Turn the computer upright with the front toward you.
- 2. Disconnect the modem module cable (1) from the modem module.
- 3. Remove the two Phillips PM2.0×3.0 screws (2) that secure the modern module to the system board.

4. Lift up on the front of the modem module (3) to disconnect it from the system board.

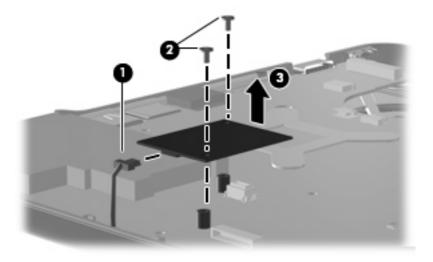

Remove the modem module.

Reverse the above procedure to install the modem module, making sure the connector on the bottom of the modem module connects firmly into the system board.

# **Audio board**

| Description                                                                   | Spare part number |
|-------------------------------------------------------------------------------|-------------------|
| Audio board (includes audio connectors, infrared lens, and audio board cable) | 486866-001        |

Before removing the audio board, follow these steps:

- 1. Shut down the computer. If you are unsure whether the computer is off or in Hibernation, turn the computer on, and then shut it down through the operating system.
- 2. Disconnect all external devices connected to the computer.
- 3. Disconnect the power from the computer by first unplugging the power cord from the AC outlet and then unplugging the AC adapter from the computer.
- Remove the battery (see <u>Battery on page 43</u>).
- 5. Remove the following components:
  - **a.** Hard drive (see <u>Hard drive on page 46</u>)
  - **b.** Optical drive (see Optical drive on page 44)
  - c. Keyboard (see Keyboard on page 56)
  - **d.** Switch cover (see Switch cover on page 58)
  - e. Speaker assembly (see Speaker assembly on page 60)
  - f. Display assembly (see Display assembly on page 62)
  - g. Top cover (see Top cover on page 69)

#### Remove the audio board:

- 1. Turn the computer upright with the front toward you.
- Disconnect the audio board cable (1) from the system board.
- 3. Remove the cable from between the components that secure it in the base (2).
- 4. Remove the two Phillips PM2.5×3.0 screws (3) that secure the audio board to the computer.
- 5. Lift the rear edge of the audio board and swing it forward until the audio connectors disengage from the base enclosure.
- 6. Remove the audio board (4).

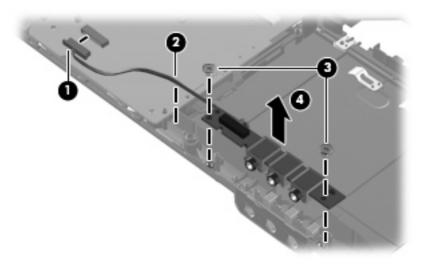

Reverse the above procedure to install the audio board.

## **USB** board

| Description     | Spare part number |
|-----------------|-------------------|
| USB board       | 486842-001        |
| USB board cable | 486843-001        |

Before removing the USB board, follow these steps:

- Shut down the computer. If you are unsure whether the computer is off or in Hibernation, turn the computer on, and then shut it down through the operating system.
- 2. Disconnect all external devices connected to the computer.
- Disconnect the power from the computer by first unplugging the power cord from the AC outlet and then unplugging the AC adapter from the computer.

- 4. Remove the battery (see <u>Battery on page 43</u>).
- **5.** Remove the following components:
  - **a.** Hard drive (see <u>Hard drive on page 46</u>)
  - **b.** Optical drive (see Optical drive on page 44)
  - **c.** Keyboard (see <u>Keyboard on page 56</u>)
  - d. Switch cover (see Switch cover on page 58)
  - e. Speaker assembly (see Speaker assembly on page 60)
  - **f.** Display assembly (see <u>Display assembly on page 62</u>)
  - g. Top cover (see Top cover on page 69)

#### Remove the USB board:

- 1. Turn the computer upright with the right side toward you.
- 2. Disconnect the USB board cable (1) from the system board. The USB board cable is available as spare part number 486842-001.
- 3. Remove the cable from the base enclosure clips (2).
- 4. Remove the Phillips PM2.5×4.0 screw (3) that secures the USB board to the computer.
- 5. Lift the USB board (4) straight up to remove it from the computer.

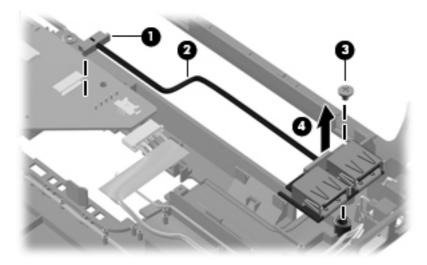

Reverse this procedure to install the USB board.

## Power connector cable

| Description                                      | Spare part number |
|--------------------------------------------------|-------------------|
| Power connector cable (includes power connector) | 486864-001        |

## Before removing the power connector cable, follow these steps:

- 1. Shut down the computer. If you are unsure whether the computer is off or in Hibernation, turn the computer on, and then shut it down through the operating system.
- 2. Disconnect all external devices connected to the computer.
- 3. Disconnect the power from the computer by first unplugging the power cord from the AC outlet and then unplugging the AC adapter from the computer.
- **4.** Remove the battery (see <u>Battery on page 43</u>).
- **5.** Remove the following components:
  - **a.** Hard drive (see <u>Hard drive on page 46</u>)
  - **b.** Optical drive (see Optical drive on page 44)
  - **c.** Keyboard (see <u>Keyboard on page 56</u>)
  - d. Switch cover (see Switch cover on page 58)
  - e. Speaker assembly (see <u>Speaker assembly on page 60</u>)
  - f. Display assembly (see Display assembly on page 62)
  - **g.** Top cover (see Top cover on page 69)

## Remove the power connector cable:

- 1. Turn the computer upright with the right side toward you.
- 2. Disconnect the power connector cable (1) from the system board.
- 3. Remove the power connector (2) from the clip built into the base enclosure.

Remove the cable from the base enclosure clips (3).

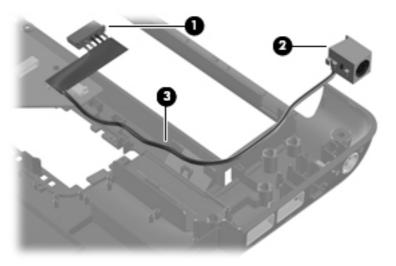

Reverse this procedure to install the power connector cable.

# **System board**

| Description                                                                                                    | Spare part number |
|----------------------------------------------------------------------------------------------------|-------------------|
| System board for use in computer models equipped with discrete graphics subsystems (includes thermal material) | 486725-001        |
| System board for use in computer models equipped with UMA graphics subsystems (includes thermal material)      | 486726-001        |
| System board for use only in computer models with AMD processors (includes thermal material)                   | 492256-001        |

When replacing the system board, be sure that the following components are removed from the defective system board and installed on the replacement system board:

- RTC battery (see <u>RTC battery on page 52</u>)
- Memory modules (see <u>Memory module on page 54</u>)
- WLAN module (see <u>WLAN module on page 49</u>)
- Modem module (see Modem module on page 76)

Before removing the system board, follow these steps:

- 1. Shut down the computer. If you are unsure whether the computer is off or in Hibernation, turn the computer on, and then shut it down through the operating system.
- 2. Disconnect all external devices connected to the computer.
- 3. Disconnect the power from the computer by first unplugging the power cord from the AC outlet and then unplugging the AC adapter from the computer.
- 4. Remove the battery (see <u>Battery on page 43</u>).
- 5. Remove the following components:
  - a. Hard drive (see <u>Hard drive on page 46</u>)
  - **b.** Optical drive (see Optical drive on page 44)
  - **c.** Keyboard (see Keyboard on page 56)
  - **d.** Switch cover (see Switch cover on page 58)
  - e. Speaker assembly (see <u>Speaker assembly on page 60</u>)
  - **f.** Display assembly (see <u>Display assembly on page 62</u>)
  - **g.** Top cover (see <u>Top cover on page 69</u>)

#### Remove the system board:

Turn the computer upright with the right side toward you.

- 2. Disconnect the following cables from the system board (if still connected):
  - (1) Modem cable
  - (2) Audio board cable
  - (3) Fan cable

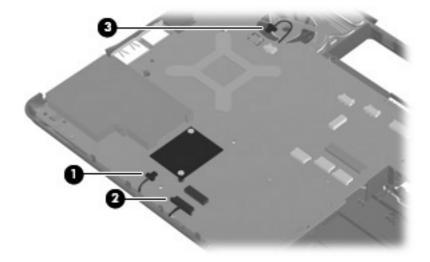

- 3. Remove the two silver captive Phillips PM1.5×9.0 screws on the expansion connector (1).
- 4. Remove the two black Phillips PM2.5×6.0 screws that secure the system board to the computer (2).

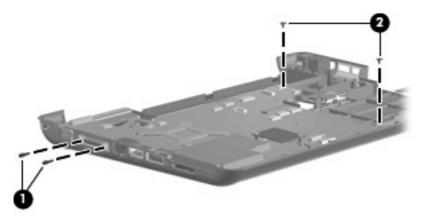

5. Lift the right side of the system board (1) until it rests at an angle (2).

Release the system board by sliding it to the right at an angle (3) until the connectors on the left side of the system board disengage from the base enclosure, and then remove the system board.

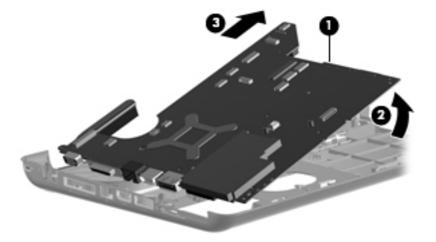

- If it is necessary to replace the modem module cable, remove the RJ-11 connector (1) from the clip built into the base enclosure.
- 8. Remove the modem module cable (2) from the routing channel built into the base enclosure. The modem module cable is available using spare part number 494981-001.

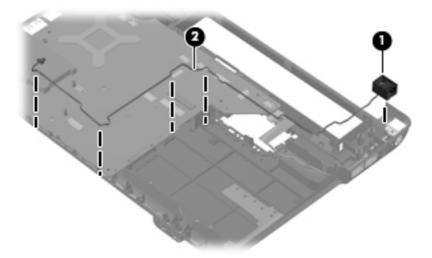

When replacing the system board, be sure that the following components are removed from the defective system board and installed on the replacement system board:

- Fan/heat sink assembly (see <u>Fan/heat sink assembly on page 85</u>)
- Processor (see <u>Processor on page 88</u>)

Reverse the preceding procedure to install the system board.

# Fan/heat sink assembly

| Description                                                                                                    | Spare part number |
|----------------------------------------------------------------------------------------------------|-------------------|
| Fan/heat sink assembly for use in computer models with Intel processors with UMA graphics subsystems (includes thermal material)      | 486838-001        |
| Fan/heat sink assembly for use in computer models with Intel processors with discrete graphics subsystems (includes thermal material) | 486839-001        |
| Fan/heat sink assembly for use in computer models with AMD processors (includes thermal material)                                     | 492260-001        |

NOTE: To properly ventilate the computer, allow at least a 7.6-cm (3-inch) clearance on the right side and rear panel of the computer. The computer uses an electric fan for ventilation. The fan is controlled by a temperature sensor and is designed to turn on automatically when high temperature conditions exist. These conditions are affected by high external temperatures, system power consumption, power management/battery conservation configurations, battery fast charging, and software requirements. Exhaust air is displaced through the ventilation grill located on the left side of the computer.

Before removing the fan/heat sink assembly, follow these steps:

- 1. Shut down the computer. If you are unsure whether the computer is off or in Hibernation, turn the computer on, and then shut it down through the operating system.
- 2. Disconnect all external devices connected to the computer.
- 3. Disconnect the power from the computer by first unplugging the power cord from the AC outlet and then unplugging the AC adapter from the computer.
- Remove the battery (see <u>Battery on page 43</u>).
- 5. Remove the following components:
  - a. Hard drive (see Hard drive on page 46)
  - **b.** Optical drive (see Optical drive on page 44)
  - c. Keyboard (see Keyboard on page 56)
  - d. Switch cover (see Switch cover on page 58)
  - e. Speaker assembly (see Speaker assembly on page 60)
  - f. Display assembly (see Display assembly on page 62)
  - **g.** Top cover (see Top cover on page 69)
  - h. System board (see System board on page 82)

Remove the fan/heat assembly (fan/heat sink appearance may vary):

- Turn the system board upside down with the external monitor port toward you.
- Loosen the four Phillips PM2.0×10.0 captive screws (1) that secure the fan/heat sink assembly to the system board.
  - NOTE: Due to the adhesive quality of the thermal material located between the fan/heat sink assembly and system board components, it may be necessary to move the fan/heat sink assembly from side to side to detach the assembly.

## 3. Remove the fan/heat sink assembly (2).

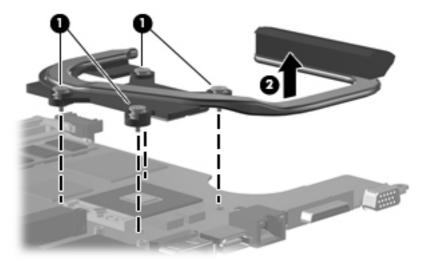

The thermal material must be thoroughly cleaned from the surface of the fan/heat sink assembly (1) and the processor (2) each time the fan/heat sink assembly is removed. Thermal pads and thermal paste must be installed on all surfaces before the fan/heat sink assembly is reinstalled.

The following locations require thermal pads on systems with discrete graphics subsystems:

- (3) Four locations on heat sink
- (4) Northbridge chip
- (5) nVidia video chip
- (6) Capacitors
- NOTE: Thermal pads and thermal paste are included with all fan/heat sink assembly, system board, and processor spare part kits.

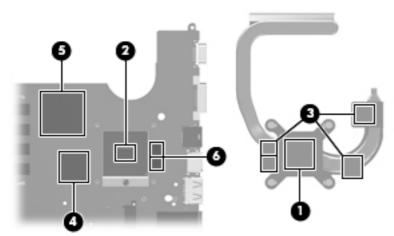

The thermal material must be thoroughly cleaned from the surface of the fan/heat sink assembly (1) and the processor (2) each time the fan/heat sink assembly is removed. Thermal pads and thermal paste must be installed on all surfaces before the fan/heat sink assembly is reinstalled.

The following locations require thermal pads on systems with UMA graphics subsystems:

- (3) Four locations on heat sink
- (4) Capacitors
- (5) Northbridge chip

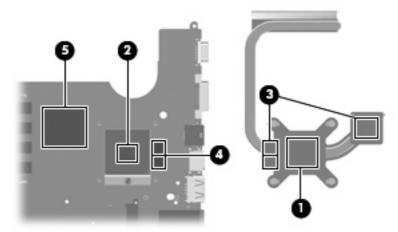

Reverse this procedure to install the fan/heat sink assembly.

# **Processor**

|  | NOTE: | All processor spare part kits include thermal material. |
|--|-------|---------------------------------------------------------|
|--|-------|---------------------------------------------------------|

| Description                                            | Spare part number |
|--------------------------------------------------------|-------------------|
| Intel Core Duo processors:                             |                   |
| T9600 (2.80-GHz, 6-MB L2 cache)                        | 486727-001        |
| T9550 (2.66-GHz, 6-MB L2 cache)                        | 507953-001        |
| T9400 (2.53-GHz, 6-MB L2 cache)                        | 483260-001        |
| P8700 (2.53-GHz, 3-MB L2 cache)                        | 507960-001        |
| P8600 (2.40-GHz, 3-MB L2 cache)                        | 483259-001        |
| P8400 (2.26-GHz, 3-MB L2 cache)                        | 483258-001        |
| T7350 (2.00-GHz, 3-MB L2 cache)                        | 491856-001        |
| T7450 (2.13-GHz processor, 3-MB L2 cache)              | 495640-001        |
| T6400 (2.06 GHz, 3-MB L2 cache)                        | 513592-001        |
| T6600 (2.2 GHz, 3-MB L2 cache)                         | 513593-001        |
| T5900 (2.20-GHz processor, 2-MB L2 cache)              | 495639-001        |
| T5800 (2.10-GHz, 2-MB L2 cache)                        | 495638-001        |
| Intel Pentium Dual-Core processor:                     |                   |
| Pentium Dual-Core T4200 (2.0-MHz, 4-MB L2 cache)       | 513599-001        |
| T3400 (2.16-GHz, 1-MB L2 cache)                        | 504784-001        |
| T3200 (2.00-GHz, 1-MB L2 cache)                        | 504783-001        |
| Intel Core Solo processor:                             |                   |
| T1600 (2.17-GHz, 2-MB L2 cache)                        | 497773-001        |
| Intel Celeron processor:                               |                   |
| 575 (2.00-GHz, 1-MB L2 cache)                          | 502838-001        |
| AMD processors:                                        |                   |
| Turion Ultra ZM-86 2.4-GHz processor (2x1-MB L2 cache) | 487345-005        |
| Turion Ultra ZM-84 2.3-GHz processor (2x1-MB L2 cache) | 497177-001        |
| Turion Ultra ZM-82 2.2-GHz processor (2x1-MB L2 cache) | 487346-005        |
| Turion Ultra ZM-80 2.1-GHz processor (2x1-MB L2 cache) | 487347-005        |
| Turion RM-72 2.1-GHz processor (2x512-KB L2 cache)     | 497178-001        |
| Turion RM-70 2.0-GHz processor (2x512-KB L2 cache)     | 487348-006        |
| Athlon QL-62 2.0-GHz processor (2x512-KB L2 cache)     | 497179-001        |
| Athlon QL-60 1.9-GHz processor (2x512-KB L2 cache)     | 487349-006        |
| Sempron SI-40 2.00-GHz processor (512-KB L2 cache)     | 487350-004        |

Before removing the processor, follow these steps:

- Shut down the computer. If you are unsure whether the computer is off or in Hibernation, turn the computer on, and then shut it down through the operating system.
- 2. Disconnect all external devices connected to the computer.
- 3. Disconnect the power from the computer by first unplugging the power cord from the AC outlet and then unplugging the AC adapter from the computer.
- 4. Remove the battery (see <u>Battery on page 43</u>).
- 5. Remove the following components:
  - a. Hard drive (see Hard drive on page 46)
  - **b.** Optical drive (see Optical drive on page 44)
  - **c.** Keyboard (see <u>Keyboard on page 56</u>)
  - d. Switch cover (see Switch cover on page 58)
  - e. Speaker assembly (see Speaker assembly on page 60)
  - f. Display assembly (see <u>Display assembly on page 62</u>)
  - **g.** Top cover (see Top cover on page 69)
  - h. System board (see System board on page 82)
  - i. Fan/heat sink assembly (see Fan/heat sink assembly on page 85)

#### Remove the processor:

- 1. Turn the processor locking screw (1) one-half turn counterclockwise until you hear a click.
- 2. Lift the processor (2) straight up and remove it.
  - NOTE: The gold triangle (3) on the processor must be aligned with the triangle icon (4) embossed on the processor socket when you install the processor.

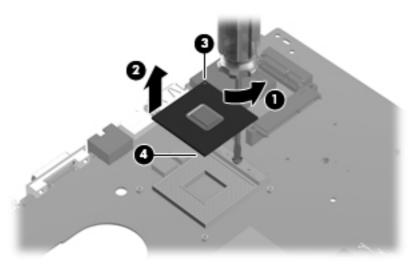

Reverse this procedure to install the processor.

# System fan

| Description                                                                                    | Spare part number |
|------------------------------------------------------------------------------------------------|-------------------|
| System fan for use in computer models with Intel or AMD processors and UMA graphics subsystems | 486844-001        |

#### Before removing the system fan, follow these steps:

- 1. Shut down the computer. If you are unsure whether the computer is off or in Hibernation, turn the computer on, and then shut it down through the operating system.
- 2. Disconnect all external devices connected to the computer.
- 3. Disconnect the power from the computer by first unplugging the power cord from the AC outlet and then unplugging the AC adapter from the computer.
- 4. Remove the battery (see <u>Battery on page 43</u>).
- **5.** Remove the following components:
  - **a.** Hard drive (see <u>Hard drive on page 46</u>)
  - **b.** Optical drive (see Optical drive on page 44)
  - **c.** Keyboard (see <u>Keyboard on page 56</u>)
  - d. Switch cover (see Switch cover on page 58)
  - e. Speaker assembly (see <u>Speaker assembly on page 60</u>)
  - f. Display assembly (see Display assembly on page 62)
  - g. Top cover (see Top cover on page 69)
  - h. System board (see System board on page 82)

## Remove the system fan:

- 1. Position the base enclosure with the front toward you.
- 2. Remove the two black Phillips PM2.5×6.0 screws (1) that secure the system fan to the computer.

3. Lift the system fan from the base enclosure (2).

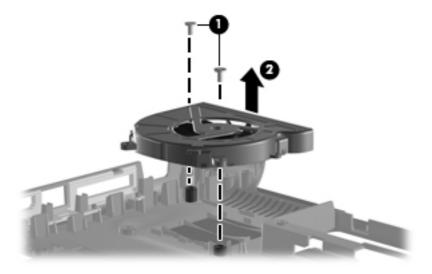

Reverse this procedure to install a system fan.

# 5 Setup Utility

▲ WARNING! Only authorized technicians trained by HP must repair this equipment. All troubleshooting and repair procedures are detailed to allow repair at only the subassembly or module level. Because of the complexity of the individual boards and subassemblies, do not attempt to make repairs at the component level or modify any printed wiring board. Improper repairs can create a safety hazard. Any indication of component replacement or printed wiring board modification may void any warranty or exchange allowances.

# **Starting the Setup Utility**

The Setup Utility is a ROM-based information and customization utility that can be used even when your Windows® operating system is not working.

NOTE: The fingerprint reader (select models only) cannot be used to access the Setup Utility.

The utility reports information about the computer and provides settings for startup, security, and other preferences.

To start the Setup Utility:

Open the Setup Utility by turning on or restarting the computer. While the "Press the ESC key for Startup Menu" message is displayed in the lower-left corner of the screen, press f10.

- or -

- 1. Open the Setup Utility by turning on or restarting the computer. While the "Press the ESC key for Startup Menu" message is displayed in the lower-left corner of the screen, press esc.
- 2. When the Startup Menu is displayed, press f10.

# Changing the language of the Setup Utility

The following procedure explains how to change the language of the Setup Utility. If the Setup Utility is not already running, begin at step 1. If the Setup Utility is already running, begin at step 2.

1. Open the Setup Utility by turning on or restarting the computer. While the "Press the ESC key for Startup Menu" message is displayed in the lower-left corner of the screen, press f10.

– or –

Open the Setup Utility by turning on or restarting the computer. While the "Press the ESC key for Startup Menu" message is displayed in the lower-left corner of the screen, press esc. When the Startup Menu is displayed, press f10.

2. Use the arrow keys to select **System Configuration > Language**, and then press enter.

- 3. Use the arrow keys to select a language, and then press enter.
- 4. When a confirmation prompt with your language selected is displayed, press enter.
- To save your change and exit the Setup Utility, use the arrow keys to select Exit > Exit Saving Changes, and then press enter.

Your change goes into effect immediately.

# **Navigating and selecting in the Setup Utility**

Because the Setup Utility is not Windows based, it does not support the TouchPad. Navigation and selection are by keystroke.

- To choose a menu or a menu item, use the arrow keys.
- To choose an item in a list or to toggle a field, for example an Enable/Disable field, use either the arrow keys or f5 or f6.
- To select an item, press enter.
- To close a text box or return to the menu display, press esc.
- To display additional navigation and selection information while the Setup Utility is open, press f1.

# **Displaying system information**

The following procedure explains how to display system information in the Setup Utility. If the Setup Utility is not open, begin at step 1. If the Setup Utility is open, begin at step 2.

1. Open the Setup Utility by turning on or restarting the computer. While the "Press the ESC key for Startup Menu" message is displayed in the lower-left corner of the screen, press f10.

– or –

Open the Setup Utility by turning on or restarting the computer. While the "Press the ESC key for Startup Menu" message is displayed in the lower-left corner of the screen, press esc. When the Startup Menu is displayed, press f10.

- Select the Main menu. System information such as the system time and date, and identification information about the computer is displayed.
- To exit the Setup Utility without changing any settings, use the arrow keys to select Exit > Exit
   Discarding Changes, and then press enter.

# Restoring default settings in the Setup Utility

The following procedure explains how to restore the Setup Utility default settings. If the Setup Utility is not already running, begin at step 1. If the Setup Utility is already running, begin at step 2.

1. Open the Setup Utility by turning on or restarting the computer. While the "Press the ESC key for Startup Menu" message is displayed in the lower-left corner of the screen, press f10.

- or -

Open the Setup Utility by turning on or restarting the computer. While the "Press the ESC key for Startup Menu" message is displayed in the lower-left corner of the screen, press esc. When the Startup Menu is displayed, press f10.

- Use the arrow keys to select Exit > Load Setup Defaults, and then press enter.
- 3. When the Setup Confirmation is displayed, press enter.
- To save your change and exit the Setup Utility, use the arrow keys to select Exit > Exit Saving Changes, and then press enter.

The Setup Utility default settings go into effect when the computer restarts.

NOTE: Your password, security, and language settings are not changed when you restore the factory default settings.

# **Exiting the Setup Utility**

You can exit the Setup Utility with or without saving changes.

- To exit the Setup Utility and save your changes from the current session:
  - If the Setup Utility menus are not visible, press esc to return to the menu display. Then use the arrow keys to select **Exit > Exit Saving Changes**, and then press enter.
- To exit the Setup Utility without saving your changes from the current session:
  - If the Setup Utility menus are not visible, press esc to return to the menu display. Then use the arrow keys to select **Exit > Exit Discarding Changes**, and then press enter.

After either choice, the computer restarts in Windows.

# **Setup Utility menus**

The menu tables in this section provide an overview of Setup Utility options.

NOTE: Some of the Setup Utility menu items listed in this chapter may not be supported by your computer.

## Main menu

| Select             | To do this |                                                                                                    |
|--------------------|------------|----------------------------------------------------------------------------------------------------|
| System information | •          | View and change the system time and date.                                                                                           |
|                    | •          | View identification information about the computer.                                                                                 |
|                    | •          | View specification information about the processor, memory size, system BIOS, and keyboard controller version (select models only). |

# Security menu

| Select                 | To do this                                          |  |
|------------------------|-----------------------------------------------------|--|
| Administrator password | Enter, change, or delete an administrator password. |  |
| Power-On Password      | Enter, change, or delete a power-on password.       |  |

# **System Configuration menu**

| Select                                             | To do this                                                                                                    |  |
|----------------------------------------------------|----------------------------------------------------------------------------------------------------|--|
| Language Support                                   | Change the Setup Utility language.                                                                                                    |  |
| Button Sound (select models only)                  | Enable/disable the capacitive button tapping sound.                                                                                                    |  |
| Virtualization Technology (select models only)     | Enable/disable the processor Virtualization Technology.                                                                                                    |  |
| Processor C6 State (select models only)            | Enable/disable the processor C6 sleep state.                                                                                                    |  |
| LAN Power Saving (select models only)              | Enable/disable LAN Power Saving. When enabled, saves power when the computer is in DC mode.                                                                                                    |  |
| Card Reader/1394 Power Saving (select models only) | Enable/disable Card Reader/1394 Power Saving.                                                                                                    |  |
| Fan Always On                                      | Enabled/disable Fan Always On. When enabled, the computer fan will always be on.                                                                                                    |  |
| Boot Options                                       | <ul> <li>Set the following boot options:</li> <li>f9 and f10 Delay (sec.)—Set the delay for the f9 and f10 function of the Setup Utility in intervals of 5 seconds each (0, 5, 10, 15, 2</li> <li>CD-ROM boot—Enable/disable boot from CD-ROM.</li> <li>Floppy boot—Enable/disable boot from diskette.</li> <li>Internal Network Adapter boot—Enable/disable boot from Intern Network Adapter.</li> </ul> |  |
|                                                    | Boot Order—Set the boot order for:                                                                                                    |  |

| Select | To do this |                           |
|--------|------------|---------------------------|
|        | ٥          | USB Floppy                |
|        | o          | Internal CD/DVD ROM drive |
|        | 0          | USB CD/DVD ROM drive      |
|        | ٥          | Hard drive                |
|        | ٥          | USB Diskette on Key       |
|        | 0          | USB Hard drive            |
|        | o          | Network adapter           |

# Diagnostics menu

| Select                                             | To do this                                                                                                |  |
|----------------------------------------------------|----------------------------------------------------------------------------------------------------|--|
| Hard Disk Self Test                                | Run a comprehensive self-test on the hard drive.                                                          |  |
|                                                    | NOTE: On models with two hard drives, this menu option is called the <b>Primary Hard Disk Self Test</b> . |  |
| Secondary Hard Disk Self Test (select models only) | Run a comprehensive self-test on a secondary hard drive.                                                  |  |
| Memory Test                                        | Run a diagnostic test on the system memory.                                                               |  |

# **Specifications** 6

# **Computer specifications**

|                                                      | Metric                      | U.S.                |
|------------------------------------------------------|-----------------------------|---------------------|
| Dimensions                                           |                             |                     |
| Height (front to back)                               | 3.33 to 3.97 cm             | 1.31 to 1.56 in     |
| Width                                                | 33.40 cm                    | 13.15 in            |
| Depth                                                | 23.70 cm                    | 9.33 in             |
| Weight (with optical drive, hard drive, and battery) | 2.09 g                      | 4.60 lbs            |
| Input power                                          |                             |                     |
| Operating voltage                                    | 18.5 V dc —19.0 V dc        |                     |
| Operating current                                    | 3.5 A or 4.74 A             |                     |
| Temperature                                          |                             |                     |
| Operating (not writing to optical disc)              | 0°C to 35°C                 | 32°F to 95°F        |
| Operating (writing to optical disc)                  | 5°C to 35°C                 | 41°F to 95°F        |
| Nonoperating                                         | -20°C to 60°C -4°F to 140°F |                     |
| Relative humidity                                    |                             |                     |
| Operating                                            | 10% to 90%                  |                     |
| Nonoperating                                         | 5% to 95%                   |                     |
| Maximum altitude (unpressurized)                     |                             |                     |
| Operating                                            | -15 m to 3,048 m            | -50 ft to 10,000 ft |
| Nonoperating                                         | -15 m to 12,192 m           | -50 ft to 40,000 ft |

# 14.1-inch, WXGA, BrightView display specifications

|                         | Metric                                         | U.S.    |  |
|-------------------------|------------------------------------------------|---------|--|
| Dimensions              |                                                |         |  |
| Height                  | 27.94 cm                                       | 11.0 in |  |
| Width                   | 20.83 cm                                       | 8.2 in  |  |
| Diagonal                | 35.56 cm                                       | 14.1 in |  |
| Number of colors        | Up to 16.8 million                             |         |  |
| Contrast ratio          | 250:1 (typical)                                |         |  |
| Brightness              | 180 nits (typical)                             |         |  |
| Pixel resolution        |                                                |         |  |
| Pitch                   | 0.279 × 0.279 mm                               |         |  |
| Format                  | 1280 × 800                                     |         |  |
| Configuration           | RGB vertical stripe                            |         |  |
| Backlight               | Edge lit                                       |         |  |
| Character display       | 80 × 25                                        |         |  |
| Total power consumption | 4 W                                            |         |  |
| Viewing angle           | +/-40° horizontal, +20/-40° vertical (typical) |         |  |

# **Hard drive specifications**

|                                              | 320-GB*     | 250-GB*     | 160-GB*         | 120-GB*     | 80-GB*      |
|----------------------------------------------|-------------|-------------|-----------------|-------------|-------------|
| Dimensions                                   |             |             |                 |             |             |
| Height                                       |             |             | 9.5 mm          |             |             |
| Width                                        |             |             | 70 mm           |             |             |
| Weight                                       | 101 g       | 102 g       | 102 g           | 102 g       | 102 g       |
| Interface type                               |             |             | SATA            |             |             |
| Transfer rate                                |             |             |                 |             |             |
| Synchronous (maximum)                        | 300 MB/sec  | 100 MB/sec  | 100 MB/sec      | 100 MB/sec  | 100 MB/sec  |
| Security                                     |             |             | ATA security    |             |             |
| Seek times (typical read, including setting) |             |             |                 |             |             |
| Single track                                 | 1.5 ms      | 3 ms        | 3 ms            | 3 ms        | 3 ms        |
| Average                                      | 12 ms       | 13 ms       | 13 ms           | 13 ms       | 13 ms       |
| Maximum                                      | 22 ms       | 24 ms       | 24 ms           | 24 ms       | 24 ms       |
| Logical blocks                               | 625,142,448 | 495,702,655 | 317,249,699     | 237,937,274 | 158,624,849 |
| Disk rotational speed                        |             |             | 5400 rpm        |             |             |
| Operating temperature                        |             | 5°C to      | o 55°C (41°F to | 131°F)      |             |

NOTE: Certain restrictions and exclusions apply. Consult technical support for details.

<sup>\*1</sup> GB = 1 billion bytes when referring to hard drive storage capacity. Accessible capacity is less. Actual drive specifications may differ slightly.

|                                             | 500-GB*      | 400-GB*      |
|---------------------------------------------|--------------|--------------|
| Dimensions                                  |              |              |
| Height                                      | 9.5 mm       | 9.5 mm       |
| Width                                       | 70 mm        | 70 mm        |
| Weight                                      | 102 g        | 102 g        |
| Interface Type                              | SATA         | SATA         |
| Synchronous (maximum)                       | 100 MB/sec   | 100 MB/sec   |
| Security                                    | ATA security | ATA security |
| Seek times (typical read, including setting | ng)          |              |
| Single track                                | 1 ms         | 1 ms         |
| Average                                     | 11 ms        | 11 ms        |
| Maximum                                     | 22 ms        | 25 ms        |
| Logical blocks                              | 976,773,168  | 781,422,768  |
| Disk rotational speed                       | 540          | 0 rpm        |

Operating temperature

5°C to 55°C (41°F to 131°F)

NOTE: Certain restrictions and exclusions apply. Consult technical support for details.

# **DVD±RW** and **CD-RW** Super Multi Double-Layer Combo Drive specifications

| Applicable disc    | Read:                                                                                                    | Write:                                                 |
|--------------------|----------------------------------------------------------------------------------------------------|--------------------------------------------------------|
|                    | CD-DA, CD+(E)G, CD-MIDI, CD-TEXT, CD-ROM, CD-ROM XA, MIXED MODE CD, CD-I, CD-I Bridge (Photo-CD, Video CD), Multisession CD (Photo-CD, CD-EXTRA, Portfolio, CD-R, CD-RW), CD-R, CD-RW, DVD-ROM (DVD-5, DVD-9, DVD-10, DVD-18), DVD-R, DVD-RW, DVD+R, DVD+RW, DVD+RM, DVD+RM, DVD+RM, DVD+RM, DVD+RM, DVD-RAM | CD-R and CD-RW  DVD+R, DVD+RW, DVD-R, DVD-RW,  DVD-RAM |
| Access time        | CD                                                                                                    | DVD                                                    |
| Random             | < 175 ms                                                                                                    | < 230 ms                                               |
| Cache buffer       | 2 MB                                                                                                    |                                                        |
| Data transfer rate |                                                                                                    |                                                        |
| 24X CD-ROM         | 3,600 KB/sec                                                                                                    |                                                        |
| 8X DVD             | 10,800 KB/sec                                                                                                    |                                                        |
| 24X CD-R           | 3,600 KB/sec                                                                                                    |                                                        |
| 16X CD-RW          | 2,400 KB/sec                                                                                                    |                                                        |
| 8X DVD+R           | 10,800 KB/sec                                                                                                    |                                                        |
| 4X DVD+RW          | 5,400 KB/sec                                                                                                    |                                                        |
| 8X DVD-R           | 10,800 KB/sec                                                                                                    |                                                        |
| 4X DVD-RW          | 5,400 KB/sec                                                                                                    |                                                        |
| 2.4X DVD+R(9)      | 2,700 KB/sec                                                                                                    |                                                        |
| 5X DVD-RAM         | 6,750 KB/sec                                                                                                    |                                                        |
| Transfer mode      | Multiword DMA Mode                                                                                                    |                                                        |

<sup>\*1</sup> GB = 1 billion bytes when referring to hard drive storage capacity. Accessible capacity is less. Actual drive specifications may differ slightly.

# Blu-ray Disc ROM Drive with SuperMulti DVD±R/RW Double-Layer (DL) support specifications

| Applicable disc    | Read:                                                                                                    | Read: Write:  CD-DA, CD+(E)G, CD-MIDI, CD- TEXT, CD-ROM, CD-ROM XA, MIXED MODE CD, CD-I, CD-I Bridge (Photo-CD, Video CD), Multisession CD (Photo-CD, CD-EXTRA, Portfolio, CD-R, CD-RW), CD-R, CD-RW, DVD- ROM (DVD-5, DVD-9, DVD-10, DVD-18), DVD-R, DVD-RW, DVD+R, DVD+RW, DVD-RAM, BD-ROM, BD- RE. BD-R |         |  |
|--------------------|----------------------------------------------------------------------------------------------------|----------------------------------------------------------------------------------------------------|---------|--|
|                    | TEXT, CD-ROM, CD-ROM XA, MIXED MODE CD, CD-I, CD-I Bridge (Photo-CD, Video CD), Multisession CD (Photo-CD, CD-EXTRA, Portfolio, CD-R, CD-RW), CD-R, CD-RW, DVD-ROM (DVD-5, DVD-9, DVD-10, DVD-18), DVD-R, DVD-RW, DVD+R, DVD-RW, DVD+RW, DVD+RW, DVD+RW, DVD-RAM, BD-ROM, BD-ROM, BD-R |                                                                                                    |         |  |
| Access time        | CD                                                                                                    | DVD                                                                                                    | Blu-ray |  |
| Random             | 150 ms                                                                                                    | 150 ms 180 ms                                                                                                    |         |  |
| Cache buffer       | 8 MB                                                                                                    | 8 MB                                                                                                    |         |  |
| Data transfer rate |                                                                                                    |                                                                                                    |         |  |
| 24× CD-ROM         | 3,600 KB/sec                                                                                                    | 3,600 KB/sec                                                                                                    |         |  |
| 8× DVD             | 10,800 KB/sec                                                                                                    | 10,800 KB/sec                                                                                                    |         |  |
| 24× CD-R           | 3,600 KB/sec                                                                                                    | 3,600 KB/sec                                                                                                    |         |  |
| 16× CD-RW          | 2,400 KB/sec                                                                                                    | 2,400 KB/sec                                                                                                    |         |  |
| 8× DVD+R           | 10,800 KB/sec                                                                                                    | 10,800 KB/sec                                                                                                    |         |  |
| 4× DVD+RW          | 5,400 KB/sec                                                                                                    | 5,400 KB/sec                                                                                                    |         |  |
| 8× DVD-R           | 10,800 KB/sec                                                                                                    |                                                                                                    |         |  |
| 4× DVD-RW          | 5,400 KB/sec                                                                                                    | 5,400 KB/sec                                                                                                    |         |  |
| 2.4× DVD+R(9)      | 2,700 KB/sec                                                                                                    |                                                                                                    |         |  |
| 5× DVD-RAM         | 6,750 KB/sec                                                                                                    | 6,750 KB/sec                                                                                                    |         |  |
| 1× BD-ROM          | 4,500 KB/sec                                                                                                    | 4,500 KB/sec                                                                                                    |         |  |
| 1× BD-R read       | 4,500 KB/sec                                                                                                    | 4,500 KB/sec                                                                                                    |         |  |
| 1× BD-RE read      | 4,500 KB/sec                                                                                                    |                                                                                                    |         |  |
| Transfer mode      | Multiword DMA Mode                                                                                                    |                                                                                                    |         |  |

### **System DMA specifications**

| Hardware DMA                  | System function                 |  |  |
|-------------------------------|---------------------------------|--|--|
| DMA0                          | Not applicable                  |  |  |
| DMA1*                         | Not applicable                  |  |  |
| DMA2*                         | Not applicable                  |  |  |
| DMA3                          | Not applicable                  |  |  |
| DMA4                          | Direct memory access controller |  |  |
| DMA5*                         | Available for PC Card†          |  |  |
| DMA6                          | Not assigned                    |  |  |
| DMA7                          | Not assigned                    |  |  |
| *PC Card controller can use D | MA 1, 2, or 5.                  |  |  |
| +Not assigned for computer m  | nodels with AMD processors      |  |  |

<sup>†</sup>Not assigned for computer models with AMD processors.

### **System interrupt specifications—Intel processors**

| Hardware IRQ | System function                                                                            |
|--------------|--------------------------------------------------------------------------------------------|
| IRQ0         | System timer                                                                               |
| IRQ1         | Standard 101-/102-Key or Microsoft® Natural Keyboard                                       |
| IRQ2         | Cascaded                                                                                   |
| IRQ3         | Intel 82801DB/DBM USB2 Enhanced Host Controller—24CD                                       |
| IRQ4         | COM1                                                                                       |
| IRQ5*        | Conexant AC—Link Audio Intel 82801DB/DBM SMBus Controller—24C3 Data Fax Modem with SmartCP |
| IRQ6         | Diskette drive                                                                             |
| IRQ7*        | Parallel port                                                                              |
| IRQ8         | System CMOS/real-time clock                                                                |
| IRQ9*        | Microsoft ACPI-compliant system                                                            |
| IRQ10*       | Intel USB UHCI controller—24C2                                                             |
|              | Intel 82852/82855 GM/GME Graphic Controller                                                |
|              | Realtek RTL8139 Family PCI Fast Ethernet Controller                                        |
| IRQ11        | Intel USB EHCI controller—24CD                                                             |
|              | Intel USB UHCI controller—24C4                                                             |
|              | Intel USB UHCI controller—24C7                                                             |
|              | Intel Pro/Wireless 2200BG                                                                  |
|              | TI OHCI 1394 host controller                                                               |
|              | TI PCI1410 CardBus controller                                                              |
| IRQ12        | Synaptics PS/2 TouchPad                                                                    |
| IRQ13        | Numeric data processor                                                                     |
| IRQ14        | Primary IDE channel                                                                        |
| IRQ15        | Secondary IDE channel                                                                      |

NOTE: PC Cards may assert IRQ3, IRQ4, IRQ5, IRQ7, IRQ9, IRQ10, IRQ11, or IRQ15. Either the infrared or the serial port may assert IRQ3 or IRQ4.

### **System interrupt specifications—AMD processors**

| Hardware IRQ | System function                                         |  |  |
|--------------|---------------------------------------------------------|--|--|
| ISA0         | High precision event timer                              |  |  |
| ISA1         | Standard 101/102-Key or Microsoft Natural PS/2 Keyboard |  |  |
| ISA8         | High precision event timer                              |  |  |
| ISA12        | Alps Pointing-device (2 way)                            |  |  |
| ISA13        | Numeric data processor                                  |  |  |
| ISA14        | ATA Channel 0                                           |  |  |
| ISA15        | ATA Channel 1                                           |  |  |
| PCI5         | Ricoh OHCI Compliant IEEE 1394 Host Controller          |  |  |
| PCI7         | Ricoh Memory Stick Controller                           |  |  |
| PCI7         | Ricoh SD/MMC Host Controller                            |  |  |
| PCI7         | Ricoh xD-Picture Card Controller                        |  |  |
| PCI7         | SDA Standard Compliant SD Host Controller               |  |  |
| PC10         | nVidia nForce PCI System Management                     |  |  |
| PC16         | Standard Enhanced PCI to USB Host Controller            |  |  |
| PC16         | Standard OpenHCD USB Host Controller                    |  |  |
| PC17         | Standard Enhanced PCI to USB Host Controller            |  |  |
| PC17         | Standard OpenHCD USB Host Controller                    |  |  |
| PC18         | nVidia nForce PCI System Management                     |  |  |
| PC19         | Broadcom 802.11b/g WLAN                                 |  |  |
| PCI-2        | PCI standard PCI-to-PCI bridge                          |  |  |
| PC21         | High Definition Audio Controller                        |  |  |
| PC22         | Standard Dual Channel PCI IDE Controller                |  |  |
| PC23         | nVidia MCP67M                                           |  |  |
| PC-3         | PCI standard PCI-to-PCI bridge                          |  |  |
| PC-4         | nVidia nForce Networking Controller                     |  |  |

### System I/O address specifications—Intel processors

| I/O address (hex) | System function (shipping configuration) |  |  |
|-------------------|------------------------------------------|--|--|
| 000 - 00F         | DMA controller no. 1                     |  |  |
| 010 - 01F         | Unused                                   |  |  |
| 020 - 021         | Interrupt controller no. 1               |  |  |
| 022 - 024         | Opti chipset configuration registers     |  |  |
| 025 - 03F         | Unused                                   |  |  |
| 02E - 02F         | 87334 "Super I/O" configuration for CPU  |  |  |
| 040 - 05F         | Counter/timer registers                  |  |  |
| 044 - 05F         | Unused                                   |  |  |
| 060               | Keyboard controller                      |  |  |
| 061               | Port B                                   |  |  |
| 062 - 063         | Unused                                   |  |  |
| 064               | Keyboard controller                      |  |  |
| 065 - 06F         | Unused                                   |  |  |
| 070 - 071         | NMI enable/RTC                           |  |  |
| 072 - 07F         | Unused                                   |  |  |
| 080 - 08F         | DMA page registers                       |  |  |
| 090 - 091         | Unused                                   |  |  |
| 092               | Port A                                   |  |  |
| 093 - 09F         | Unused                                   |  |  |
| 0A0 - 0A1         | Interrupt controller no. 2               |  |  |
| I/O Address (hex) | System Function (shipping configuration) |  |  |
| 0A2 - 0BF         | Unused                                   |  |  |
| 0C0 - 0DF         | DMA controller no. 2                     |  |  |
| 0E0 - 0EF         | Unused                                   |  |  |
| 0F0 - 0F1         | Coprocessor busy clear/reset             |  |  |
| 0F2 - 0FF         | Unused                                   |  |  |
| 100 - 16F         | Unused                                   |  |  |
| 170 - 177         | Secondary fixed disk controller          |  |  |
| 178 - 1EF         | Unused                                   |  |  |
| 1F0 - 1F7         | Primary fixed disk controller            |  |  |
| 1F8 - 200         | Unused                                   |  |  |
| 201               | JoyStick (decoded in ESS1688)            |  |  |
| 202 - 21F         | Unused                                   |  |  |

| I/O address (hex) | System function (shipping configuration)     |  |  |
|-------------------|----------------------------------------------|--|--|
| 220 - 22F         | Entertainment audio                          |  |  |
| 230 - 26D         | Unused                                       |  |  |
| 26E - 26          | Unused                                       |  |  |
| 278 - 27F         | Unused                                       |  |  |
| 280 - 2AB         | Unused                                       |  |  |
| 2A0 - 2A7         | Unused                                       |  |  |
| 2A8 - 2E7         | Unused                                       |  |  |
| 2E8 - 2EF         | Reserved serial port                         |  |  |
| 2F0 - 2F7         | Unused                                       |  |  |
| 2F8 - 2FF         | Infrared port                                |  |  |
| 300 - 31F         | Unused                                       |  |  |
| 320 - 36F         | Unused                                       |  |  |
| 370 - 377         | Secondary diskette drive controller          |  |  |
| 378 - 37F         | Parallel port (LPT1/default)                 |  |  |
| 380 - 387         | Unused                                       |  |  |
| 388 - 38B         | FM synthesizer—OPL3                          |  |  |
| 38C - 3AF         | Unused                                       |  |  |
| 3B0 - 3BB         | VGA                                          |  |  |
| 3BC - 3BF         | Reserved (parallel port/no EPP support)      |  |  |
| 3C0 - 3DF         | VGA                                          |  |  |
| 3E0 - 3E1         | PC Card controller in CPU                    |  |  |
| 3E2 - 3E3         | Unused                                       |  |  |
| 3E8 - 3EF         | Internal modem                               |  |  |
| 3F0 - 3F7         | "A" diskette controller                      |  |  |
| 3F8 - 3FF         | Serial port (COM1/default)                   |  |  |
| CF8 - CFB         | PCI configuration index register (PCIDIVO-1) |  |  |
| CFC - CFF         | PCI configuration data register (PCIDIVO-1)  |  |  |

### System I/O address specifications—AMD processors

| I/O address (hex) | ress (hex) System function (shipping configuration)     |  |  |
|-------------------|---------------------------------------------------------|--|--|
| 000 - 008         | Direct memory access controller                         |  |  |
| 000 - CF7         | PCI Bus                                                 |  |  |
| 00A - 00F         | Direct memory access controller                         |  |  |
| 010 - 01F         | Motherboard resources                                   |  |  |
| 020 - 021         | Programmable interrupt controller                       |  |  |
| 022 - 03F         | Motherboard resources                                   |  |  |
| 040 - 043         | System timer                                            |  |  |
| 044 - 05F         | Motherboard resources                                   |  |  |
| 060 - 060         | Standard 101/102-Key or Microsoft Natural PS/2 Keyboard |  |  |
| 061 - 061         | System speaker                                          |  |  |
| 062 - 062         | Microsoft ACPI-Compliant Embedded Controller            |  |  |
| 063 - 063         | Motherboard resources                                   |  |  |
| 064 - 064         | Standard 101/102-Key or Microsoft Natural PS/2 Keyboard |  |  |
| 065 - 065         | Motherboard resources                                   |  |  |
| 066 - 066         | Microsoft ACPI-Compliant Embedded Controller            |  |  |
| 067 - 06F         | Motherboard resources                                   |  |  |
| 070 - 071         | System CMOS/real time clock                             |  |  |
| 072 - 073         | Motherboard resources                                   |  |  |
| 074 - 07f         | Motherboard resources                                   |  |  |
| 080 - 080         | Motherboard resources                                   |  |  |
| 081 - 083         | Direct memory access controller                         |  |  |
| 087 - 087         | Direct memory access controller                         |  |  |
| 089 - 08B         | Direct memory access controller                         |  |  |
| 08F - 08F         | Direct memory access controller                         |  |  |
| 091 - 093         | Motherboard resources                                   |  |  |
| 097 - 09F         | Motherboard resources                                   |  |  |
| 0A0 - 0A1         | Programmable interrupt controller                       |  |  |
| 0A2 - 0BF         | Motherboard resources                                   |  |  |
| 0C0 - 0D1         | Direct memory access controller                         |  |  |
| 0D4 - 0DF         | Direct memory access controller                         |  |  |
| 0E0 - 0EF         | Motherboard resources                                   |  |  |
| 0F0 - 0F1         | Numeric data processor                                  |  |  |
| 1F0 - 1F7         | ATA Channel 0                                           |  |  |
|                   |                                                         |  |  |

| I/O address (hex) | System function (shipping configuration) |  |  |
|-------------------|------------------------------------------|--|--|
| 360 - 361         | Motherboard resources                    |  |  |
| 376 - 376         | ATA Channel 1                            |  |  |
| 3B0 - 3BB         | nVidia MCP67M                            |  |  |
| 3C0 - 3DF         | nVidia MCP67M                            |  |  |
| 3F6 - 3F6         | ATA Channel 0                            |  |  |
| 4D0 - 4D1         | Motherboard resources                    |  |  |
| 0D00 - FFFF       | PCI bus                                  |  |  |
| 1000 - 107F       | Motherboard resources                    |  |  |
| 1080 - 10FF       | Motherboard resources                    |  |  |
| 1400 - 147F       | Motherboard resources                    |  |  |
| 1480 - 14FF       | Motherboard resources                    |  |  |
| 1800 - 187F       | Motherboard resources                    |  |  |
| 1880 - 18FF       | Motherboard resources                    |  |  |
| 3000 - 303F       | nVidia nFOrce PCI System Management      |  |  |
| 3040 - 307F       | nVidia nFOrce PCI System Management      |  |  |
| 3080 - 30BF       | nVidia nFOrce PCI System Management      |  |  |
| 30C0 - 30CF       | Standard Dual Channel PCI IDE Controller |  |  |
| 30D0 - 30DF       | Standard Dual Channel PCI IDE Controller |  |  |
| 30E0 - 30E3       | Standard Dual Channel PCI IDE Controller |  |  |
| 30E4 - 30E7       | Standard Dual Channel PCI IDE Controller |  |  |
| 30E8 - 30EF       | Standard Dual Channel PCI IDE Controller |  |  |
| 30F0 - 30F7       | Standard Dual Channel PCI IDE Controller |  |  |
| 400 - 4FFF        | PCI standard PCI-to-PCI bridge           |  |  |

### System memory map specifications—Intel processors

| Size   | Memory address    | System function              |  |
|--------|-------------------|------------------------------|--|
| 640 KB | 00000000-0009FFFF | Base memory                  |  |
| 128 KB | 000A0000-000BFFFF | Video memory                 |  |
| 48 KB  | 000C0000-000CBFFF | Video BIOS                   |  |
| 160 KB | 000C8000-000E7FFF | Unused                       |  |
| 64 KB  | 000E8000-000FFFFF | System BIOS                  |  |
| 15 MB  | 00100000-00FFFFF  | Extended memory              |  |
| 58 MB  | 04800000-07FFFFF  | Super extended memory        |  |
| 58 MB  | 04800000-07FFFFF  | Unused                       |  |
| 2 MB   | 08000000-080FFFF  | Video memory (direct access) |  |
| 4 GB   | 08200000-FFFEFFFF | Unused                       |  |
| 64 KB  | FFFF0000-FFFFFFF  | System BIOS                  |  |

### **System memory map specifications—AMD processors**

| Memory address      | System function       |  |
|---------------------|-----------------------|--|
| 000A0000 - 000BFFFF | nVidia MCP67M         |  |
| 000A0000 - 000BFFFF | PCI bus               |  |
| 000C0000 - 000C3FFF | PCI bus               |  |
| 000C4000 - 000C7FFF | PCI bus               |  |
| 000C80000 - 00CBFFF | PCI bus               |  |
| 000CC000 - 000CFFFF | PCI bus               |  |
| 000D000 - 00D3FFF   | PCI bus               |  |
| 000D4000 - 000D7FFF | PCI bus               |  |
| 000D800 - 00DBFFF   | PCI bus               |  |
| 000DC00 - 00DFFFF   | PCI bus               |  |
| 000E0000 - 00E3FFF  | PCI bus               |  |
| 000E4000 - 000E7FFF | PCI bus               |  |
| 000E800 - 000EBFFF  | PCI bus               |  |
| 000EC00 - 000EFFFF  | PCI bus               |  |
| 000F0000 - 000FFFFF | PCI bus               |  |
| 4000000 - FEBFFFFF  | PCI bus               |  |
| D0000000 - DFFFFFF  | nVidia MCP67M         |  |
| E000000 - EFFFFFF   | Motherboard resources |  |

| Memory address       | System function                                |  |
|----------------------|------------------------------------------------|--|
| F00000 - F3FFFFFF    | PCI standard PCI-to-PCI bridge                 |  |
| F4000000 - F4FFFFF   | nVidia MCP67M                                  |  |
| F500000 - F5FFFFF    | nVidia MCP67M                                  |  |
| F6000000 – F6003FFF  | Broadcom 802.11b/g WLAN                        |  |
| F600000 - F60FFFF    | PCI standard PCI-to-PCI bridge                 |  |
| F610000 - F61007FF   | RICOH OHCI Compliant IEEE 1394 Host Controller |  |
| F6100000 - F61FFFF   | PCI standard PCI-to-PCI bridge                 |  |
| F6100800 - F61008FF  | SDA Standard Compliant SD Host Controller      |  |
| F6100C00 - F6100CFF  | Ricoh SD/MMC Host Controller                   |  |
| F6101000 - F61010FF  | Ricoh Memory Stick Controller                  |  |
| F6101400 - F61014FF  | Ricoh xD-Picture Card Controller               |  |
| F620000 - F627FFFF   | nVidia nForce System Management Controller     |  |
| F6480000 - F6483FFF  | High Definition Audio Controller               |  |
| F6484000 - F6485FFF  | Standard Dual Channel PCI IDE Controller       |  |
| F6486000 - F6486FFF  | Standard OpenHCD USB Host Controller           |  |
| F6487000 - F6487FFF  | Standard OpenHCD USB Host Controller           |  |
| F6488000 - F6488FFF  | nVidia nForce Networking Controller            |  |
| F6489000 - F64890FF  | Standard Enhanced PCI to USB Host Controller   |  |
| FF6489400 - F64894FF | Standard Enhanced PCI to USB Host Controller   |  |
| F6489800 - F648980F  | nVidia nForce Networking Controller            |  |
| F6489C00 - F6489CFF  | nVidia nForce Networking Controller            |  |
| FEC00000 - FEC00FFF  | System board                                   |  |
| FEC80000 - FEC80FFF  | System board                                   |  |
| FED00000 - FED003FF  | High precision event timer                     |  |
| FEE00000 - FEEFFFF   | System board                                   |  |
| FEF00000 - FEF00FFF  | System board                                   |  |
| FFC00000 - FFFFFFF   | System board                                   |  |

# **7** Screw listing

This section provides specification and reference information for the screws and screw locks used in the computer. Display screws are available in the Display Screw Kit, spare part number 486730-001.

### Black Phillips PM2.5×4.0 screw

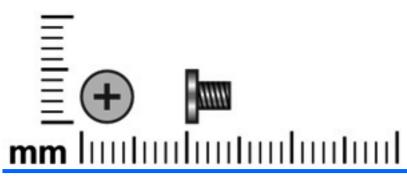

| Color | Quantity | Length | Thread | Head diameter |
|-------|----------|--------|--------|---------------|
| Black | 13       | 4.0 mm | 2.5 mm | 5.0 mm        |

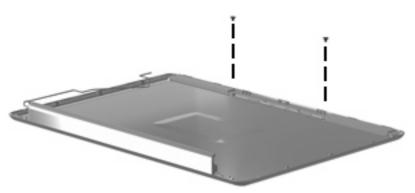

Where used: 2 screws that secure the wireless antenna transceivers to the display enclosure

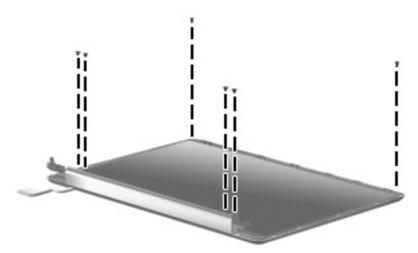

Where used: 6 screws that secure the display panel to the display enclosure

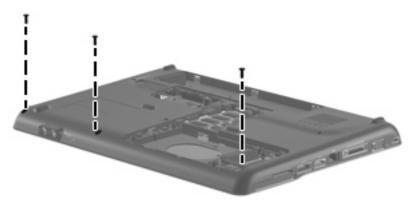

Where used: 3 screws that secure the top cover to the computer

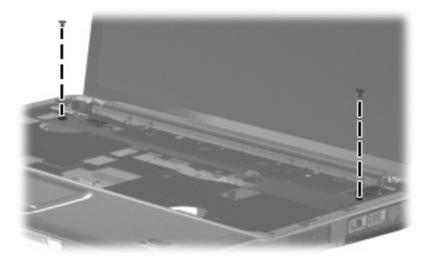

Where used: 2 screws that secure the speaker to the computer

### Black Phillips PM2.5×6.0 captive screw

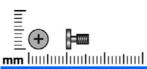

| Color | Quantity | Length | Thread | Head diameter |
|-------|----------|--------|--------|---------------|
| Black | 5        | 6.0 mm | 2.5 mm | 5.0 mm        |

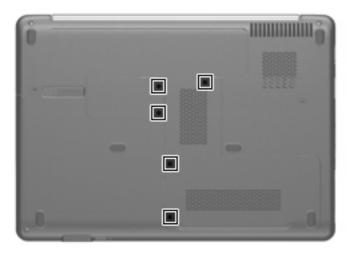

**Where used:** 5 screws that secure the hard drive compartment cover, RTC battery compartment cover, and memory module cover to the computer

#### Black Phillips PM2.0×2.0 broad head screw

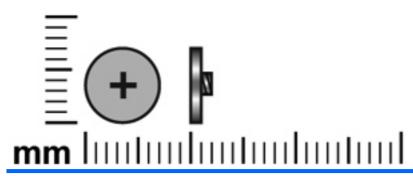

| Color | Quantity | Length | Thread | Head diameter |
|-------|----------|--------|--------|---------------|
| Black | 1        | 2.0 mm | 2.0 mm | 7.0 mm        |

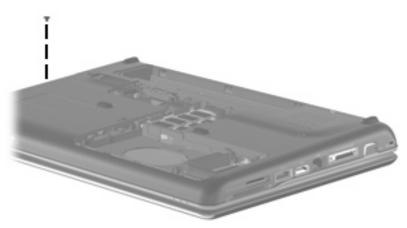

Where used: One screw that secures the switch cover to the computer

### Silver Phillips PM1.5×9.0 screw

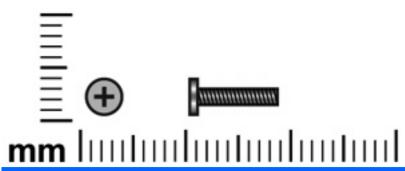

| Color  | Quantity | Length | Thread | Head diameter |
|--------|----------|--------|--------|---------------|
| Silver | 2        | 9.0 mm | 1.5 mm | 4.0 mm        |

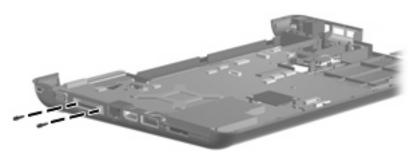

Where used: 2 screws that secure the expansion connector to the computer

### Black Phillips PM2.5×3.0 screw

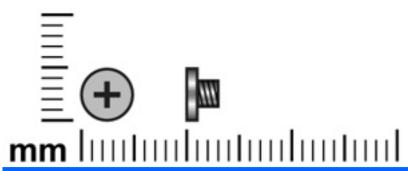

| Color | Quantity | Length | Thread | Head diameter |
|-------|----------|--------|--------|---------------|
| Black | 2        | 3.0 mm | 2.5 mm | 5.0 mm        |

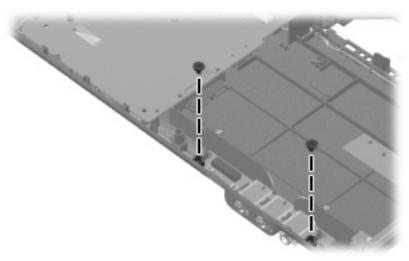

Where used: 2 screws that secure the audio board to the computer

### Black Phillips PM2.5×17.0 screw

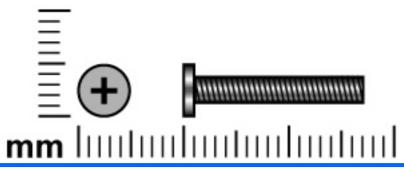

| Color | Quantity | Length  | Thread | Head diameter |
|-------|----------|---------|--------|---------------|
| Black | 3        | 17.0 mm | 2.5 mm | 5.0 mm        |

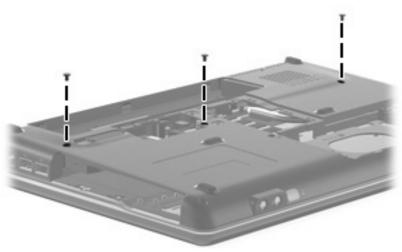

Where used: 3 screws that secure the keyboard to the computer

### Black Phillips PM2.5×6.0 screw

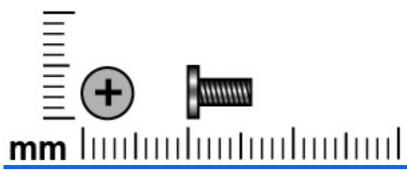

| Color | Quantity | Length | Thread | Head diameter |
|-------|----------|--------|--------|---------------|
| Black | 4        | 6.0 mm | 2.5 mm | 5.0 mm        |

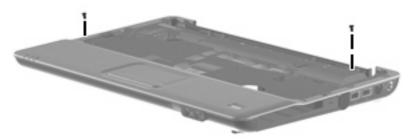

Where used: 2 screws that secure the top cover to the base enclosure

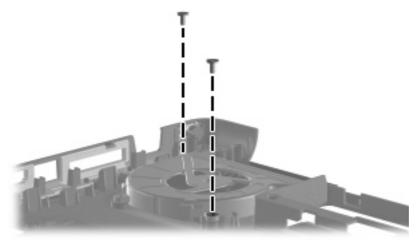

Where used: 2 screws that secure the system fan to the computer

### Black Phillips PM2.5×7.0 screw

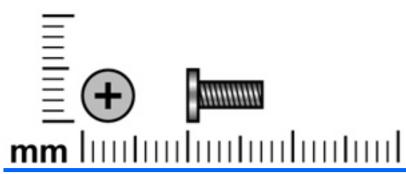

| Color  | Quantity | Length | Thread | Head diameter |
|--------|----------|--------|--------|---------------|
| Silver | 17       | 7.0 mm | 2.5 mm | 5.0 mm        |

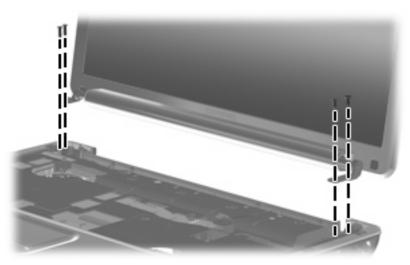

Where used: 4 screws that secure the display assembly to the computer

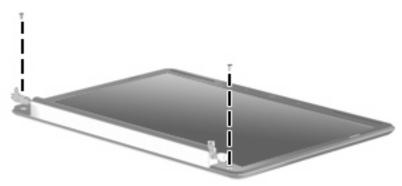

Where used: 2 screws that secure the display bezel to the display assembly

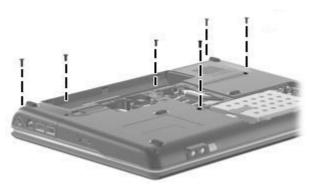

Where used: 6 screws that secure the optical drive, switch cover, and keyboard to the computer

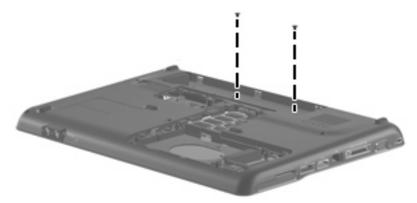

Where used: 2 screws that secure the top cover to the computer

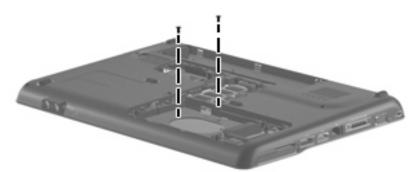

Where used: 2 screws that secure the top cover to the computer

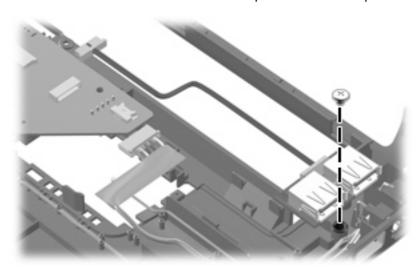

Where used: One screw that secures the USB board to the base enclosure

### Silver Phillips PM3.0×4.0 screw

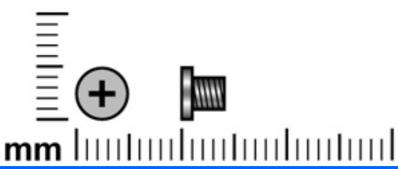

| Color  | Quantity | Length | Thread | Head diameter |
|--------|----------|--------|--------|---------------|
| Silver | 4        | 4.0 mm | 3.0 mm | 5.0 mm        |

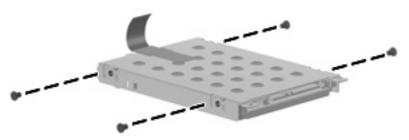

Where used: 4 screws that secure the hard drive bracket to the hard drive

### Silver Phillips PM2.0×4.0 screw

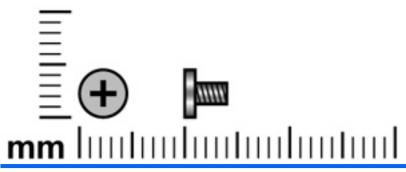

| Color  | Quantity | Length | Thread | Head diameter |
|--------|----------|--------|--------|---------------|
| Silver | 8        | 4.0 mm | 2.0 mm | 5.0 mm        |

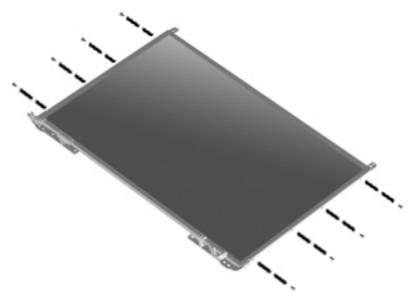

Where used: 8 screws that secure the display hinges to the display

### Black Phillips PM2.0×4.0 screw

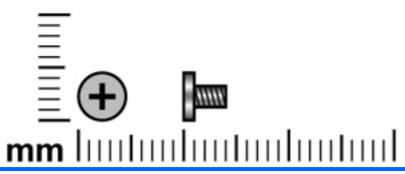

| Color | Quantity | Length | Thread | Head diameter |
|-------|----------|--------|--------|---------------|
| Black | 12       | 4.0 mm | 2.0 mm | 5.0 mm        |

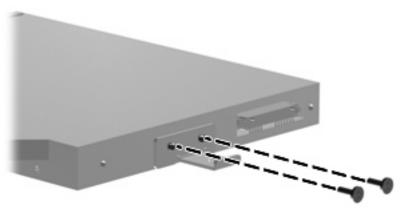

Where used: 2 screws that secure the optical drive bracket to the optical drive

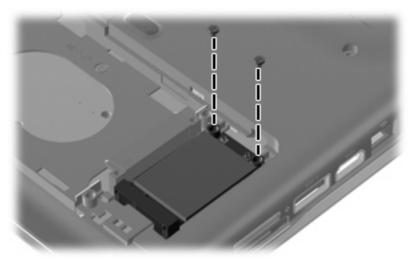

Where used: 2 screws that secure the WLAN module to the computer

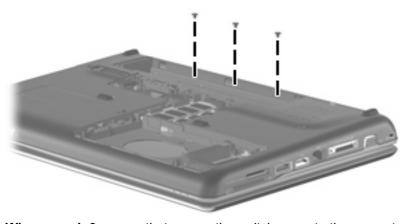

Where used: 3 screws that secure the switch cover to the computer

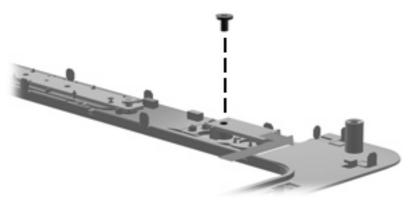

Where used: 1 screw that secures the power button board to the computer

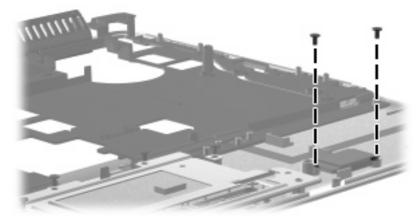

Where used: 2 screws that secure the Bluetooth module to the computer

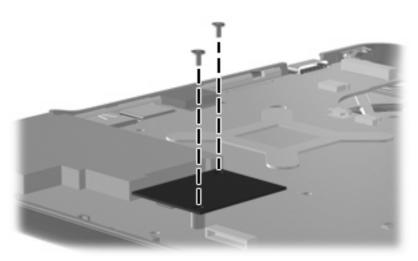

Where used: 2 screws that secure the modem module to the computer

#### Black Phillips PM2.0×3.0 broad head screw

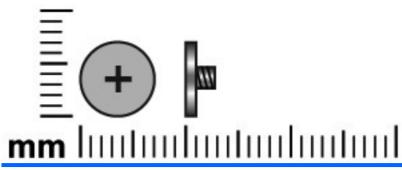

| Color | Quantity | Length | Thread | Head diameter |
|-------|----------|--------|--------|---------------|
| Black | 2        | 3.0 mm | 2.0 mm | 7.5 mm        |

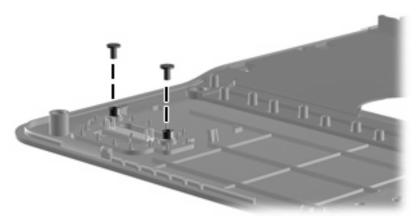

Where used: 2 screws that secure the fingerprint reader module to the computer

### Silver Phillips PM2.0×10.0 captive screw

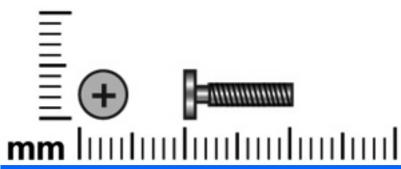

| Color  | Quantity | Length  | Thread | Head diameter |
|--------|----------|---------|--------|---------------|
| Silver | 4        | 10.0 mm | 2.0 mm | 5.0 mm        |

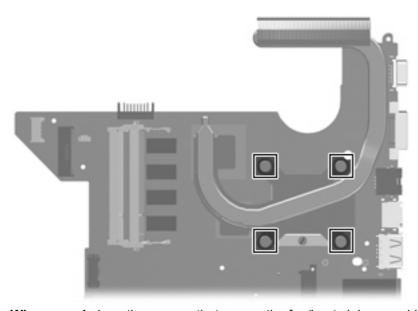

Where used: 4 captive screws that secure the fan/heat sink assembly to the system board

### 8 Backup and recovery

#### **Recovering system information**

Recovery after a system failure is as complete as your most current backup. HP recommends that you create recovery discs immediately after software setup. As you add new software and data files, you should continue to back up your system on a regular basis to maintain a reasonably current backup.

Tools provided by the operating system and HP Recovery Manager software are designed to help you with the following tasks for safeguarding your information and restoring it in case of a system failure:

- Creating a set of recovery discs (Recovery Manager software feature). Recovery discs are used
  to start up (boot) your computer and restore the operating system and software programs to factory
  settings in case of system failure or instability.
- Backing up your information regularly to protect your important system files.
- Creating system restore points (operating system feature). System restore points allow you to reverse undesirable changes to your computer by restoring the computer to an earlier state.
- Recovering a program or driver (Recovery Manager software feature). This feature helps you
  reinstall a program or driver without performing a full system recovery.
- Performing a full system recovery (Recovery Manager software feature). With Recovery Manager, you can recover your full factory image if you experience system failure or instability. Recovery Manager works from a dedicated recovery partition (select models only) on the hard drive or from recovery discs you create.
- NOTE: If your computer includes a solid-state drive (SSD), you may not have a recovery partition. Recovery discs have been included for computers that do not have a partition. Use these discs to recover your operating system and software. To check for the presence of a recovery partition, select **Start > Computer**. If the partition is present, an HP Recovery drive is listed in the Hard Disk Drives section of the window.

#### **Backing up your information**

#### When to back up

- On a regularly scheduled basis
- NOTE: Set reminders to back up your information periodically.
- Before the computer is repaired or restored
- Before you add or modify hardware or software

#### **Backup suggestions**

- Create a set of recovery discs using Recovery Manager.
- Create system restore points using the Windows® System Restore feature, and periodically copy them to disc.
- Store personal files in the Documents folder and back up this folder periodically.
- Back up templates stored in their associated programs.
- Save customized settings in a window, toolbar, or menu bar by taking a screen shot of your settings. The screen shot can be a time-saver if you have to reset your preferences.

To copy the screen and paste it into a word-processing document, follow these steps:

- Display the screen. a.
- b. Copy the screen:

To copy only the active window, press alt+fn+prt sc.

To copy the entire screen, press fn+prt sc.

Open a word-processing document, and then select **Edit > Paste**.

#### **Using system restore points**

When you back up your system, you are creating a system restore point. A system restore point allows you to save and name a snapshot of your hard drive at a specific point in time. You can then recover back to that point if you want to reverse subsequent changes made to your system.

NOTE: Recovering to an earlier restore point does not affect data files saved or e-mails created since the last restore point.

You also can create additional restore points to provide increased protection for your system files and settings.

#### When to create restore points

- Before you add or extensively modify software or hardware
- Periodically, whenever the system is performing optimally
- NOTE: If you revert to a restore point and then change your mind, you can reverse the restoration.

#### Create a system restore point

- 1. Select Start > Control Panel > System and Maintenance > System.
- In the left pane, click System Protection. 2.
- Click the **System Protection** tab. 3.
- 4. Under **Automatic restore points**, select the disk for which you want to create a restore point.
- Click Create.

The System Protection window opens.

Follow the on-screen instructions.

#### Restore to a previous date and time

To revert to a restore point (created at a previous date and time), when the computer was functioning optimally, follow these steps:

- 1. Select Start > Control Panel > System and Maintenance > System.
- In the left pane, click System protection.
- Click the System Protection tab.
- Click the System Restore button, and then click Next.

The System Restore window opens.

5. Follow the on-screen instructions.

#### **Creating recovery discs**

NOTE: HP recommends that you create recovery discs to be sure that you can restore your system to its original factory state if you experience serious system failure or instability. Create these discs after setting up the computer for the first time.

**NOTE:** Handle these discs carefully and keep them in a safe place. The software allows the creation of only one set of recovery discs.

Note the following guidelines before creating recovery discs:

- You will need high-quality DVD-R, double-layer DVD-R, DVD+R, double-layer DVD+R, BD-R (writable Blu-ray), or CD-R discs. All these discs are purchased separately. DVDs and BDs have a much higher capacity than CDs. If you use CDs, up to 20 discs may be required, whereas only a few DVDs or BDs are required.
- NOTE: Read-write discs, such as CD-RW, DVD±RW, double-layer DVD±RW, and BD-RE (rewritable Blu-ray) discs, are not compatible with the Recovery Manager software.
- The computer must be connected to AC power during this process.
- Only one set of recovery discs can be created per computer.
- Number each disc before inserting it into the computer optical drive.
- If necessary, you can exit the program before you have finished creating the recovery discs. The next time you open Recovery Manager, you will be prompted to continue the disc creation process.

To create a set of recovery discs:

Select Start > All Programs > Recovery Manager > Recovery Manager.

Recovery Manager opens.

- Click Advanced Options.
- NOTE: If you are operating the computer on battery power, you will be prompted to connect to AC power before you can go to the next step.

- Click **Recovery disc creation**, and then click **Next**.
- 4. Follow the on-screen instructions.

#### Performing a recovery

NOTE: You can recover only files that you have previously backed up. HP recommends that you use Recovery Manager to create an entire drive backup as soon as you set up your computer.

Recovery Manager software allows you to repair or restore the system if you experience system failure or instability. Recovery Manager works from recovery discs that you create or from a dedicated recovery partition (select models only) on the hard drive. However, if your computer includes a solid-state drive (SSD), you may not have a recovery partition. If that is the case, recovery discs have been included with your computer. Use these discs to recover your operating system and software.

NOTE: Windows has its own built-in repair features, such as System Restore and driver roll-back capabilities. If you have not already tried these features, try them before using Recovery Manager.

NOTE: Recovery Manager recovers only software that was preinstalled at the factory. Software not provided with this computer must be downloaded from the manufacturer's Web site or reinstalled from the disc provided by the manufacturer.

#### Recovering from the recovery discs

To restore the system from the recovery discs:

- Back up all personal files.
- Insert the first recovery disc into the optical drive and restart the computer.
- 3. Follow the on-screen instructions.

#### Recovering from the dedicated recovery partition (select models only)

NOTE: If your computer includes an SSD, you may not have a recovery partition. You will not be able to recover using this procedure. Recovery discs have been included for computers that do not have a partition. Use these discs to recover your operating system and software.

On some models, you can perform a recovery from the partition on the hard drive from either the Start button or f11. This restores the computer to it's factory condition.

To restore the system from the partition, follow these steps:

- Access Recovery Manager in either of the following ways:
  - Select Start > All Programs > Recovery Manager > Recovery Manager.

-or-

Restart the computer and press f11 while the "Press <F11> for recovery" message is displayed on the screen. Then select Recovery Manager.

Recovery Manager opens.

Click Advanced Options.

- 3. Click System recovery, and then click Next.
- 4. Follow the on-screen instructions.

## **Connector pin assignments**

#### **Audio-out (headphone)**

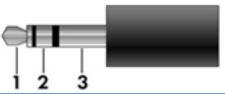

| Pin | Signal                   |
|-----|--------------------------|
| 1   | Audio out, left channel  |
| 2   | Audio out, right channel |
| 3   | Ground                   |

### **Audio-in (microphone)**

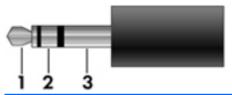

| Pin | Signal          |
|-----|-----------------|
| 1   | Audio signal in |
| 2   | Audio signal in |
| 3   | Ground          |

#### **External monitor**

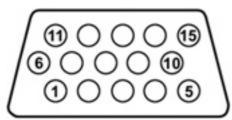

| Pin | Signal          |
|-----|-----------------|
| 1   | Red analog      |
| 2   | Green analog    |
| 3   | Blue analog     |
| 4   | Not connected   |
| 5   | Ground          |
| 6   | Ground analog   |
| 7   | Ground analog   |
| 8   | Ground analog   |
| 9   | +5 VDC          |
| 10  | Ground          |
| 11  | Monitor detect  |
| 12  | DDC 2B data     |
| 13  | Horizontal sync |
| 14  | Vertical sync   |
| 15  | DDC 2B clock    |

## RJ-11 (modem)

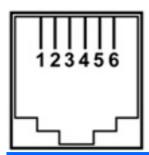

| Pin | Signal |
|-----|--------|
| 1   | Unused |
| 2   | Tip    |
| 3   | Ring   |
| 4   | Unused |
| 5   | Unused |
| 6   | Unused |

## **RJ-45** (network)

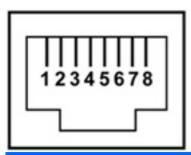

| Pin | Signal     |
|-----|------------|
| 1   | Transmit + |
| 2   | Transmit - |
| 3   | Receive +  |
| 4   | Unused     |
| 5   | Unused     |
| 6   | Receive -  |
| 7   | Unused     |
| 8   | Unused     |

### **HDMI**

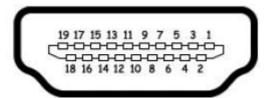

| Pin | Signal             |
|-----|--------------------|
| 1   | TMDS data 2+       |
| 2   | TMDS data 2 shield |
| 3   | TMDS data 2-       |
| 4   | TMDS data 1+       |
| 5   | TMDS data 1shield  |
| 6   | TMDS data 1-       |
| 7   | TMDS data 0+       |
| 8   | TMDS data 0 shield |
| 9   | TMDS data 0-       |
| 10  | TMDS clock+        |
| 11  | TMDS clock shield  |
| 12  | TMDS clock-        |
| 13  | CEC                |
| 14  | No connect         |
| 15  | DDC clock          |
| 16  | DDC data           |
| 17  | Ground             |
| 18  | +5V power          |
| 19  | Hot plug detect    |
| 20  | Shell              |

## **Universal Serial Bus**

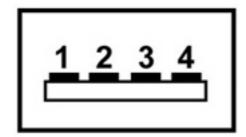

| Pin | Signal |
|-----|--------|
| 1   | +5 VDC |
| 2   | Data - |
| 3   | Data + |
| 4   | Ground |

# 10 Power cord set requirements

The wide range input feature of the computer permits it to operate from any line voltage from 100 to 120 volts AC or from 220 to 240 volts AC.

The 3-conductor power cord set included with the computer meets the requirements for use in the country or region where the equipment is purchased.

Power cord sets for use in other countries or regions must meet the requirements of the country or region where the computer is used.

#### Requirements for all countries or regions

The requirements listed below are applicable to all countries or regions:

- The length of the power cord set must be at least 1.5 m (5.0 ft) and no more than 2.0 m (6.5 ft).
- All power cord sets must be approved by an acceptable accredited agency responsible for evaluation in the country or region where the power cord set will be used.
- The power cord sets must have a minimum current capacity of 10 amps and a nominal voltage rating of 125 or 250 V AC, as required by each country or region's power system.
- The appliance coupler must meet the mechanical configuration of an EN 60 320/IEC 320 Standard Sheet C13 connector for mating with the appliance inlet on the back of the computer.

### Requirements for specific countries or regions

| Country/region                 | Accredited agency | Applicable note number |
|--------------------------------|-------------------|------------------------|
| Australia                      | EANSW             | 1                      |
| Austria                        | OVE               | 1                      |
| Belgium                        | CEBC              | 1                      |
| Canada                         | CSA               | 2                      |
| Denmark                        | DEMKO             | 1                      |
| Finland                        | FIMKO             | 1                      |
| France                         | UTE               | 1                      |
| Germany                        | VDE               | 1                      |
| Italy                          | IMQ               | 1                      |
| Japan                          | METI              | 3                      |
| The Netherlands                | KEMA              | 1                      |
| Norway                         | NEMKO             | 1                      |
| The People's Republic of China | CCC               | 5                      |
| South Korea                    | EK                | 4                      |
| Sweden                         | SEMKO             | 1                      |
| Switzerland                    | SEV               | 1                      |
| Taiwan                         | BSMI              | 4                      |
| The United Kingdom             | BSI               | 1                      |
| The United States              | UL                | 2                      |

- 1. The flexible cord must be Type HO5VV-F, 3-conductor, 1.0-mm<sup>2</sup> conductor size. Power cord set fittings (appliance coupler and wall plug) must bear the certification mark of the agency responsible for evaluation in the country or region where it will be used.
- The flexible cord must be Type SPT-3 or equivalent, No. 18 AWG, 3-conductor. The wall plug must be a two-pole grounding type with a NEMA 5-15P (15 A, 125 V) or NEMA 6-15P (15 A, 250 V) configuration.
- The appliance coupler, flexible cord, and wall plug must bear a "T" mark and registration number in accordance with the Japanese Dentori Law. The flexible cord must be Type VCT or VCTF, 3-conductor, 1.00-mm<sup>2</sup> conductor size. The wall plug must be a two-pole grounding type with a Japanese Industrial Standard C8303 (7 A, 125 V) configuration.
- The flexible cord must be Type RVV, 3-conductor, 0.75-mm<sup>2</sup> conductor size. Power cord set fittings (appliance coupler and wall plug) must bear the certification mark of the agency responsible for evaluation in the country or region where it will be used.
- 5. The flexible cord must be Type VCTF, 3-conductor, 0.75-mm² conductor size. Power cord set fittings (appliance coupler and wall plug) must bear the certification mark of the agency responsible for evaluation in the country or region where it will be used.

# 11 Recycling

#### **Battery**

When a battery has reached the end of its useful life, do not dispose of the battery in general household waste. Follow the local laws and regulations in your area for computer battery disposal.

#### **Display**

- ▲ WARNING! The backlight contains mercury. Caution must be exercised when removing and handling the backlight to avoid damaging this component and causing exposure to the mercury.
- △ CAUTION: The procedures in this appendix can result in damage to display components. The only components intended for recycling purposes are the liquid crystal display (LCD) panel and the backlight. Careful handling must be exercised when removing these components.
- NOTE: Materials Disposal. This HP product contains mercury in the backlight in the display assembly that might require special handling at end-of-life. Disposal of mercury may be regulated because of environmental considerations. For disposal or recycling information, contact your local authorities, or see the Electronic Industries Alliance (EIA) Web site at <a href="http://www.eiae.org">http://www.eiae.org</a>.

This section provides disassembly instructions for the display assembly. The display assembly must be disassembled to gain access to the backlight (1) and the liquid crystal display (LCD) panel (2).

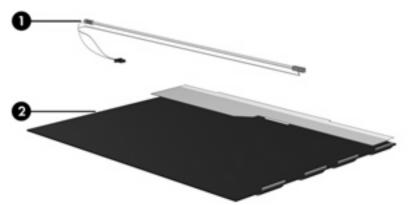

NOTE: The procedures provided in this appendix are general disassembly instructions. Specific details, such as screw sizes, quantities, and locations, and component shapes and sizes, can vary from one computer model to another.

Perform the following steps to disassemble the display assembly:

1. Remove all screw covers (1) and screws (2) that secure the display bezel to the display assembly.

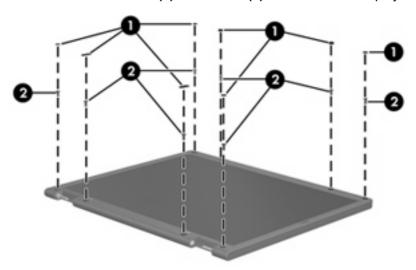

- 2. Lift up and out on the left and right inside edges (1) and the top and bottom inside edges (2) of the display bezel until the bezel disengages from the display assembly.
- 3. Remove the display bezel (3).

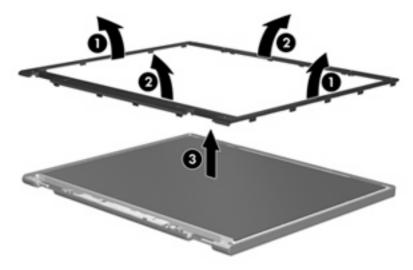

4. Disconnect all display panel cables (1) from the display inverter and remove the inverter (2).

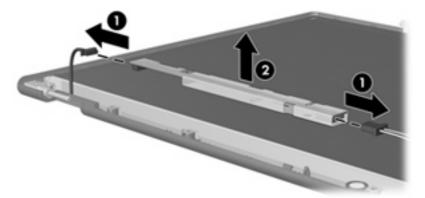

- 5. Remove all screws (1) that secure the display panel assembly to the display enclosure.
- **6.** Remove the display panel assembly **(2)** from the display enclosure.

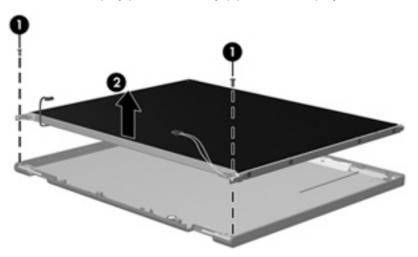

- 7. Turn the display panel assembly upside down.
- 8. Remove all screws that secure the display panel frame to the display panel.

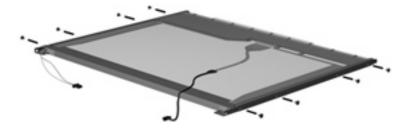

Use a sharp-edged tool to cut the tape (1) that secures the sides of the display panel to the display panel frame. 10. Remove the display panel frame (2) from the display panel.

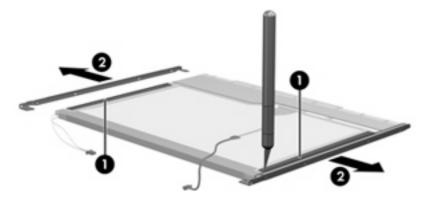

- **11.** Remove the screws **(1)** that secure the backlight cover to the display panel.
- 12. Lift the top edge of the backlight cover (2) and swing it outward.

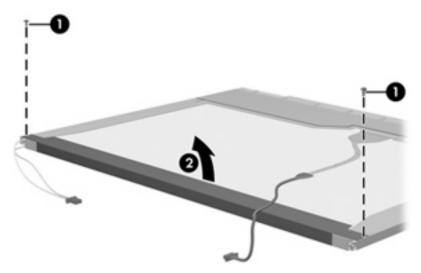

- 13. Remove the backlight cover.
- 14. Turn the display panel right-side up.

15. Remove the backlight cables (1) from the clip (2) in the display panel.

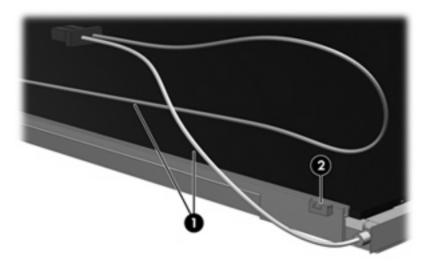

- 16. Turn the display panel upside down.
- 17. Remove the backlight frame from the display panel.

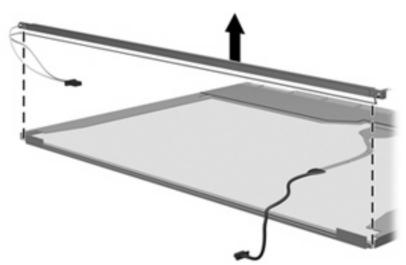

- ⚠ **WARNING!** The backlight contains mercury. Exercise caution when removing and handling the backlight to avoid damaging this component and causing exposure to the mercury.
- **18.** Remove the backlight from the backlight frame.

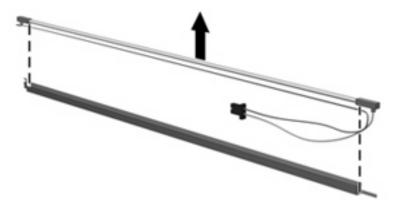

- 19. Disconnect the display cable (1) from the LCD panel.
- 20. Remove the screws (2) that secure the LCD panel to the display rear panel.
- **21.** Release the LCD panel **(3)** from the display rear panel.
- 22. Release the tape (4) that secures the LCD panel to the display rear panel.

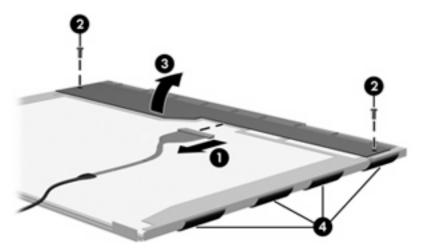

23. Remove the LCD panel.

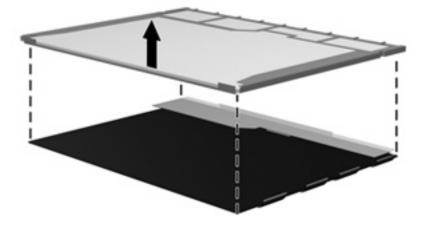

24. Recycle the LCD panel and backlight.

# Index

| Symbols/Numerics               | battery                            | volume mute 10                    |
|--------------------------------|------------------------------------|-----------------------------------|
| 1394 Power Saving 95           | removal 43                         | wireless 10                       |
|                                | spare part numbers 25, 31,         |                                   |
| A                              | 43                                 | C                                 |
| AC adapter, spare part         | battery bay, identifying 17        | cables, service considerations 36 |
| numbers 28, 30                 | battery light, identifying 8, 14   | camera module                     |
| administrator password 95      | battery release latch,             | removal 67                        |
| antenna                        | identifying 17                     | spare part number 67              |
| removal 66                     | bays                               | camera, product description 4     |
| spare part number 26, 67       | battery 17                         | camera/microphone module, spare   |
| Antenna Kit, spare part        | hard drive 17                      | part number 31                    |
| number 26                      | BD/DVD±R/RW Super Multi            | caps lock light, identifying 8    |
| antenna, microphone cable kit, | Double-Layer Combo Drive           | Card Reader Power Saving 95       |
| spare part number 33           | removal 44                         | carrying case, spare part         |
| applications key, Windows 11   | bezel                              | number 28, 29                     |
| audio board                    | illustrated 25                     | changing the Setup Utility        |
| removal 77                     | spare part number 25, 31,          | language 92                       |
| spare part number 23, 32,      | 64                                 | chipset, product description 2    |
| 77                             | Blu-ray Disc ROM Drive             | CMOS clearing 40                  |
| audio cable kit, spare part    | specifications 101                 | compartments                      |
| number 32                      | Blu-ray ROM DVD±R/RW               | memory module 17                  |
| audio, product description 4   | SuperMulti DL Drive                | Mini Card 17                      |
| audio-in (microphone) jack,    | spare part number 23, 28,          | components                        |
| identifying 14                 | 31, 44                             | bottom 17                         |
| audio-in jack, pin             | Bluetooth module                   | front 7, 14                       |
| assignments 135                | removal 74                         | left-side 15                      |
| audio-out (headphone) jack,    | spare part number 25, 31,          | rear 16                           |
| identifying 14                 | 74                                 | right-side 16                     |
| audio-out jack, pin            | Bluetooth module cable, spare part | top 7                             |
| assignments 135                | number 32                          | computer feet                     |
|                                | boot options 95                    | locations 42                      |
| В                              | boot order 95                      | spare part number 25, 32,         |
| backing up                     | button sound 95                    | 42                                |
| customized window, toolbar,    | buttons                            | computer specifications 97        |
| and menu bar settings 131      | media 10                           | connector pin assignments         |
| personal files 131             | power 9                            | audio-in 135                      |
| templates 131                  | TouchPad 7                         | audio-out 135                     |
| backup suggestions 131         | TouchPad on/off 7                  | external monitor 136              |
| base enclosure, spare part     |                                    | HDMI 138                          |
| number 22, 32, 33              |                                    | headphone 135                     |

| microphone 135                        | removal 65                       | fan/heat sink assembly                                       |
|---------------------------------------|----------------------------------|--------------------------------------------------------------|
| modem 137                             | spare part number 25, 31,        | removal 85                                                   |
| monitor 136                           | 34, 65                           | spare part number 20, 32,                                    |
| network 137                           | Display Screw Kit, spare part    | 34, 85                                                       |
| RJ-11 137                             | number 31                        | feet                                                         |
| RJ-45 137                             | Display screw kit, spare part    | locations 42                                                 |
| Universal Serial Bus                  | number 26                        | spare part number 25, 32,                                    |
| (USB) 138                             | display specifications 98        | 42                                                           |
| connector, power 16                   | display switch, identifying 12   | fingerprint reader                                           |
| connectors, service                   | displaying system information 93 | identifying 10                                               |
| considerations 36                     | docking support, product         | spare part number 31                                         |
|                                       | description 5                    | fingerprint reader board                                     |
| D                                     | drive light, identifying 8, 14   | removal 71, 72                                               |
| Diagnostics menu 96                   | drives                           | spare part numbers 71                                        |
| Digital Media Slot light,             | preventing damage 36             | fn key, identifying 11                                       |
| identifying 15                        | drives, boot order 95            | front components 7                                           |
| Digital Media Slot, identifying 15    | DVD/CD-RW Combo Drive            | full system recovery 130                                     |
| diskette drive                        | precautions 36                   | function keys, identifying 11                                |
| precautions 36                        | removal 44                       |                                                              |
| product description 4                 | specifications 100               | G                                                            |
| display assembly                      | DVD±RW and CD-RW Combo           | graphics, product description 2                              |
| removal 62                            | Drive                            | grounding equipment and                                      |
| spare part number 20, 31,             | precautions 36                   | methods 39                                                   |
| 62                                    | removal 44                       |                                                              |
| display bezel                         | spare part numbers 23, 27,       | Н                                                            |
| illustrated 25                        | 30, 44                           | hard drive                                                   |
| spare part number 25, 31,             | specifications 100               | precautions 36                                               |
| 64                                    | _                                | product description 3                                        |
| display cable, spare part             | E                                | removal 46                                                   |
| number 26                             | electrostatic discharge 37       | spare part numbers 23, 27,                                   |
| display components                    | eSATA/USB port, identifying 15   | 29, 30, 34, 46                                               |
| illustrated 25                        | esc key, identifying 11          | specifications 99                                            |
| recycling 142                         | Ethernet, product description 4  | hard drive bay, identifying 17                               |
| spare part numbers 25                 | exiting the Setup Utility 94     | hard drive cover                                             |
| display enclosure                     | expansion port, identifying 15   | illustrated 26                                               |
| illustrated 25                        | ExpressCard slot bezel,          | removal 47                                                   |
| spare part number 26, 31              | illustrated 26                   | hard drive hardware kit, spare part                          |
| display hinge                         | ExpressCard slot, identifying 15 | number 23, 27, 30<br>hard drive self test 96                 |
| removal 66                            | external media cards, product    |                                                              |
| spare part number 31, 66              | description 5                    | HDMI port, identifying 15 HDMI port, pin assignments 138     |
| Display Hinge Kit, spare part         | external monitor port            | HDMI port, pin assignments 138 headphone (audio-out) jack 14 |
| number 25                             | identifying 15                   | headphone jack, pin                                          |
| display inverter<br>illustrated 25    | pin assignments 136              | assignments 135                                              |
| spare part number 26, 31              | F                                | headset, spare part number 28,                               |
| display lid switch module, spare part | f11 133                          | 29                                                           |
| number 32, 33                         | fan always on 95                 | hinge                                                        |
| display panel                         | fan, spare part number 20, 32    | removal 66                                                   |
| illustrated 25                        | isii, spais pait nambor 20, 02   | spare part number 31, 66                                     |
| product description 3                 |                                  | 5pa. 6 pa. 1                                                 |
| product accomption                    |                                  |                                                              |

| HP silm case                                                                                                    | caps lock 8                      | removai 76                          |
|----------------------------------------------------------------------------------------------------|----------------------------------|-------------------------------------|
| spare part number 29                                                                                                    | Digital Media Slot 15            | spare part number 21, 30,           |
|                                                                                                    | drive 8, 14                      | 76                                  |
| T. Control of the Control of the Con | mute 8                           | modem module cable                  |
| I/O address specifications 105,                                                                                                    | num lock 9                       | removal 84                          |
| 107                                                                                                    | optical drive 16                 | spare part number 34                |
| infrared lens, identifying 14                                                                                                    | power 8, 14                      | monitor port, external 15           |
| integrated webcam light,                                                                                                    | TouchPad 7                       | monitor port, pin                   |
| identifying 12                                                                                                    | volume down 8                    | assignments 136                     |
| integrated webcam,                                                                                                    | volume mute 8                    | mouse, spare part numbers 28,       |
| identifying 12                                                                                                    | volume up 9                      | 29                                  |
| internal display switch,                                                                                                    | webcam 12                        | mute button, identifying 10         |
| identifying 12                                                                                                    | wireless 8                       | mute light, identifying 8           |
| internal microphones,                                                                                                    | Wileless 0                       | mate light, identifying 0           |
| identifying 12                                                                                                    | M                                | N                                   |
| interrupt specifications 103, 104                                                                                                    | main menu 95                     | navigating in the Setup Utility 93  |
| inverter                                                                                                    | mass storage devices, spare part | navigating in the Setup Offing 93   |
| illustrated 25                                                                                                    | numbers 27                       | network jack, pin                   |
| removal 64                                                                                                    |                                  | assignments 137                     |
|                                                                                                    | , , ,                            | •                                   |
| spare part number 26, 31,                                                                                                    | memory map                       | num lock light, identifying 9       |
| 65                                                                                                    | specifications 109               | 0                                   |
| J                                                                                                    | memory module                    |                                     |
|                                                                                                    | product description 3            | operating system, product           |
| jacks                                                                                                    | removal 54                       | description 6                       |
| audio-in (microphone) 14                                                                                                    | spare part numbers 23, 30,       | optical drive                       |
| audio-out (headphone) 14                                                                                                    | 54                               | precautions 36                      |
| RJ-11 (modem) 16                                                                                                    | memory module compartment        | product description 4               |
| RJ-45 (network 15                                                                                                    | cover                            | removal 44                          |
| V                                                                                                    | illustrated 26                   | spare part numbers 23, 27,          |
| K                                                                                                    | removal 54                       | 44                                  |
| keyboard                                                                                                    | spare part number 54             | specifications 100, 101             |
| product description 5                                                                                                    | memory module compartment,       | optical drive bezel, spare part     |
| removal 56                                                                                                    | identifying 17                   | number 33                           |
| spare part numbers 20, 32,                                                                                                    | memory test 96                   | optical drive light, identifying 16 |
| 56                                                                                                    | microphone (audio-in) jack 14    | optical drive, identifying 16       |
| keypad keys, identifying 11                                                                                                    | microphone cable kit, spare part |                                     |
| keys                                                                                                    | number 26, 34                    | P                                   |
| esc 11                                                                                                    | microphone jack, pin             | packing guidelines 38               |
| fn 11                                                                                                    | assignments 135                  | password clearing 40                |
| function 11                                                                                                    | microphone, product              | performing a recovery 133           |
| keypad 11                                                                                                    | description 4                    | plastic parts 35                    |
| navigation 11                                                                                                    | Mini Card compartment,           | Plastics Kit                        |
| Windows applications 11                                                                                                    | identifying 17                   | contents 26                         |
| Windows logo 11                                                                                                    | model name 1                     | spare part number 20, 26            |
|                                                                                                    | modem jack, pin                  | pointing device, product            |
| L                                                                                                    | assignments 137                  | description 5                       |
| LAN Power Saving 95                                                                                                    | modem module                     | ports                               |
| language support 95                                                                                                    | product description 4            | eSATA/USB 15                        |
| latch, battery release 17                                                                                                    | •                                | expansion 15                        |
| lights                                                                                                    |                                  | external monitor 15                 |
| battery 8, 14                                                                                                    |                                  | HDMI 15                             |

| product description 5           | recovering from the dedicated                          | overview 92                       |
|---------------------------------|--------------------------------------------------------|-----------------------------------|
| USB 16                          | recovery partition 133                                 | Security menu 95                  |
| power button, identifying 9     | recovering from the recovery                           | starting 92                       |
| power connector cable           | discs 133                                              | System Configuration              |
| removal 80                      | recovery 133                                           | menu 95                           |
| spare part number 20, 32,       | recovery discs 130, 132                                | slots                             |
| 80                              | Recovery Manager 130, 133                              | Digital Media 15                  |
| power connector, identifying 16 | recovery partition 130                                 | ExpressCard 15                    |
| power cord set requirements 140 | recovery, system 133                                   | memory module 17                  |
| power cord, spare part          | remote control, ExpressCard, spare                     | security cable 15                 |
| numbers 28, 33                  | part number 30                                         | solid-state drive (SSD) 130,      |
| power lights, identifying 8, 14 | removal/replacement                                    | 133                               |
| power requirements, product     | preliminaries 35                                       | speaker assembly                  |
| description 5                   | procedures 41                                          | removal 60                        |
| power-on password 95            | restore points 131                                     | spare part number 20, 32,         |
| processor                       | restoring default settings 94                          | 60                                |
| product description 1           | RJ-11 (modem) jack,                                    | speakers, identifying 9           |
| removal 88                      | identifying 16                                         | specifications                    |
| spare part numbers 24, 88       | RJ-11 jack, pin assignments 137                        | Blu-ray Disc ROM Drive 101        |
| Processor C6 State 95           | RJ-45 (network) jack,                                  | computer 97                       |
| product description             | identifying 15                                         | display 98                        |
| audio 4                         | RJ-45 jack, pin assignments 137                        | DVD/CD-RW Combo                   |
| camera 4                        | RTC battery                                            | Drive 100                         |
| chipset 2                       | removal 52                                             | DVD±RW and CD-RW Combo            |
| diskette drive 4                | spare part number 23, 31,                              | Drive 100                         |
| display panel 3                 | 52                                                     | hard drive 99                     |
| docking support 5               | RTC battery compartment cover                          | I/O addresses 105, 107            |
| Ethernet 4                      | removal 52                                             | interrupts 103, 104               |
| external media cards 5          | rubber display kit, spare part                         | memory map 109                    |
| graphics 2                      | number 31                                              | optical drive 100, 101            |
| hard drives 3                   | Rubber Feet Kit, spare part                            | system DMA 102                    |
| keyboard 5                      | number 25, 32, 42                                      | static-shielding materials 39     |
| memory module 3                 | Humber 20, 02, 42                                      | supported discs 132               |
| microphone 4                    | S                                                      | switch cover                      |
| modem module 4                  | Screw Kit                                              | removal 58                        |
| operating system 6              | contents 111                                           | spare part number 20, 32,         |
| optical drives 4                | screw listing 111                                      | 58                                |
| pointing devices 5              | scrolling regions, TouchPad 7                          | system board                      |
| ports 5                         | secondary hard drive self test 96                      | removal 82                        |
| •                               | security cable slot, identifying 15                    |                                   |
| power requirements 5            | Security menu 95                                       | spare part numbers 20, 31,        |
| processors 1                    |                                                        | 34, 82                            |
| product name 1                  |                                                        | System Configuration menu 95      |
| security 6                      | selecting in the Setup Utility 93 serial number 18, 41 | system DMA 102                    |
| serviceability 6                |                                                        | system failure or instability 130 |
| wireless 5                      |                                                        | system fan                        |
| product name 1                  | serviceability, product                                | removal 90                        |
| B                               | description 6                                          | spare part numbers 90             |
| R                               | Setup Utility                                          | system information 95             |
| recovering a program or         | Diagnostics menu 96                                    | system memory map 109             |
| driver 130                      | Main menu 95                                           | system recovery 133               |

| system restore points 130, 131       | Windows logo key, identifying 11 wireless antenna removal 66 |
|--------------------------------------|--------------------------------------------------------------|
| •                                    |                                                              |
| thermal paste, replacement 86        | spare part number 67                                         |
| tools required 35                    | Wireless Antenna Kit, spare part                             |
| top cover                            | number 67                                                    |
| removal 69                           | wireless button, identifying 10                              |
| spare part number 20, 32,            | wireless light, identifying 8                                |
| 69                                   | wireless, product description 5                              |
| TouchPad                             | · · · · · · · · · · · · · · · · · · ·                        |
|                                      | WLAN module                                                  |
| buttons 7                            | removal 49                                                   |
| identifying 7                        | spare part numbers 21, 29,                                   |
| removal 73                           | 30, 32, 49                                                   |
| scrolling regions 7                  | workstation guidelines 38                                    |
| spare part number 73                 | •                                                            |
| TouchPad bracket, spare part         |                                                              |
| number 34                            |                                                              |
| TouchPad button board, spare part    |                                                              |
|                                      |                                                              |
| number 34                            |                                                              |
| TouchPad light, identifying 7        |                                                              |
| TouchPad on/off button 7             |                                                              |
| transporting guidelines 38           |                                                              |
|                                      |                                                              |
| U                                    |                                                              |
| Universal Serial Bus (USB) port, pin |                                                              |
| assignments 138                      |                                                              |
| unknown password 40                  |                                                              |
| USB board                            |                                                              |
|                                      |                                                              |
| removal 78                           |                                                              |
| spare part number 20, 32,            |                                                              |
| 78                                   |                                                              |
| USB board cable, spare part          |                                                              |
| number 32                            |                                                              |
| USB ports, identifying 16            |                                                              |
| using system restore 131             |                                                              |
| 3 ,                                  |                                                              |
| V                                    |                                                              |
| vents, identifying 16, 17            |                                                              |
| Virtualization Technology 95         |                                                              |
| = -                                  |                                                              |
| volume down light, identifying 8     |                                                              |
| volume mute button,                  |                                                              |
| identifying 10                       |                                                              |
| volume mute light, identifying 8     |                                                              |
| volume scroll zone, identifying 10   |                                                              |
| volume up light, identifying 9       |                                                              |
| 1 3 / 2 2 / 3 2                      |                                                              |
| W                                    |                                                              |
| webcam light, identifying 12         |                                                              |
| webcam, identifying 12               |                                                              |
| , e                                  |                                                              |
| Windows applications key,            |                                                              |
| identifying 11                       |                                                              |

Free Manuals Download Website

http://myh66.com

http://usermanuals.us

http://www.somanuals.com

http://www.4manuals.cc

http://www.manual-lib.com

http://www.404manual.com

http://www.luxmanual.com

http://aubethermostatmanual.com

Golf course search by state

http://golfingnear.com

Email search by domain

http://emailbydomain.com

Auto manuals search

http://auto.somanuals.com

TV manuals search

http://tv.somanuals.com